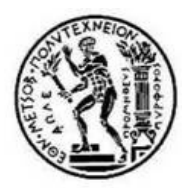

ΕΘΝΙΚΟ ΜΕΤΣΟΒΙΟ ΠΟΛΥΤΕΧΝΕΙΟ ΣΧΟΛΗ ΑΓΡΟΝΟΜΩΝ ΚΑΙ ΤΟΠΟΓΡΑΦΩΝ ΜΗΧΑΝΙΚΩΝ ΤΟΜΕΑΣ ΓΕΩΓΡΑΦΙΑΣ ΚΑΙ ΠΕΡΙΦΕΡΕΙΑΚΟΥ ΣΧΕ∆ΙΑΣΜΟΥ

# ΑΝΑΠΤΥΞΗ ΕΚΠΑΙ∆ΕΥΤΙΚΟΥ ΥΛΙΚΟΥ ΓΙΑ ∆ΕΙΓΜΑΤΟΛΗΨΙΑ

## ΣΕ ΠΕΡΙΒΑΛΛΟΝ ΓΕΩΓΡΑΦΙΚΩΝ ΣΥΣΤΗΜΑΤΩΝ ΠΛΗΡΟΦΟΡΙΩΝ

∆ΙΠΛΩΜΑΤΙΚΗ ΕΡΓΑΣΙΑ του ΓΕΩΡΓΙΟΥ Σ. ΜΑΡΓΑΡΑ ΕΠΙΒΛΕΠΩΝ : ΚΟΥΤΣΟΠΟΥΛΟΣ ΚΩΣΤΗΣ Καθηγητής Ε.Μ.Π.

ΦΕΒΡΟΥΑΡΙΟΣ 2010

## ΠΕΡΙΕΧΟΜΕΝΑ

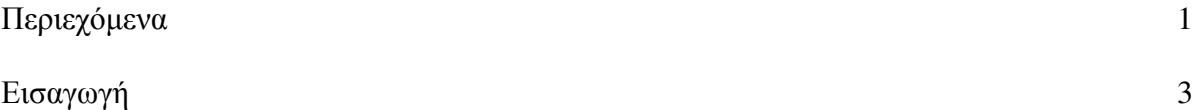

## ΚΕΦΑΛΑΙΟ **1:** Βασικές έννοιες της δειγµατοληψίας και της στατιστικής

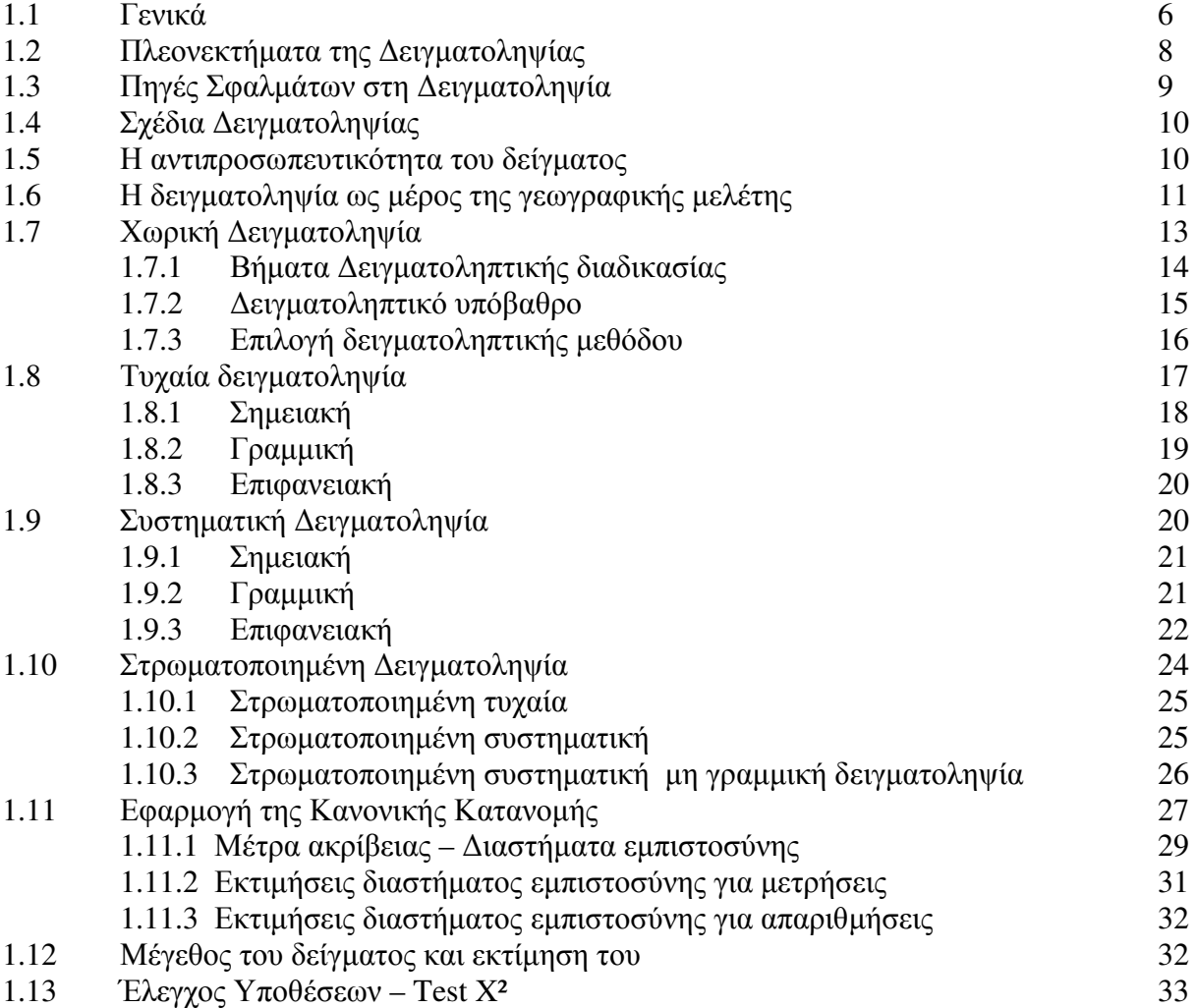

## ΚΕΦΑΛΑΙΟ **2 :** Γεωγραφικά Συστήµατα Πληροφοριών

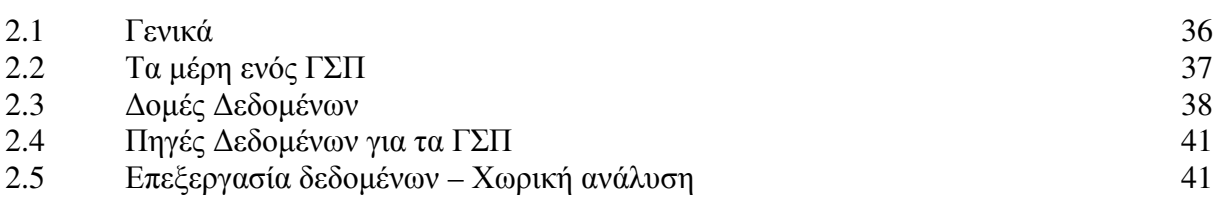

# ΚΕΦΑΛΑΙΟ **3 :** Εφαρµογή

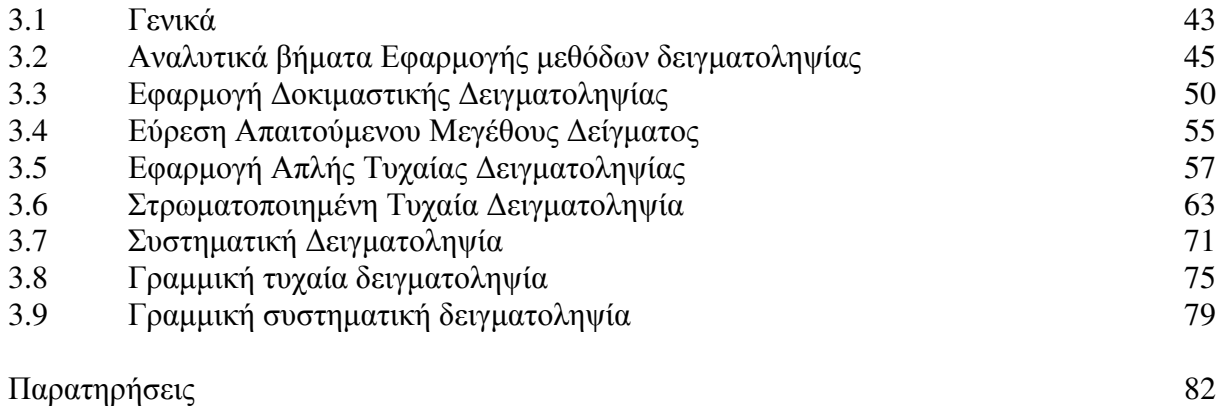

## ΠΑΡΑΡΤΗΜΑ

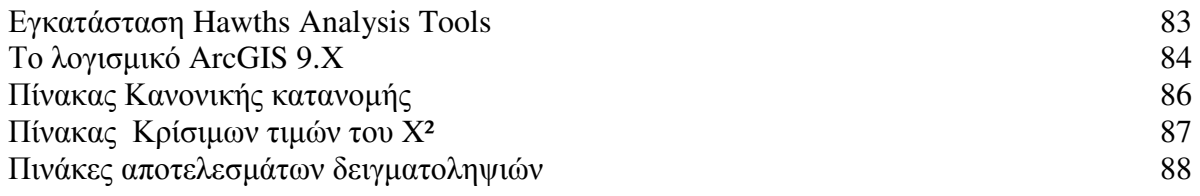

## Βιβλιογραφία92

## ΕΙΣΑΓΩΓΗ

Το αντικείµενο της παρούσας διπλωµατικής εργασίας είναι η ανάπτυξή εκπαιδευτικού υλικού για εφαρµογή των κυριότερων µεθόδων χωρικής δειγµατοληψίας σε περιβάλλον γεωγραφικών συστηµάτων πληροφοριών. Το υλικό αυτό αποτελείται από χωρικά δεδοµένα και αναλυτικές οδηγίες εφαρµογής των δειγµατοληπτικών µεθόδων και µπορεί να αποτελέσει µέρος της σειράς ασκήσεων του υποχρεωτικού προπτυχιακού µαθήµατος Γεωγραφία και Ανάλυση Χώρου που διδάσκεται στο 6ο εξάµηνο της σχολής Αγρονόµων και Τοπογράφων Μηχανικών.

Οποιαδήποτε προσέγγιση - επέµβαση στο χώρο συνδέεται άµεσα µε την έννοια της γεωγραφικής µελέτης. Συστατικά µέρη κάθε γεωγραφικής µελέτης αποτελούν, ο καθορισµός του προβλήµατος, η διαδικασία από στοιχεία σε πληροφορία και τα συµπεράσµατα. Η διαδικασία από στοιχεία σε πληροφορία δηµιουργεί και συνδυάζει την απαραίτητη πληροφορία για την επίλυση του προβλήµατος, όπως αυτό ορίστηκε και οριοθετήθηκε στο πρώτο βήµα της µελέτης, στον καθορισµό του προβλήµατος. Τελικά η υλοποίηση του στόχου της µελέτης, οι εναλλακτικές προσεγγίσεις και οι απαντήσεις στα ερωτήµατα που τίθενται στο πρώτο βήµα αποτελούν τα συµπεράσµατα της µελέτης, τα οποία µε τη σειρά τους µπορούν να λειτουργήσουν σαν νέα δεδοµένα για επανεξέταση, επέκταση, αναθεώρηση του υπάρχοντος προβλήµατος (αναδραστικός µηχανισµός).

Όπως γίνεται αντιληπτό βασικό µέρος κάθε µελέτης είναι η συλλογή των στοιχείων που θα επεξεργαστούν, θα αναλυθούν και τελικά θα αποδώσουν τη χρήσιµη πληροφορία. Τα στοιχεία µπορεί να προέρχονται από υπάρχουσες συλλογές – αρχειακές καταγραφές ή να αποτελούν παρατηρήσεις – µετρήσεις δηλαδή να προέλθουν από εργασίες πεδίου.

Στις περισσότερες περιπτώσεις η δυνατότητα να συλλέξουµε χαρακτηριστικά του συνόλου των στοιχείων που µας ενδιαφέρουν είναι πολύ δύσκολο έως αδύνατο. Με την τεχνική της δειγµατοληψίας καθίσταται δυνατό, συλλέγοντας χαρακτηριστικά από µερικά στοιχεία και εξάγοντας συµπεράσµατα για τα χαρακτηριστικά του συνόλου των στοιχείων, µε ορισµένα όρια αβεβαιότητας.

Κύριος στόχος της εργασίας είναι η παρουσίαση και εφαρµογή των δειγµατοληψιών σε έναν χάρτη χρήσεων γης, ώστε λαµβάνοντας δείγµατα µε τις διάφορες µεθόδους να εκτιµηθούν τα ποσοστά των χρήσεων γης του χάρτη. Η εφαρµογή αναπτύχθηκε µε αναλυτικό τρόπο (κατά βήµατα) µε σκοπό να είναι εύκολα εφαρµόσιµη από σπουδαστές, µιας και αποτελεί εκπαιδευτικό υλικό. Η διαδικασία εφαρµογής τους δεν απαιτεί κάποιες ιδιαίτερες γνώσεις σε περιβάλλον γεωγραφικών συστηµάτων πληροφοριών αλλά παράλληλα φέρνει σε επαφή τους σπουδαστές µε κάποιες βασικές λειτουργίες των ΓΣΠ.

Προηγούµενες εργασίες σχετικές µε το θέµα εφαρµογής δειγµατοληπτικών µεθόδων στο πλαίσιο της διδασκαλίας τους, ως βασικές µέθοδοι συλλογής στοιχείων, ήταν οι περισσότερες αναλογικά σχεδιασµένες, δηλαδή χωρίς τη χρήση ΓΣΠ στην εφαρµογή τους αλλά απευθείας στον τυπωµένο χάρτη και µία εξ αυτών ήταν σχεδιασµένη σε ΓΣΠ, στο πακέτο ArcCIS 8, µε προβλήµατα συµβατότητας στις πιο σύγχρονες εκδόσεις του λογισµικού πακέτου που βρίσκονται εγκατεστηµένες στο κέντρο Γεωπληροφορικής της Σ.Α.Τ.Μ.

Στο πρώτο κεφάλαιο της εργασίας αναπτύσσονται βασικές έννοιες της δειγµατοληψίας και της επαγωγικής στατιστικής, αναλύονται τα πλεονεκτήµατα και τα µειονεκτήµατα που παρουσιάζονται από τη χρήση δειγµάτων έναντι της καθολικής απογραφικής µεθόδου και έπειτα αναφέρονται οι κυριότερες χωρικές δειγµατοληπτικές µέθοδοι, τα

πλεονεκτήµατα – µειονεκτήµατά τους, οι τρόποι εφαρµογής τους. Επίσης αναφέρονται οι σχέσεις για τον υπολογισµό του µεγέθους του δείγµατος συναρτήσει του επιλεγόµενου επιπέδου εµπιστοσύνης και περιθωρίου σφάλµατος.

Στο δεύτερο κεφάλαιο δίνονται ορισµοί, χαρακτηριστικά και βασικές λειτουργίες των γεωγραφικών συστηµάτων πληροφοριών.

Στο τρίτο κεφάλαιο αναπτύσσεται αναλυτικά η εφαρµογή των δειγµατοληπτικών µεθόδων, δίνονται στοιχεία για τα θεµατικά επίπεδα του χάρτη – υπόβαθρο και παρουσιάζονται οι λειτουργίες των διαφόρων εργαλείων που χρησιµοποιούνται.

Για την εκτίµηση του µεγέθους του δείγµατος και την εξαγωγή κάποιων στατιστικών συµπερασµάτων οι απαραίτητοι υπολογισµοί έχουν γίνει σε φύλλο excel, έτσι ώστε να δίνεται η δυνατότητα αλλαγής των παραµέτρων υπολογισµού του µεγέθους του δείγµατος βάσει των απαιτήσεων ακρίβειας. Συγκεκριµένα υπολογίζονται τα διαστήµατα εµπιστοσύνης και το τεστ x².

Η εργασία ολοκληρώνεται µε τη παράθεση παρατηρήσεων που προέκυψαν από την εφαρµογή των δειγµατοληψιών.

Θεωρώ υποχρέωση µου να ευχαριστήσω τον επιβλέποντα καθηγητή, Κωστή Κουτσόπουλο και τον ∆ρ Θωµά Χατζηχρήστο, για τη βοήθεια τους στην εκπόνηση της εργασίας.

#### **EDUCATIONAL TOOL FOR SPATIAL SAMPLING IN GEOGRAPHIC**

#### **INFORMATION SYSTEMS (G.I.S.)**

#### **ABSTRACT**

The objective of the present dissertation is the development of an educational tool for applying the main methods of spatial sampling using Geographic Information Systems GIS. This tool is comprised by spatial data and detailed directions of sampling methods' application.

Gathering data, analyzing and processing them is the significant part of every study that will attribute to the useful information. These data may originate from already existent compilation and records or from field project. In most cases, the potential of gleaning characteristics of the total of the data that we are interested in, it is not so easy. By using the sampling method is being possible to draw conclusions for the statistic population, within uncertainty limits.

The aim of the dissertation is the presentation and the application of sampling in a land use map using different sampling methods to estimate the rates of land uses. The application was integrated in an analytical way (by steps) in order to facilitate students. Despite the fact that the application processes do not require technical knowledge of Geographical Information Systems, the students are introduced to the basic functions of GIS.

The first chapter of the dissertation presents the basic concept of sampling and inferential statistics. The pros and cons of sampling towards board census methodology are examined. The main spatial sampling methods and their application methods are mentioned. Finally, the mathematic relations for the calculation of the size of the sample in relation to the chosen confidence level and error are presented.

At the second chapter, terms, characteristics and basic concepts of Geographical Information Systems are being introduced.

Finally, at the last chapter, the application of sampling methods (simple random point sampling, systematic point sampling, stratifying point sampling, random transect sampling and systematic transect sampling) is studied in detail. Information is given for the layers of the map and the functions of the tools used are presented. In order to estimate the size of the sample and to draw some statistical conclusions, the necessary calculations were made in EXCEL, which allows the introduction of calculation parameters of the size of the sample based on the requirements of precision set.

The dissertation is completed by displaying some comments and remarks on the sampling applications.

## ΚΕΦΑΛΑΙΟ **1:** Βασικές έννοιες της ∆ειγµατοληψίας και της Στατιστικής

#### **1.1** Γενικά

 $\Sigma$ τατιστική είναι η επιστήμη η οποία ασγολείται με τη συλλογή, τη ταξινόμηση, την ανάλυση και την ερµηνεία αριθµητικών γεγονότων και στοιχείων.

Η επιστήµη της στατιστικής είναι ένα σύνολο αρχών και µεθοδολογιών για:

- Το σχεδιασµό της διαδικασίας συλλογής των δεδοµένων.
- Σύνοψη, περιγραφή και εξέταση των διαφόρων στοιχείων.

• Τη χρήση δείγµατος από στοιχεία και την εξαγωγή συµπερασµάτων για το σύνολο των στοιχείων από τα οποία προέρχονται τα δείγµατα.

Ο κλάδος της Στατιστικής που ασχολείται µε τον πρώτο στόχο λέγεται σχεδιασµός πειραµάτων (experimental design).

Στη δεύτερη περίπτωση αναφερόµαστε στον κλάδο της στατιστικής που ονοµάζεται περιγραφική στατιστική ( descriptive statistics ).

Ενώ ο τρίτος τύπος προβληµάτων αναφέρεται και ως επαγωγική στατιστική ή στατιστική συµπερασµατολογία ( inferential statistics ).

Στη στατιστική ορολογία, το σύνολο των στοιχείων που θέλουµε να περιγράψουµε και να µελετήσουµε ως προς µια συγκεκριµένη ιδιότητα ή χαρακτηριστικό ονοµάζεται πληθυσµός. Κάθε πεπερασµένο υποσύνολο του πληθυσµού ονοµάζεται δείγµα. Όπως υπονοείται και από τη λέξη υποσύνολο τα µέλη του δείγµατος αποτελούν και µέλη του πληθυσµού. Το χαρακτηριστικό-ά ή οι ιδιότητες των στοιχείων που µελετώνται ονοµάζονται και µεταβλητές.

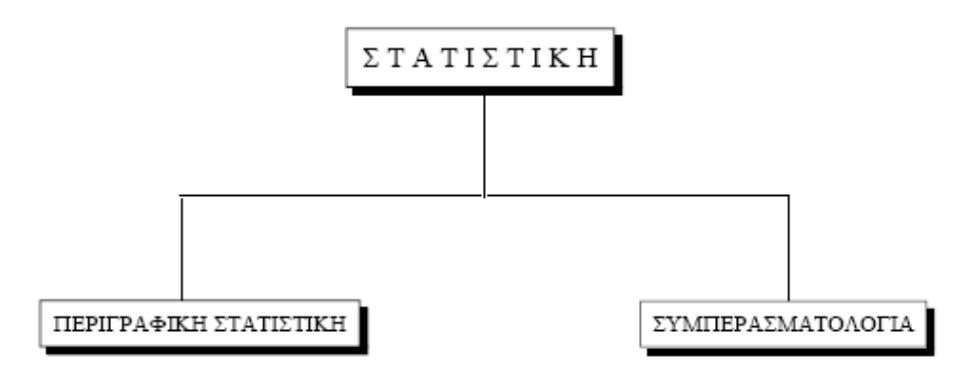

Η στατιστική σήµερα χρησιµοποιείται ευρύτατα σε όλους σχεδόν τους τοµείς της ανθρώπινης δραστηριότητας. Βασικές έννοιες της στατιστικής έχουν εισχωρήσει και ενσωµατωθεί σε όλες τις επιστήµες. Από τις Ανθρωπιστικές, Νοµικές και Κοινωνικές επιστήµες (Αρχαιολογία, Κοινωνιολογία, ∆ηµογραφία κ.α.), τις Φυσικές επιστήµες, τις επιστήµες Υγείας, τις Τεχνολογικές και φυσικά τις επιστήµες Οικονοµίας και ∆ιοίκησης. Η ανάλυση στατιστικών ερευνών είναι το κυριότερο εργαλείο έρευνας σε ένα µεγάλο φάσµα εφαρµογών των παραπάνω επιστηµών. Οι έρευνες των ανθρώπινων πληθυσµών – συχνά αναφερόµενες και ως δηµοσκοπήσεις – αποτελούν σπουδαίες πηγές βασικής γνώσης των κοινωνικών επιστηµών.

Ένα παράδειγµα επαγωγικής στατιστικής: σε δείγµα 100 ανθρώπων µιας πόλης 30.000 κατοίκων ερωτάται τι πρόκειται να ψηφίσουν στις ερχόµενες εκλογές. Αρχικά πρέπει να διασαφηνιστούν κάποιες βασικές έννοιες:

- Με ποιον τρόπο επιλέχτηκε το δείγµα. (πχ. απλή τυχαία δειγµατοληψία - θα αναφερθούµε σε επόµενη παράγραφο)

- Γιατί επιλέχτηκε τέτοιο µέγεθος δείγµατος (100 ατόµων)

- Ποιος είναι ο πληθυσµός από τον οποίο επιλέχτηκε το δείγµα και στον οποίο θα αναφέρονται τα αποτελέσµατα του δείγµατος. (οι µόνιµοι κάτοικοι της πόλης που έχουν δικαίωµα ψήφου;)

- Η µεταβλητή που µας ενδιαφέρει (προφανώς η πρόθεση ψήφου).

- Επιµέρους µεταβλητές που θα µπορούσαν να µας ενδιαφέρουν (πρόθεση ψήφου ανά ηλικιακή οµάδα) κτλ.

- Ακρίβεια των αποτελεσµάτων.

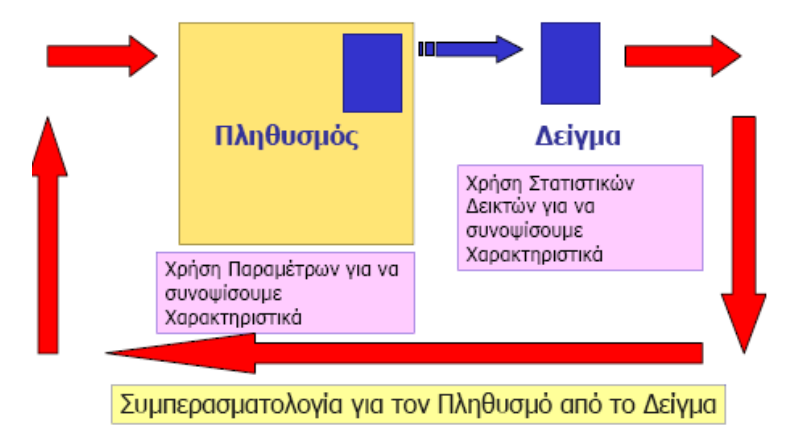

Ένας τρόπος για να λάβουµε τις απαραίτητες πληροφορίες που χρειαζόµαστε για κάποιο πληθυσµό είναι να εξετάσουµε όλα τα άτοµα (στοιχεία) του πληθυσµού ως προς το χαρακτηριστικό που µας ενδιαφέρει. Η µέθοδος αυτή συλλογής των δεδοµένων καλείται  $\alpha\pi$ ογραφή (census). Για παράδειγμα η στατιστική υπηρεσία της γώρας μας (ΕΣΥΕ) κάνει κάθε 10 χρόνια απογραφή του πληθυσµού, η οποία αποτελεί κύρια πηγή δεδοµένων δηµογραφικού, οικονοµικού, εµπορικού και βιοµηχανικού χαρακτήρα. Σε πολλές περιπτώσεις η εξέταση όλων των µονάδων του πληθυσµού είναι δύσκολη ή ακόµα και αδύνατη. Ο ερευνητής λοιπόν 'µαζεύει' πληροφορίες από κάποια µικρή οµάδα ή υποσύνολο του πληθυσμού, το δείγμα. Κάνει λοιπόν τις παρατηρήσεις του στο δείγμα ώστε να γενικεύσει τα συµπεράσµατα του για ολόκληρο τον πληθυσµό. Οι αρχές και οι

µέθοδοι για τη συλλογή και ανάλυση δεδοµένων από πεπερασµένους πληθυσµούς είναι αντικείμενο της Δειγματοληψίας (sampling), που αποτελεί τη βάση της Στατιστικής. Η οργάνωση της συλλογής και επεξεργασίας των σχετικών δεδοµένων και πληροφοριών γίνεται κατά τρόπο που για δεδοµένη ακρίβεια να επιτυγχάνεται το χαµηλότερο δυνατό κόστος ή, αντιστρόφως, να εξασφαλίζεται η µέγιστη δυνατή ακρίβεια την οποία επιτρέπουν τα µέσα που διαθέτουµε.

### **1.2** Πλεονεκτήµατα της ∆ειγµατοληψίας

Ο βασικός σκοπός της επαγωγικής στατιστικής είναι η εξαγωγή συµπερασµάτων για διάφορα χαρακτηριστικά του στατιστικού πληθυσµού, βασισµένα σε πληροφορία που λαµβάνεται από ένα δείγµα.

Θεωρητικοί και πρακτικοί λόγοι δίνουν προβάδισµα στην δειγµατοληψία έναντι της απαρίθµησης και της απογραφής ολόκληρου του πληθυσµού. Πλεονεκτήµατα της συνοψίζονται παρακάτω

Η δειγµατοληψία είναι απαραίτητη σε πολλά προβλήµατα γεωγραφικής έρευνας. Εάν ο πληθυσµός που µελετάται είναι υπερβολικά µεγάλος (ή ακόµα και – θεωρητικά – άπειρος) το να επιτευχθεί µια πλήρης απαρίθµηση – απογραφή δεν είναι δυνατό. Για παράδειγµα η δειγµατοληψία είναι η µόνη εναλλακτική όταν µελετώνται οι λόγοι για τους οποίους οικογένειες µιας χώρας µετεγκαθίστανται σε άλλες περιοχές, αφού δεν είναι δυνατό ο µελετητής να έρθει σε επαφή µε όλες τις οικογένειες που άλλαξαν τόπο κατοικίας, έστω και σε ένα ορισµένο διάστηµα. Επίσης ένας γεωγράφος που αναλύει τις παγκόσµιες αλλαγές στη φύση και την έκταση περιοχών που συµβαίνουν τροπικές βροχές, θα λάβει δείγµατα από αυτές τις περιοχές µιας και είναι αδύνατο να έχει στοιχεία για το σύνολο των θέσεων αυτών των περιοχών που πρακτικά είναι άπειρες.

Η δειγματοληψία είναι αποτελεσματική και οικονομική μέθοδος συλλογής πληροφοριών. Με τη βοήθεια ενός δείγµατος, µία κατάλληλη ποσότητα δεδοµένων που αφορούν τον πληθυσµό µπορεί γρήγορα να αποκτηθεί και να αναλυθεί. Η δειγµατοληψία λοιπόν µειώνει τα έξοδα και τον χρόνο και ελαχιστοποιεί µια σειρά από λογιστικά προβλήµατα, σε αντίθεση µε µια εξέταση του συνόλου του πληθυσµού.

Η δειγµατοληψία µπορεί να παρέχει υψηλής λεπτοµέρειας πληροφορία. Σε γεωγραφικά προβλήµατα στα οποία, η σε βάθος ανάλυση είναι απαραίτητη, µόνο ένας µικρός αριθµός ατόµων ή τοποθεσιών µπορεί να συµπεριληφθεί στη µελέτη.

Αυτά τα λίγα στοιχεία του δείγµατος µπορούν έπειτα να εξεταστούν εξονυχιστικά σε συνδυασµό µε µια σειρά από πρόσθετες πληροφορίες για κάθε µέλος του δείγµατος.

Για παράδειγµα µία µελέτη για την καταναλωτική συµπεριφορά θα απαιτούσε πολυάριθµες ερωτήσεις σε κάθε µέλος του δείγµατος όπως για παράδειγµα πόσες φορές την εβδοµάδα πηγαίνετε για ψώνια, ποιες περιοχές επισκέπτεστε για ψώνια; κτλ.

Η δειγµατοληψία επιτρέπει την επανάληψη της συλλογής πληροφορίας γρήγορα και µε µικρό κόστος. Πολλές γεωγραφικές έρευνες απαιτούν την πρόσθετη συλλογή πληροφοριών µετά από κάποιο χρονικό διάστηµα, ώστε να εξεταστούν οι όποιες διαφορές προέκυψαν. Για παράδειγµα ένας αστικός γεωγράφος που µελετά την ανάπτυξη µιας περιοχής θα ήθελε να επικεντρωθεί στις απόψεις των κατοίκων πριν και µετά τη κατασκευή ενός µεγάλου εµπορικού κέντρου στην περιοχή τους. Μελετώντας δυναµικά και όχι στατικά τέτοια προβλήµατα, η µοναδική λύση είναι η δειγµατοληψία ώστε τα έξοδα σε χρόνο και χρήµατα να µην είναι υπέρογκα. Η δειγµατοληψία συχνά παρέχει αποτελέσµατα υψηλής ακρίβειας, αρκετές φορές τα αποτελέσµατα της είναι πιο ακριβή από µια απογραφή η οποία απαιτεί πολυάριθµο προσωπικό για την διεξαγωγή της, προσωπικό που δεν είναι δυνατό να είναι πάντοτε εκπαιδευµένο και εξειδικευµένο.

## **1.3** Πηγές Σφαλµάτων στη ∆ειγµατοληψία

Όπως προαναφέρθηκε, κύριος σκοπός της δειγµατοληψίας είναι η εξαγωγή αξιόπιστων συµπερασµάτων για τα χαρακτηριστικά ενός πληθυσµού µε τη µελέτη ενός µικρού µέρους των µελών του πληθυσµού.

Για την διασφάλιση αµερόληπτου και αντιπροσωπευτικού δείγµατος – έννοιες που θα αναλυθούν περαιτέρω σε επόµενες παραγράφους - είναι απαραίτητο στη διαδικασία να εµπεριέχεται το στοιχείο της τυχαιότητας.

Ωστόσο, η τυχαιότητα από µόνη της δεν εξασφαλίζει την αµεροληψία του δείγµατος, υπάρχουν και αρκετές άλλες πιθανές πηγές σφαλµάτων.

∆υστυχώς, συχνά δε γνωρίζουµε εάν το δείγµα µας είναι απολύτως αντιπροσωπευτικό. Αυτό συµβαίνει διότι δεν είναι δυνατό να είναι γνωστές όλες οι παράµετροι του πληθυσµού από όπου προέρχεται το δείγµα. Οι όποιες αβεβαιότητες υπάρχουν συνδέονται άµεσα µε το δείγµα και δηµιουργούν σφάλµατα σε αυτό.

Οι µετρήσεις ακρίβειας και ορθότητας βοηθούν ώστε να κατηγοριοποιηθούν οι πηγές των σφαλµάτων. Τα αποτελέσµατα από ένα µικρό δείγµα είναι πιθανό να µην είναι ακριβή και ορθά. Σε αυτή τη περίπτωση η ακρίβεια µπορεί να αυξηθεί, αυξάνοντας το µέγεθος του δείγµατος. Μεγαλύτερο δείγµα από την άλλη µεριά δεν παρουσιάζει µεγάλες διαφορές µεταξύ των στοιχείων του, είναι πιο δαπανηρό και απαιτεί µεγαλύτερο χρόνο για τη συλλογή του. Έτσι θα πρέπει να επιλέγεται µια ισορροπία ανάµεσα στην ακρίβεια του δείγµατος και στη προσπάθεια που απαιτείται για την απόκτηση του.

Οι ανακρίβειες που παρουσιάζει ένα δείγµα είναι ένα αρκετά περίπλοκο ζήτηµα. Συστηµατική µεροληπτικότητα (Systematic bias) µπορεί να εισαχθεί στη δειγµατοληπτική διαδικασία µε πολλούς διαφορετικούς τρόπους. Αρκετές ανακρίβειες προέρχονται από την ίδια τη διαδικασία που ακολουθείται. Για παράδειγµα τα στοιχεία ή τα µέλη του πληθυσµού µπορεί να µην ταιριάζουν σωστά µε τα στοιχεία ή τα µέλη του δείγµατος. Ένας αστικός γεωγράφος που µελετά τη χωροθέτηση των νέων οικοδοµών µιας περιοχής θα µπορούσε να χρησιµοποιήσει ως πηγή για τα δεδοµένα του τη λίστα οικοδοµικών αδειών. Αν η λίστα αυτή περιέχει τις ανακαινίσεις οικοδοµών ως νέες οικοδοµές, κάποιες από αυτές θα χρησιµοποιηθούν αναπόφευκτα στο δείγµα ως νέες οικοδοµές.

Η επιλογή εσφαλµένης µεθόδου είναι επίσης µία σηµαντική πηγή για ανακριβή αποτελέσµατα. Η πολυπλοκότητα ενός γεωγραφικού προβλήµατος απαιτεί συνήθως και πιο εξεζητηµένο σχέδιο από την απλή τυχαία δειγµατοληψία.

Σε άλλα γεωγραφικά προβλήµατα µια ακατάλληλη για την περίσταση µέθοδος συλλογής δεδοµένων µπορεί να δηµιουργήσει σφάλµατα και έτσι να µην απεικονίζεται η πραγµατικότητα. Για παράδειγµα ερωτηµατολόγιο δια αλληλογραφίας αντί τηλεφωνικής συνέντευξης.

Άλλες ανακρίβειες µπορεί να προέρχονται από λογιστικά ή σφάλµατα που προέρχονται από το προσωπικό και δε σχετίζονται άµεσα µε αυτή καθεαυτή τη διαδικασία της

δειγµατοληψίας. Ανακολουθίες στη συλλογή των δεδοµένων ή στις συνεντεύξεις επηρεάζουν σηµαντικά τα αποτελέσµατα. Λάθη µπορεί να προκύψουν κατά την εγγραφή και την πινακοποίηση της πληροφορίας.

Ο µελετητής λοιπόν θα πρέπει να αναπτύσσει προσεκτικά την διαδικασία της δειγµατοληψίας ώστε να περιορίζονται τα σφάλµατα σε ένα αποδεκτό επίπεδο.

Οι περισσότερες πηγές σφαλµάτων µπορούν να περιοριστούν ή ακόµα και να εξαλειφθούν εάν όλα τα βήµατα της διαδικασίας σχεδιαστούν προσεκτικά.

## **1.4** Σχέδια ∆ειγµατοληψίας

Τα σχέδια δειγµατοληψίας γενικά κατανέµονται σε δύο κατηγορίες:

- Τυχαία ∆ειγµατοληψία
- Μη Τυχαία ∆ειγµατοληψία

Η Τυχαία δειγµατοληψία (Random Sampling) συνήθως αναφέρεται σαν δειγµατοληψία πιθανότητας (Probability Sampling), διότι εάν η δειγµατοληπτική διαδικασία είναι τυχαία, οι νόµοι πιθανότητας µπορούν να εφαρµοστούν, έτσι το υπόδειγµα της κατανοµής δειγµατοληψίας είναι διαθέσιµο.

Ο όρος τυχαίο δείγµα (Random Sample) δεν χρησιµοποιείται για να περιγράψει τα δεδοµένα του δείγµατος, αλλά τη διαδικασία που εφαρµόστηκε για την επιλογή του δείγµατος. Η τυχαιότητα λοιπόν είναι µια ιδιότητα που χαρακτηρίζει την δειγµατοληπτική διαδικασία και όχι ένα συγκεκριµένο δείγµα.

Μη Τυχαία δειγµατοληψία ( Non-random Sampling) είναι η διαδικασία επιλογής ενός δείγµατος, χωρίς τη χρήση της ΄΄τυχαιότητας΄΄. Ένα µη τυχαίο δείγµα επιλέγεται µε βάση άλλες θεωρήσεις, όπως για παράδειγµα την ΄΄εµπειρική κρίση΄΄. Το σπουδαιότερο χαρακτηριστικό της µη τυχαίας δειγµατοληψίας είναι ότι υπόκειται σε δειγµατοληπτική µεταβλητότητα (διακυµάνσεις της δειγµατοληψίας) και δεν υπάρχει τρόπος να γνωρίζουµε το υπόδειγµα της µεταβλητότητας κατά την διαδικασία.

Στη παρούσα εργασία γίνεται αναφορά και µελέτη της τυχαίας δειγµατοληψία και των διαφόρων µεθόδων της (Types of Probability Sampling).

#### **1.5** Η αντιπροσωπευτικότητα του δείγµατος

Η παράθεση της δειγµατοληπτικής µεθοδολογίας αποσκοπεί στον προσδιορισµό ενός δείγµατος µε το µικρότερο, κατά το δυνατό, µέγεθος, ώστε να µειωθεί αναλόγως το κόστος της δειγµατοληψίας, µε τη βασική προϋπόθεση ότι το δείγµα θα αναπαράγει µε τον καλύτερο δυνατό τρόπο τα χαρακτηριστικά του αρχικού πληθυσµού από τον οποίο

επιλέχτηκε, παράλληλα οι όποιες διαφοροποιήσεις του πληθυσµού να εκφράζονται όσο το δυνατόν πιο πιστά.

∆υστυχώς, η εκλογή αντιπροσωπευτικού δείγµατος, παρ' ότι είναι επιθυµητή, είναι σχεδόν αδύνατη στις περισσότερες περιπτώσεις. Το γεγονός αυτό πιστοποιείται µε τα ακόλουθα δεδοµένα. Εάν π.χ. η χαρακτηριστική ιδιότητα ενός πληθυσµού έχει τις τιµές :

$$
X1, X2, \ldots, Xr
$$

µε αντίστοιχες απόλυτες συχνότητες :

$$
N_1, N_2, \ldots N_r
$$
 óπου  $\sum_{i=1}^r N_i = N$ 

τότε για ένα αντιπροσωπευτικό δείγµα οι αντίστοιχες απόλυτες συχνότητες θα πρέπει να είναι :

$$
v_1, v_2, ..., v_r
$$
 óπου  $v_i = v \frac{N_i}{N}$ ,  $v = \sum_{i=1}^r v_i$ 

Αυτό σηµαίνει ότι για τον προσδιορισµό ενός αντιπροσωπευτικού δείγµατος θα πρέπει να είναι γνωστές οι απόλυτες συχνότητες *N<sup>i</sup>* ( i = 1, 2,..., r ) του αρχικού πληθυσµού. Όταν όµως οι πληροφορίες για την κατανοµή του αρχικού πληθυσµού είναι δεν είναι τόσο ακριβείς, παύει να έχει νόηµα η εφαρµογή δειγµατοληπτικών µεθόδων. Μπορεί να αναφερθεί, ότι µια διέξοδος στο προβληµατισµό αυτό, της λήψης ενός καλού δείγµατος, προσφέρει η εκλογή που στηρίζεται στα αποτελέσµατα πειραµάτων τύχης, των οποίων η µεθοδολογία καθορίζεται αυστηρά µε την επαναληπτική εκτέλεση µεγάλου πλήθους αυτών των ίδιων των πειραµάτων. Έτσι η αξιολόγηση των αποτελεσµάτων αποτελεί αντικείµενο της επαγωγικής στατιστικής, όπου η εξαγωγή συµπερασµάτων για τις ιδιότητες του αρχικού πληθυσµού, κυρίως για τον τρόπο κατανοµής του διερευνώµενου χαρακτηριστικού, στηρίζεται στα αποτελέσµατα της τυχαίας δειγµατοληψίας.

#### **1.6** Η δειγµατοληψία ως µέρος της γεωγραφικής µελέτης

Με το όρο γεωγραφική µελέτη εννοούµε µια µελέτη που αναλύει τη δοµή του χώρου, τις σχέσεις και αλληλεξαρτήσεις των στοιχείων του και τις διαδικασίες αλλαγής του. Αναπόσπαστο κοµµάτι µιας γεωγραφικής µελέτης είναι η συλλογή στοιχείων, από την επεξεργασία των οποίων θα προκύψει η πληροφορία (αναφέρεται και ως διαδικασία από στοιχεία σε πληροφορία).

Τα στοιχεία µπορούν να διαχωριστούν σε δύο βασικές κατηγορίες:

- Ποσοτικά στοιχεία ( quantitative )
- Ποιοτικά ή κατηγορικά (qualitative categorical)

Η διάκριση τους σε θεωρητικό επίπεδο είναι προφανής, τα µεν ποσοτικά αναφέρονται σε µεγέθη που µπορούν να µετρηθούν σε κάποια αριθµητική κλίµακα, σε αντίθεση µε τα ποιοτικά ή κατηγορικά τα οποία δεν εκφράζουν κάποια ποσότητα αλλά κάποια ιδιότητα και συνήθως ταξινοµούνται.

Στη πράξη η συγκεκριµένη διάκριση είναι αρκετές φορές προβληµατική, άλλωστε αυτό που ενδιαφέρει περισσότερο κατά τη συλλογή στοιχείων για κάποια γεωγραφική µελέτη είναι το επίπεδο µέτρησης των στοιχείων. Όταν λοιπόν αναφερόµαστε σε επίπεδο µέτρησης στοιχείων στην ουσία αναφερόµαστε σε κάποιο από τα 4 επίπεδα:

• Ποιοτικό: ταξινοµεί τα αντικείµενα σε κατηγορίες,

• Ιεραρχικό**:** εκφράζει σύγκριση ανάµεσα σε κατηγορίες π.χ. µικρότερου – µεγαλύτερου,

• Ποσοτικό**:** εκφράζει ποσοτικά µια ιεραρχική σχέση,

• Αναλογικό**:** έχει το πλεονέκτηµα µιας φυσικής αφετηρίας (σταθερό µηδέν).

Από τη στιγµή που έχουν προσδιοριστεί το περιεχόµενο, οι πηγές άντλησης και το επίπεδο µέτρησης των στοιχείων, θα πρέπει να αποφασιστεί η µέθοδος συλλογής τους. Αυτή µπορεί να είναι απογραφική *(*καθολική *-* πλήρης*)* ή δειγµατοληπτική ( δείγµα κοµµάτι του πληθυσµού*)*.

## **1.7** Χωρική ∆ειγµατοληψία

Στη χωρική δειγµατοληψία, η χωρική αναφορά του κάθε στοιχείου, αντικειµένου είναι µείζονος σηµασίας. Η αναφορά αυτή µπορεί να εκφράζεται µε τη βοήθεια ενός συστήµατος αναφοράς, που αποδίδει µοναδικές συντεταγµένες σε κάθε σηµείο στο χώρο. Για παράδειγµα χωρική δειγµατοληψία χρησιµοποιείται όταν έχουµε ένα χάρτη από συνεχώς κατανεµηµένες µεταβλητές (όπως το είδος βλάστησης, ο τύπος του εδάφους ή το ph των υδάτινων επιφανειών) και γίνεται επιλογή ενός δείγµατος από τον χάρτη. ∆είγµατα πληθυσµών χρησιµοποιούνται είτε για την αποκόµιση µιας γενικής εντύπωσης της περιοχής ενδιαφέροντος, είτε για να εκτιµηθούν ορισµένα χαρακτηριστικά της. Στη στατιστική χρήση των δειγµάτων για την εκτίµηση χαρακτηριστικών της περιοχής που µελετάται εστιάζει κυρίως η µοντέρνα γεωγραφία.

Βασικές έννοιες και παράµετροι κάθε χωρικής δειγµατοληπτικής διαδικασίας αποτελούν και εδώ:

### • Ο Πληθυσµός

#### • Το ∆είγµα

Με την έννοια του πληθυσµού ορίζεται ένα σύνολο στοιχείων που πρόκειται να µελετηθεί, ως προς µία ή περισσότερες ιδιότητες – χαρακτηριστικά (µεταβλητές). Θα πρέπει να διευκρινιστεί ιδιαίτερα ότι τα στοιχεία του πληθυσµού µπορεί να είναι οποιοδήποτε σύνολο αντικειµένων ή τιµών που προέκυψαν από πειράµατα ή παρατηρήσεις.

Για να γίνει πιο κατανοητή η έννοια του πληθυσµού, ας υποτεθεί ότι υπάρχει ανάγκη να εξακριβωθούν διάφορα χαρακτηριστικά µιας περιοχής, για παράδειγµα το µέγεθος των αγροτεµαχίων και το είδος της καλλιέργειας τους. Η καταγραφή καθενός από αυτά τα χαρακτηριστικά δηµιουργεί δύο πληθυσµούς. Ο ένας θα αποτελείται από το σύνολο των µετρήσεων (measurements) για το µέγεθος όλων των αγροτεµαχίων της περιοχής. Ο δεύτερος θα αποτελείται από το σύνολο των απαριθµήσεων (counts) για τα είδη των καλλιεργειών στην περιοχή.

Πληθυσµός, λοιπόν στη στατιστική νοείται ένα σύνολο από µετρήσεις ή απαριθµήσεις που προέρχονται από όλα τα αντικείµενα που έχουν ένα ή περισσότερα κοινά χαρακτηριστικά. Στο παραπάνω παράδειγµα, το κοινό χαρακτηριστικό αναφερόταν στο αντικείµενο ΄΄αγροτεµάχια µιας ορισµένης περιοχής΄΄.

Στη στατιστική, δείγµα θεωρείται κάθε πεπερασµένο υποσύνολο του πληθυσµού.

Σε κάθε περίπτωση ο καλύτερος τρόπος για την µελέτη των ιδιοτήτων ενός γεωγραφικού πληθυσµού είναι η µελέτη κάθε αντικειµένου χωριστά. Τις περισσότερες φορές βέβαια δεν είναι αναγκαίο, ούτε οικονοµικό, να αναζητούνται µετρήσεις ή απαριθµήσεις από ολόκληρο τον πληθυσµό. Έτσι χρησιµοποιείται ένα µέρος - δείγµα του πληθυσµού . Ένα δείγµα εποµένως αντικαθιστά τον πληθυσµό για να εξοικονοµηθεί χρόνος, χρήµατα και προσπάθεια ή σε περίπτωση που οι µετρήσεις σε ολόκληρο τον πληθυσµό δεν είναι δυνατό ή πρακτικό να γίνουν.

Για να είναι αξιόπιστη η αντικατάσταση του πληθυσµού από το δείγµα θα πρέπει το δεύτερο να είναι αντιπροσωπευτικό, δηλαδή να εκφράζει τις διαφορές του πληθυσµού. Για να είναι αξιόλογο ένα δείγµα θα πρέπει επίσης να είναι αµερόληπτο (unbiased sample). Η μεροληπτικότητα είναι αποτέλεσμα της επιλογής μη αντιπροσωπευτικών τµηµάτων του πληθυσµού. Τα δείγµατα δεν θα πρέπει να επιλέγονται µε

υποκειµενικότητα από τον ερευνητή. Ο ευκολότερος τρόπος λήψης ενός καλού δείγµατος – που να αναπαράγει τον αρχικό πληθυσµό κατά τον καλύτερο τρόπο – στηρίζεται στα αποτελέσµατα πειραµάτων τύχης. Άλλωστε, σκοπός της δειγµατοληψίας δεν είναι να µετρήσουµε τις χαρακτηριστικές ιδιότητες του δείγµατος, αλλά απ' αυτό να λάβουµε εκτιµήσεις των πραγµατικών µεγεθών του πληθυσµού.

## **1.7.1** Βήµατα ∆ειγµατοληπτικής διαδικασίας

Σε γεωγραφικές έρευνες στις οποίες συλλέγεται πληροφορία από δείγµατα, η διαδικασία περιλαµβάνει µια σειρά από βήµατα που αναφέρονται στη παρούσα παράγραφο.

Βήµα **1**<sup>ο</sup> **:** Καθορισµός του πληθυσµού αναφοράς και της περιοχής αναφοράς*.* 

*-* πληθυσµός αναφοράς: Το σύνολο των µελών από όπου συλλέγεται η πληροφορία

*-* περιοχή αναφοράς: Ολόκληρη η περιοχή ή το σύνολο των θέσεων από τις οποίες συλλέγεται η πληροφορία

Βήµα **2**<sup>ο</sup> **:** Προσδιορισµός του δειγµατοληπτικού πληθυσµού και της περιοχής δειγµατοληψίας από το δειγµατοληπτικό υπόβαθρο.

*-* δειγµατοληπτικός πληθυσµός*:* Το σύνολο των µελών από τα οποία στη πραγµατικότητα επιλέγεται το δείγµα.

*-* δειγµατοληπτική περιοχή*:* Η περιοχή ή το σύνολο των θέσεων όπου βρίσκονται τα στοιχεία που λαµβάνουν µέρος στη διαδικασία.

Βήµα **3**<sup>ο</sup> **:** Επιλογή δειγµατοληπτικής µεθόδου:

*-* Η τυχαία δειγµατοληψία (probability sampling) προτιµάται έναντι της µη τυχαίας (nonprobability sampling)

*-* Τα κυριότερα είδη τυχαίας δειγµατοληψίας είναι: η απλή τυχαία, η συστηµατική, η στρωµατοποιηµένη.

Βήµα **4**<sup>ο</sup> **:** Οι µέθοδοι της συλλογής δεδοµένων περιλαµβάνουν: άµεσες παρατηρήσεις, µετρήσεις πεδίου, αποστολή ερωτηµατολογίων, προσωπικές συνεντεύξεις, τηλεφωνικές συνεντεύξεις.

Βήµα **5**<sup>ο</sup> **:** ∆ιεξαγωγή προκαταρκτικού τεστ και έλεγχος της λειτουργίας της µεθόδου που επιλέχτηκε, διόρθωση των όποιων προβληµάτων – που µπορούν να οδηγήσουν σε δειγµατοληπτικά σφάλµατα – και τελική απόφαση για το µέγεθος του δείγµατος.

### Βήµα **6**<sup>ο</sup> **:** Συλλογή δείγµατος:

*-* Η συνοχή στη µέθοδο συλλογής του δείγµατος και στη διαδικασία (procedure) είναι µείζονος σηµασίας.

*-* Εξασφάλιση υψηλού επιπέδου αποτελεσµάτων.

### **1.7.2** ∆ειγµατοληπτικό υπόβαθρο

Τo δειγµατοληπτικό υπόβαθρο αποτελεί τον στατιστικό πληθυσµό από όπου λαµβάνεται το δείγµα και µπορεί να είναι χωρικό ή µη χωρικό.

Όταν η χωρική διάσταση των στοιχείων, αντικειµένων, φαινοµένων που µελετώνται και κατ επέκταση η θέση τους, είναι καθοριστικής σηµασίας, είναι απαραίτητο το δείγµα να ληφθεί από ένα χωρικό δειγµατοληπτικό υπόβαθρο. Τέτοιο υπόβαθρο µπορεί να είναι ένας χάρτης στον οποίο παρουσιάζεται η µεταβλητή που εξετάζουµε.

Στη περίπτωση που η χωρική διάσταση ενός πληθυσµού στοιχείων, αντικειµένων, φαινοµένων είναι µεν υπαρκτή αλλά όχι και καθοριστική, το υπόβαθρο µπορεί να είναι πλέον µη χωρικό, δηλαδή ένας κατάλογος – από τα µέλη του οποίου επιλέγεται το δείγµα. Φυσικά, τα µέλη του καταλόγου ως σύνολο, δηλαδή ο στατιστικός πληθυσµός, θα εντοπίζονται στο χώρο του προβλήµατος, χωρίς όµως να είναι γνωστή η θέση τους.

Σε ένα χωρικό δειγµατοληπτικό υπόβαθρο, η θέση είναι ένα βασικό τµήµα της µεταβλητότητας καθεµιάς από τις παρατηρήσεις και για αυτό το λόγο πρέπει να αντιπροσωπεύει το συνολικό φάσµα της χωρικής µεταβλητότητας. (spatial variability). Αν για παράδειγµα πρέπει να υπολογιστεί το ποσοστό των χρήσεων της γης ανά κατηγορία σε µια περιοχή που απεικονίζεται σε ένα χάρτη, λαµβάνοντας ένα δείγµα από τον χάρτη της περιοχής, θα πρέπει όλα τα τµήµατα του χάρτη να αντιπροσωπεύονται στο δειγµατοληπτικό υπόβαθρο. Μη χωρικά υπόβαθρα είναι αποδεκτά στη περίπτωση που το ενδιαφέρον εστιάζεται σε ένα χαρακτηριστικό µιας περιοχής ως σύνολο.

Στη περίπτωση των χωρικών υποβάθρων πρέπει να καθοριστεί το είδος των παρατηρήσεων δηλαδή να οριστεί η χωρική δειγµατοληπτική µονάδα. Βασικά υπάρχουν τρεις τέτοιες µονάδες, σηµεία, γραµµές, επιφάνειες καννάβων. Έτσι έχουµε σηµειακές δειγµατοληψίες, γραµµικές και δειγµατοληψίες επιφανειών καννάβων. Σε σχετική βιβλιογραφία το υπόβαθρο συναντάται και ως πλαίσιο.

## **1.7.3** Επιλογή δειγµατοληπτικής µεθόδου

Το πρώτο στάδιο της δειγµατοληπτικής διαδικασίας τελειώνει µε την επιλογή του κατάλληλου δειγµατοληπτικού υποβάθρου.

Ακολουθεί η επιλογή των παρατηρήσεων που θα αποτελέσουν το δείγµα. Οι επόµενες παράγραφοι αναφέρονται σε µεθόδους τυχαίας δειγµατοληψίας (probability sampling) καθώς αυτές χρησιµοποιούνται περισσότερο, εξαιτίας και των βασικών πλεονεκτηµάτων που παρουσιάζουν (τυχαιότητα, µεγαλύτερη αντικειµενικότητα ).

Η διαδικασία αυτή µπορεί να γίνει µε τρεις βασικούς τρόπους: Τυχαία **(**απλή**),**  Συστηµατική**,** Στρωµατοποιηµένη**.** Υπάρχουν και διάφορες πιο σύνθετες µορφές, για πιο σύνθετα προβλήµατα όπως η Ιεραρχική, η Πολυπαραγοντική, η Χωρο-Χρονική δειγµατοληψία.

Στις επόµενες παραγράφους αρχικά λοιπόν αναλύονται οι βασικές αρχές τις κάθε µεθόδου και έπειτα επικεντρώνονται στην εφαρµογή τους σε χωρικές δειγµατοληψίες.

### **1.8** Τυχαία δειγµατοληψία

Μια διαδικασία δειγµατοληψίας ονοµάζεται απλή τυχαία εάν σε ένα δείγµα µεγέθους n, όλοι οι δυνατοί συνδυασµοί των n στοιχειωδών µονάδων που µπορούν να σχηµατιστούν από τον πληθυσµό Ν στοιχειωδών µονάδων έχουν την ίδια πιθανότητα επιλογής.

Η τυχαία δειγµατοληψία αποτελεί τη βάση κάθε στατιστικής επεξεργασίας στοιχείων και πληρεί δύο βασικές στατιστικές συνθήκες:

• Τα µέλη ενός πληθυσµού έχουν ίσες πιθανότητες να επιλεγούν για το δείγµα

• Η επιλογή ενός µέλους του πληθυσµού για το δείγµα µε κανένα τρόπο δεν επηρεάζει την επιλογή ενός οποιουδήποτε άλλου.

Εξασφαλίζεται λοιπόν ίση πιθανότητα επιλογής για τις παρατηρήσεις και ανεξαρτησία. Στη περίπτωση που η χωρική διάσταση ενός πληθυσµού φαινοµένων, αντικειµένων είναι υπαρκτή αλλά όχι και καθοριστική (περιοχή ως σύνολο), όπως προαναφέρθηκε, το δειγµατοληπτικό υπόβαθρο µπορεί να είναι ένας κατάλογος. Η επιλογή ενός τυχαίου δείγµατος από το υπόβαθρο αυτό γίνεται µε τη χρήση πινάκων τυχαίων αριθµών.

Στη περίπτωση που ο αρχικός πληθυσµός είναι άπειρος, η λήψη ενός στοιχείου µε επανάθεση, δηλαδή επανατοποθέτηση του επιλεγέντος στοιγείου κατά την προηγούμενη επιλογή, ή χωρίς επανάθεση, δεν αλλοιώνει την αρχική σύνθεση του πληθυσµού. Έτσι στη περίπτωση αυτή η λήψη του τυχαίου δείγµατος συνεπάγεται ισονοµία – ίση πιθανότητα επιλογής και ανεξαρτησία µεταξύ τους. Η συνάρτηση συχνότητας του δείγµατος , δηλαδή η πιθανότητα να ληφθούν οι τιµές n1, n2, nν θα είναι:

$$
f(n1, n2, ..., nV) = \prod_{i=1}^{V} f_n(n_i)
$$

Εάν ο αρχικός πληθυσµός είναι πεπερασµένος, τότε στη περίπτωση που η δειγµατοληψία γίνεται µε επανάθεση, οι τυχαίες µεταβλητές θα είναι ισόνοµες και ανεξάρτητες. Εάν όµως η δειγµατοληψία γίνεται χωρίς επανάθεση, οι τυχαίες µεταβλητές δεν είναι στατιστικά ανεξάρτητες.

#### Χρήση Πινάκων Τυχαίων Αριθµών

Για τη λήψη τυχαίας δειγµατοληψίας χρησιµοποιούνται ευρύτατα στη πράξη οι πίνακες τυχαίων αριθµών, οι οποίοι κατασκευάζονται µε βάση την αρχή της τυχαίας εκλογής µε επανάθεση. Για παράδειγµα για τη λήψη ενός δείγµατος, µεγέθους ν, από ένα πεπερασµένο αριθµό Ν στοιχείων, µε βάση την αρχή της τυχαίας εκλογής µε επανάθεση, θα έπρεπε να τεθούν στη κάλπη Ν στοιχεία µε συγκεκριµένη αρίθµηση και να γίνει εξαγωγή µε επανάθεση των ν στοιχείων του δείγµατος. Για να αποφευχθεί η πρακτική επανάληψη του πειράµατος χρησιµοποιούνται οι πίνακες των τυχαίων αριθµών, οι οποίοι περιέχουν, κατά σειρά, αριθµούς µε ορισµένο πλήθος στοιχείων που επιλέχτηκαν µε τυχαίο τρόπο. Στην περίπτωση µονοψήφιων αριθµών εξάγεται τυχαία ένα στοιχείο από τους αριθµούς 0, 1, 2, 3, 4, 5, 6, 7, 8, 9 µε επανάθεση και σηµειώνεται ο αριθµός κατά σειρά εξαγωγής. Για διψήφιους εξάγονται δύο στοιχεία και σηµειώνονται οι αντίστοιχοι αριθµοί. Για τετραψήφιους τυχαίους µπορούν να χρησιµοποιηθούν ανά δύο οι διψήφιοι τυχαίοι που έχουν δηµιουργηθεί κ.ο.κ. Για τη χρήση των πινάκων στη λήψη τυχαίας δειγµατοληψίας ακολουθείται συνήθως η εξής διαδικασία:

Αριθµούνται όλα τα στοιχεία του πληθυσµού από τον οποίο θα ληφθεί το δείγµα και στη συνέχεια επιλέγεται µία τυχαία αφετηρία στο πίνακα και λαµβάνεται ένα πλήθος τυχαίων αριθµών ίσο προς το µέγεθος του δείγµατος.

 Ο τρόπος κατασκευής των πινάκων τυχαίων αριθµών ποικίλει και δεν υπάρχει δυνατότητα σύγκρισης µεταξύ τους. Ως βασικό κριτήριο καταλληλότητας των πινάκων είναι η κατά προσέγγιση ίση συχνότητα εµφάνισης των 10 βασικών αριθµών. Η κατασκευή τους είναι ιδιαίτερα εύκολη µε τη χρήση Η/Υ.

Οι πίνακες τυχαίων αριθµών πληρούν τις δυο συνθήκες: ίση πιθανότητα – ανεξαρτησία. Βέβαια, η µέθοδος αυτή είναι επίπονη και για το λόγο αυτό συναντά πρακτικές δυσκολίες σε µεγάλες εφαρµογές (π.χ. µεγάλα δείγµατα). Πίνακας τυχαίων αριθµών υπάρχει στο παράρτηµα.

| 90057 | 12880 | 89522 | 81453 | 41294 | 14603 |  |
|-------|-------|-------|-------|-------|-------|--|
| 97431 | 01310 | 04978 | 25833 | 61253 | 48959 |  |
| 03346 | 61125 | 91434 | 84200 | 73664 | 45914 |  |
| 04812 | 76028 | 20044 | 78244 | 58015 | 05867 |  |
| 74532 | 60769 | 26928 | 29666 | 84318 | 21283 |  |
| 43016 | 56171 | 27506 | 72769 | 60939 | 50508 |  |
| 90227 | 88560 | 86908 | 32283 | 83958 | 92590 |  |
| 04809 | 23138 | 34852 | 45986 | 73823 | 08534 |  |
| 59332 | 70137 | 24535 | 17957 | 21012 | 51279 |  |
| 20195 | 14420 | 27684 | 35554 | 90414 | 80832 |  |
|       |       |       |       |       |       |  |
| 43144 | 85543 | 85639 | 91044 | 58951 | 85251 |  |
| 14952 | 50079 | 08851 | 56337 | 76769 | 83059 |  |
| 12700 | 60802 | 93248 | 12585 | 88835 | 97516 |  |
| 88126 | 63220 | 09217 | 89809 | 41827 | 63143 |  |
| 83873 | 30245 | 69153 | 36222 | 71188 | 50184 |  |
|       |       |       |       |       |       |  |

σχήµα **1.1**: απόσπασµα πίνακα τυχαίων αριθµών

#### **1.8.1** Σηµειακή ∆ειγµατοληψία

Στη περίπτωση της σηµειακής δειγµατοληψίας κάθε µέλος του πληθυσµού αντιπροσωπεύεται από ένα ζεύγος συντεταγµένων ( x, y). Χρησιµοποιώντας ένα σύστηµα συντεταγµένων πάνω στο δειγµατοληπτικό υπόβαθρο, δηµιουργείται ένα σύνολο (πληθυσµός) από σηµεία που ορίζονται από τις συντεταγµένες τους.

Με τη χρήση πινάκων τυχαίων αριθµών γίνεται η επιλογή του τυχαίου δείγµατος.

Όπως προαναφέρθηκε, ως αφετηρία για τη χρήση του πίνακα τυχαίων αριθµών επιλέγεται τυχαία ένας αριθµός και έπειτα µε ένα προκαθορισµένο τρόπο (πχ. κάθε νιοστός αριθµός διαγωνίως) επιλέγονται οι υπόλοιποι έως τη συµπλήρωση του δείγµατος. Σε περίπτωση που ο αριθµός που λαµβάνεται µε τον τρόπο που αναφέρθηκε δεν βρίσκεται εντός του υποβάθρου ή επιλέγεται για δεύτερη φορά το σηµείο αυτό δεν συµπεριλαµβάνεται στο δείγµα. Η σηµειακή δειγµατοληψία χρησιµοποιείται στις περισσότερες περιπτώσεις χαρτών που απεικονίζουν γεωλογικούς σχηµατισµούς ή χρήσεις γης.

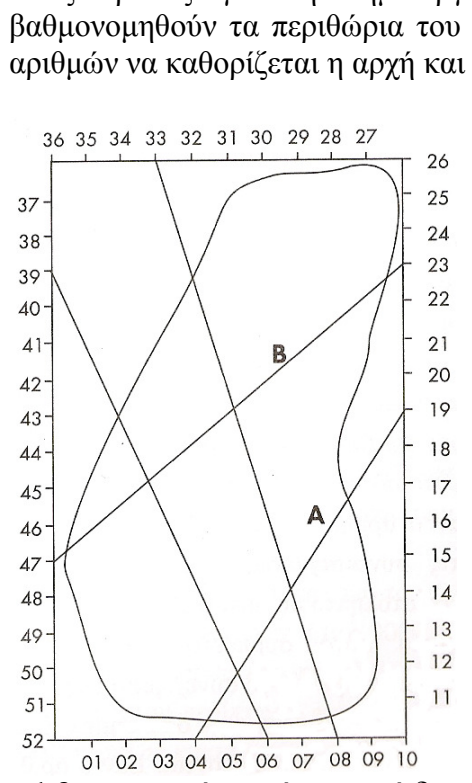

σχήµα **1.3:** γραµµική τυχαία χωρική δειγµατοληψία

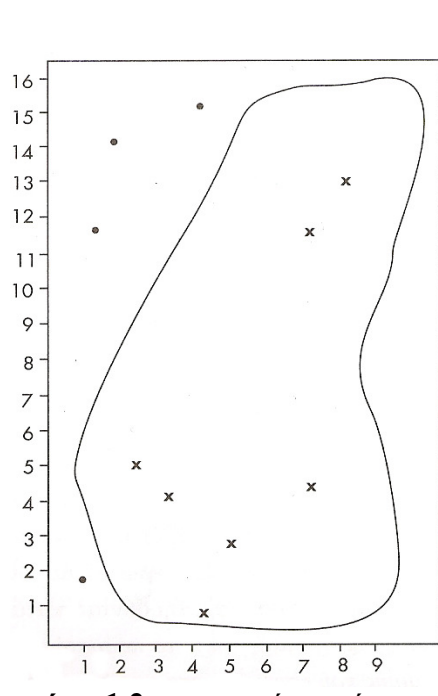

σχήµα **1.2:** σηµειακή τυχαία χωρική δειγµατοληψία

### **1.8.2** Γραµµική ∆ειγµατοληψία

Στη περίπτωση της γραµµικής δειγµατοληψίας, η πληροφορία που αντλούµε λαµβάνεται µέσω ενός αριθµού γραµµών τυχαία κατανεµηµένων στο χάρτη. Έτσι σε αντίθεση µε τη σηµειακή όπου ένα σηµείο αντιστοιχεί σε µια χρήση γης, όταν ο χάρτης από όπου αντλούµε τη πληροφορία είναι χάρτης χρήσεων γης, στη γραµµική θα µιλάµε για ποσοστό της γραµµής που περνά µέσα από τις διάφορες χρήσεις. Οι γραµµές προέρχονται από τυχαία επιλογή.

Ένας τρόπος για τη δηµιουργία τυχαίας γραµµικής δειγµατοληψίας είναι να βαθµονοµηθούν τα περιθώρια του υποβάθρου και στη συνέχεια µε το πίνακα τυχαίων αριθµών να καθορίζεται η αρχή και το τέλος των γραµµών.

### **1.8.3** Επιφανειακή ∆ειγµατοληψία

Στη περίπτωση που το ενδιαφέρον εστιάζεται σε χωρικά φαινόµενα όπου η επιφάνεια αποτελεί συστατικό στοιχείο µπορεί να χρησιµοποιηθεί η επιφανειακή – κανναβική δειγµατοληψία.

Στην επιφανειακή δειγµατοληψία, το υπόβαθρο θεωρείται ότι αποτελείται από φατνία ενός καννάβου από όπου επιλέγεται τυχαία ένας µικρότερος αριθµός για να αποτελέσει το δείγµα. Αρχικά δηµιουργείται ένα σύστηµα συντεταγµένων που οριοθετεί το δειγµατοληπτικό υπόβαθρο. Με το γνωστό τρόπο επιλέγονται από το πίνακα τυχαίων αριθµών ζεύγη τιµών που αντιστοιχούν στη κατω αριστερή γωνία του κάθε φατνίου. Καθοριστικής σηµασίας για το αποτέλεσµα της δειγµατοληψίας είναι το σχήµα και το µέγεθος του κάθε φατνίου. Συνήθως χρησιµοποιείται τετράγωνο µικρού µεγέθους.

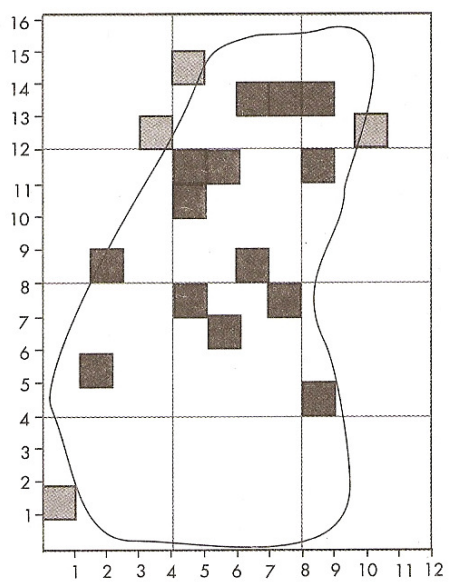

σχήµα **1.4:** επιφανειακή τυχαία χωρική δειγµατοληψία

#### **1.9** Συστηµατική ∆ειγµατοληψία

∆ύο σπουδαία πλεονεκτήµατα της τυχαίας δειγµατοληψίας είναι η ανεξαρτησία και η ίση πιθανότητα επιλογής. Πρακτικά όµως η τυχαία δειγµατοληψία παρουσιάζει το µειονέκτηµα της ελλιπούς κάλυψης του δειγµατοληπτικού υποβάθρου, µε αποτέλεσµα κάποιες περιοχές του υποβάθρου να µην αντιπροσωπεύονται από σηµεία δειγµατοληψίας (στη σηµειακή) και έτσι να υποβαθµίζεται η ύπαρξη τους.

Η συστηµατική δειγµατοληψία περιορίζει αυτό το µειονέκτηµα της τυχαίας, αφού η επιλογή των επιµέρους παρατηρήσεων που αποτελούν το δείγµα γίνεται µε ένα σταθερό και προκαθορισµένο (συστηµατικό) τρόπο.

Στη συστηµατική δειγµατοληψία επιλέγεται ένα δείγµα µεγέθους ν, από ένα πληθυσµό µε Ν στοιχεία που είναι αριθµηµένα από 1 έως Ν. Συνήθως, τίθεται η υπόθεση ότι Ν **=** ν **\* k**, όπου k φυσικός αριθµός. Με τη χρήση τυχαίων αριθµών επιλέγεται ένας αριθµός **1** ≤ **j** ≤ **k** , και διαχωρίζονται ως δείγµα εκείνα τα στοιχεία του πληθυσµού που έχουν αύξοντες αριθµούς **j + h \* k** , h = 0, 1 ,2, ..., ν – 1

Η συστηµατική δειγµατοληψία βρίσκει εφαρµογή σε µη χωρικά αλλά και σε χωρικά υπόβαθρα. Όταν το υπόβαθρο είναι ένας κατάλογος (µη χωρικό), επιλέγεται ένα σταθερό

βήµα k, που ορίζεται ως το αντίστροφο της αναλογίας ( ) πληθυσμος(N) δειγµα *n* . Το δείγµα

σχηµατίζεται επιλέγοντας µια τυχαία αφετηρία, δηλαδή έναν αριθµό µεταξύ **1** και **k** και στη συνέχεια επιλέγεται κάθε φορά ο **k** επόµενος αριθµός.

Για την περίπτωση των χωρικών υποβάθρων που συνήθως είναι κάποιος χάρτης ακολουθούν τα επόµενα:

#### **1.9.1** Σηµειακή ∆ειγµατοληψία

Η δειγµατοληψία ξεκινά από ένα τυχαία επιλεγµένο σηµείο (δύο αριθµοί από πίνακα τυχαίων αριθµών) ώστε να προσδιοριστούν οι συντεταγµένες του. Τα υπόλοιπα σηµεία επιλέγονται µε συστηµατικό τρόπο, για παράδειγµα κάθε σηµείο σε ίση απόσταση, κατά τους άξονες x και y , από το άλλο.

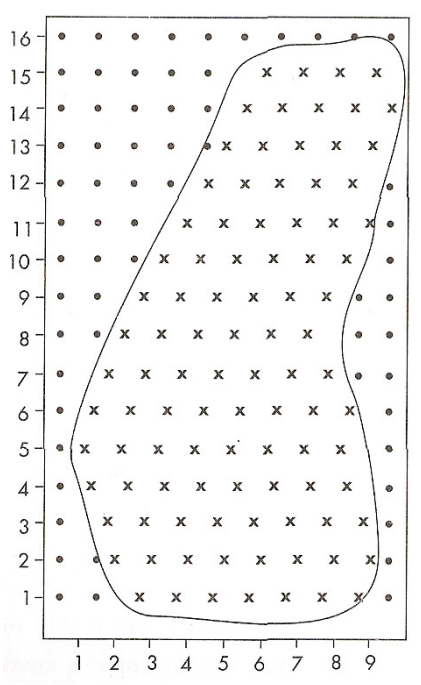

σχήµα **1.5:** συστηµατική σηµειακή χωρική δειγµατοληψία

#### **1.9.2** Γραµµική δειγµατοληψία

Ίδια µέθοδος ακολουθείται και στη γραµµική. Εδώ επιλέγεται τυχαία η πρώτη γραµµή και όλες οι υπόλοιπες γραµµές τοποθετούνται παράλληλες προς την αρχική σε µια συγκεκριµένη απόσταση (προκαθορισµένος τρόπος) µετρούµενη στον άξονα της αρχής της πρώτης γραµµής.

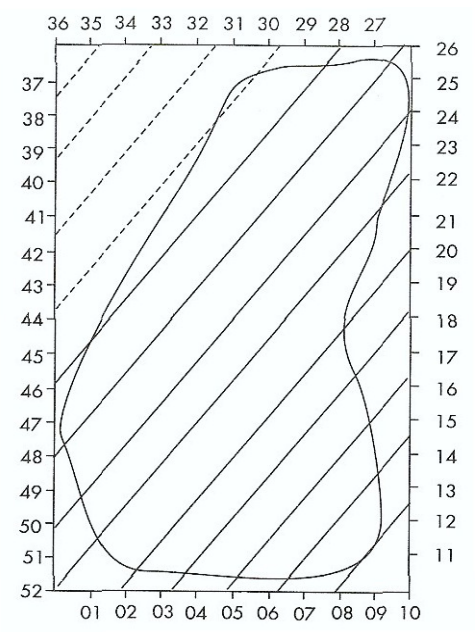

σχήµα **1.6:** συστηµατική γραµµική χωρική δειγµατοληψία

#### **1.9.3** Επιφανειακή **(**Κανναβική**)** ∆ειγµατοληψία

Κατά αντιστοιχία µε τα προηγούµενα στη περίπτωση της επιφανειακής συστηµατικής, αρχικά επιλέγεται η πρώτη επιφάνεια του δείγµατος τυχαία (όπως στην επιφανειακή τυχαία δειγµατοληψία) και έπειτα τα επόµενα µέλη του δείγµατος επιλέγονται µε τέτοιο τρόπο ώστε η κάτω αριστερή γωνία κάθε φατνίου να βρίσκεται σε µια σταθερή και προκαθορισµένη απόσταση, κατά τους άξονες x και y, από το προηγούµενο φατνίο.

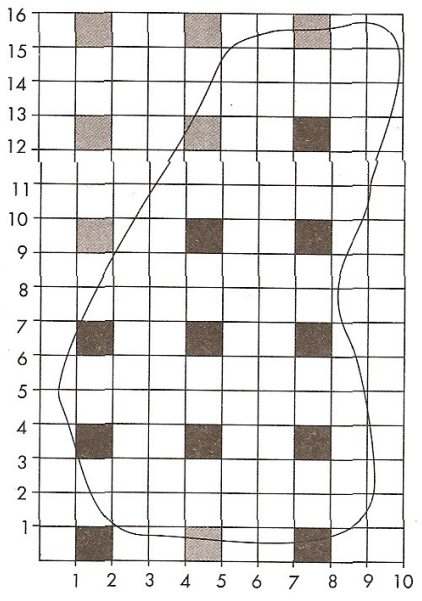

σχήµα **1.7:** συστηµατική επιφανειακή χωρική δειγµατοληψία

Η συστηµατική δειγµατοληψία παρέχει το σηµαντικό πλεονέκτηµα της οµοιόµορφης κάλυψης του δειγµατοληπτικού υποβάθρου. Υπάρχουν βέβαια και δύο σηµαντικά µειονεκτήµατα.

Αν ο πληθυσµός περικλείει έναν περιοδικό τύπο διακύµανσης και εάν το διάστηµα µεταξύ διαδοχικών µονάδων δειγµατοληψίας συµπίπτει µε το µήκος κύµατος της περιοδικότητας, μπορεί να πάρουμε ένα δείγμα πάρα πολύ μεροληπτικό. Για παράδειγμα ένα συστηµατικό δείγµα των κατοικιών µιας πόλης θα µπορούσε να περιέχει πάρα πολλές ή πολύ λίγες γωνιακές κατοικίες.

Το άλλο βασικό µειονέκτηµα είναι ότι το αρχικό σηµείο καθορίζει και την επιλογή των υπολοίπων σηµείων. Έτσι µετά τη τυχαία επιλογή του πρώτου σηµείου, όλα τα σηµεία του υποβάθρου δεν έχουν την ίδια πιθανότητα επιλογής, αφού τα υπόλοιπα επιλέγονται µε συστηµατικό τρόπο.

Ωστόσο η συστηµατική δειγµατοληψία συνήθως είναι µέρος ενός περισσότερο σύνθετου σχεδίου στο οποίο είναι δυνατό να λάβουµε αµερόληπτες εκτιµήσεις. Στα σχέδια αυτά η τυχαία διαδικασία λαµβάνει µέρος όχι µονό για τον προσδιορισµό ενός αρχικού σηµείου ( στα χωρικά υπόβαθρα) ή ενός µέλους του καταλόγου (στα µη χωρικά) αλλά και καθ όλη την εφαρµογή της.

## **1.10** Στρωµατοποιηµένη ∆ειγµατοληψία **(**Απλή Τυχαία**)**

Στη στρωµατοποιηµένη δειγµατοληψία ο πληθυσµός Ν διαιρείται σε **k** υποπληθυσµούς (στρώµατα): Ν**1,** Ν**2,** Ν**3, …,** Ν**k** έτσι ώστε να µην υπάρχει επικάλυψη µεταξύ των υποπληθυσµών (στρωµάτων) και το σύνολο των επιµέρους στρωµάτων να συνιστούν τον αρχικό πληθυσµό Ν. [Ν**1 +** Ν**2 + …. +** Ν**k = N**]

Η διαδικασία κατά την οποία γίνεται λήψη απλού τυχαίου δείγµατος από κάθε στρώµα είναι γνωστή σαν στρωµατοποιηµένη δειγµατοληψία (ή κατά στρώµατα τυχαία).

Η στρωµατοποιηµένη δειγµατοληψία είναι ιδιαίτερα σηµαντική όταν ο πληθυσµός αποτελείται από διακεκριµένες υποοµάδες που χαρακτηρίζονται από διαφορετικό µέγεθος ή χαρακτηριστικά.

∆ιάφορες καταστάσεις προκρίνουν τη στρωµατοποιηµένη δειγµατοληψία, για παράδειγµα για τον καθορισµό της έκτασης που καταλαµβάνουν τα εµπορικά καταστήµατα θα πρέπει να δηµιουργηθούν περιφέρειες γύρω από το κέντρο της πόλης και στη συνέχεια να ληφθούν δείγµατα και αυτό γιατί η έκταση που καταλαµβάνουν ελαττώνεται µε την αποµάκρυνση από το κέντρο και έτσι ανάλογα πρέπει να ληφθούν και τα δείγµατα – από κάθε στρώµα (περιφέρεια) - για να απεικονιστεί η πραγµατικότητα.

Επίσης η σύγκριση κάποιου (χωρικού) χαρακτηριστικού δύο ή περισσοτέρων περιοχών, όπως και η σύγκριση δύο µεταβλητών όταν δεν διαφοροποιούνται οµοιόµορφα στο χώρο, αποτελούν παραδείγµατα στα οποία η στρωµατοποίηση του δείγµατος είναι µια σωστή προσέγγιση.

Χαρακτηριστικό πλεονέκτηµα της στρωµατοποίησης είναι η αντιπροσώπευση των διαφόρων υποοµάδων του πληθυσµού στο δείγµα. Παράλληλα, αυξάνεται και η ποιότητα των εκτιµήσεων για τον πληθυσµό.

Στη χωρική δειγµατοληψία που επιλέγεται η στρωµατοποίηση του υποβάθρου, υπάρχουν δύο προσεγγίσεις:

#### • φυσική στρωµατοποίηση

#### • κανναβική στρωµατοποίηση

Στη φυσική στρωµατοποίηση, µπορούν να διακριθούν υποπεριοχές γνωστής έκτασης στο δειγµατοληπτικό υπόβαθρο. Οι υποπεριοχές αυτές θα αποτελέσουν τα στρώµατα, στα οποία θα γίνει ανεξάρτητη λήψη δειγµάτων.

Συνήθως, το µέγεθος του δείγµατος σε κάθε στρώµα – υποπεριοχή είναι ανάλογο της επιφάνειας της, που είναι γνωστή.

Στη κανναβική στρωµατοποίηση, η περιοχή µελέτης επικαλύπτεται από ένα κάνναβο µε φατνία ίσου µεγέθους και για κάθε υποπεριοχή – στρώµα υπολογίζεται το µέγεθος του δείγµατος το οποίο καθορίζει τον αριθµό των σηµείων σε κάθε φατνίο. Η επιλογή των σηµείων σε κάθε φατνίο γίνεται µε το γνωστό τρόπο τυχαίας δειγµατοληψίας.

#### **1.10.1** Στρωµατοποιηµένη τυχαία δειγµατοληψία

Αρχικά επιλέγεται το υπόβαθρο και διαιρείται σε υποπεριοχές που θα αποτελούν τα στρώµατα της δειγµατοληψίας. Σε καθεµιά από αυτές τις υποπεριοχές γίνεται τυχαία δειγµατοληψία, µε αριθµό σηµείων – εάν πρόκειται για σηµειακή – που έχει ήδη καθοριστεί (πχ. ανάλογα µε τη επιφάνεια κάθε στρώµατος).

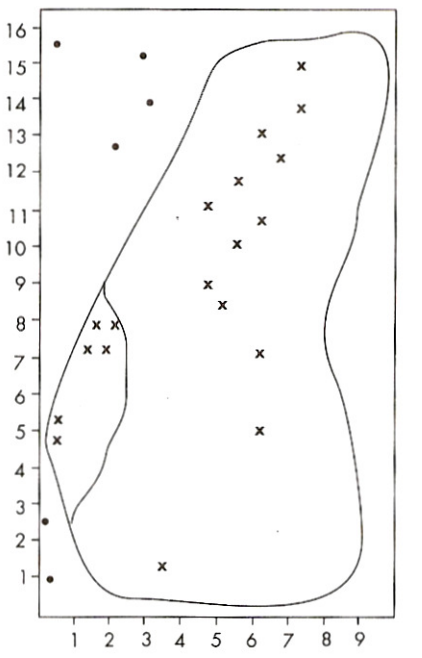

σχήµα **1.8:** στρωµατοποιηµένη τυχαία δειγµατοληψία

#### **1.10.2** Στρωµατοποιηµένη συστηµατική δειγµατοληψία

Στη περίπτωση αυτή η διαφορά µε τη τυχαία στρωµατοποιηµένη δειγµατοληψία έγκειται στον τρόπο µε τον οποίο γίνεται η επιλογή του δείγµατος στις υποπεριοχές – στρώµατα. Η µε συστηµατικό τρόπο επιλογή του δείγµατος στις υποπεριοχές του υποβάθρου προσφέρει τα πλεονεκτήµατα της συστηµατικής δειγµατοληψίας που έχουν αναφερθεί, για παράδειγµα η πλήρης κάλυψη του δειγµατικού υποβάθρου.

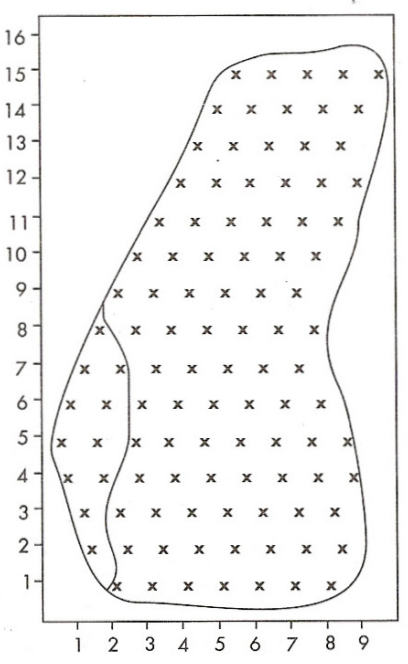

σχήµα **1.9:** στρωµατοποιηµένη συστηµατική δειγµατοληψία

#### **1.10.3** Στρωµατοποιηµένη συστηµατικήµη γραµµική δειγµατοληψία

Το πιο σύνθετο αυτό είδος δειγµατοληψίας συνδυάζει τα πλεονεκτήµατα της τυχαίας επιλογής, της στρωµατοποίησης και του συστηµατικού δείγµατος. Η σύνθετη διαδικασία εφαρµογής της περιλαµβάνει αρχικά τη διαίρεση του υποβάθρου µε βάση ένα σύστηµα συντεταγµένων σε κάνναβο µε φατνία ίσου µεγέθους. Η επιλογή του πρώτου σηµείου γίνεται στο πρώτο γωνιακό φατνίο µε τυχαίο τρόπο. Η επιλογή των επόµενων σηµείων – ένα σηµείο σε κάθε φατνίο - καθορίζεται από τις συντεταγµένες του πρώτου (συστηµατικότητα). Συγκεκριµένα, τα σηµεία των φατνίων της πρώτης γραµµής θα έχουν ίδια τετµηµένη µε αυτή του πρώτου και τεταγµένες που στο καθένα επιλέγονται τυχαία (από πίνακα τυχαίων αριθµών). Παράλληλα, όλα τα σηµεία της πρώτης στήλης φατνίων θα έχουν την ίδια τεταγµένη µε αυτή του πρώτου σηµείου και τετµηµένες που επιλέγονται µε τυχαίο τρόπο στο καθένα. Η επιλογή των επόµενων σηµείων έχει πλέον καθοριστεί.

#### **1.11** Εφαρµογή της Κανονικής Κατανοµής

Σε πολλές περιπτώσεις δειγµατοληψιών, τόσο ο αρχικός πληθυσµός, όσο και τα επιλεγόµενα δείγµατα, είναι αρκετά µεγάλα. Το γεγονός αυτό θεµελιώνει ένα πολύ ουσιαστικό στοιχείο της Θεωρίας των Πιθανοτήτων που αποτελεί το Κεντρικό Οριακό Θεώρημα και που οδηγεί στην εφαρμογή της κανονικής κατανομής για ένα άθροισμα ανεξάρτητων τυχαίων µεταβλητών.

Η κανονική κατανοµή είναι η σηµαντικότερη κατανοµή πιθανοτήτων µε τις περισσότερες εφαρµογές. Μελετήθηκε αρχικά από τον De Moivre (1667 – 1754) και από τον Laplace (1749 – 1827), οι οποίοι απέδειξαν ότι η διωνυµική κατανοµή Β (n,p) προσεγγίζεται, για µεγάλο n, από την κανονική κατανοµή. Το 1809 ο Gauss (1777 – 1855), µελετώντας τη θεωρία των τυχαίων σφαλµάτων, παρατήρησε ότι οι κατανοµές των σφαλµάτων των µετρήσεων µπορούσαν ικανοποιητικά να προσεγγιστούν από µία συνεχή καµπύλη, η οποία αναφερόταν ως κανονική καµπύλη των σφαλµάτων και αποδίδονταν στους νόµους της τύχης.

Η συνάρτηση πυκνοτήτων της κανονικής κατανοµής είναι:

$$
f(x) = \frac{1}{\sigma\sqrt{2\pi}}e^{-\frac{(x-\mu)^2}{2\sigma^2}} \quad \text{and} \quad -\infty < x < +\infty
$$

Οι παράµετροι µ, σ είναι η ακριβής τιµή της τυχαίας µεταβλητής και το τυπικό σφάλµα των µετρήσεων.

Η συνάρτηση κατανοµής της κανονικής κατανοµής είναι η:

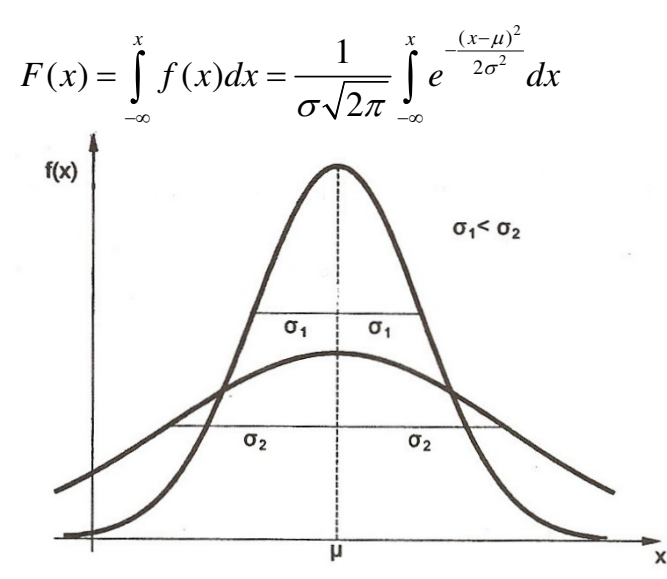

σχήµα **1.10**: γραφικές παραστάσεις συναρτήσεων πυκνοτήτων κανονικής κατανοµής (σ1<σ2).

Η συνάρτηση f(x) είναι συµµετρική ως προς την ακριβή τιµή µ, ενώ τα σηµεία καµπής της βρίσκονται στις θέσεις x = µ – σ και x = µ + σ.

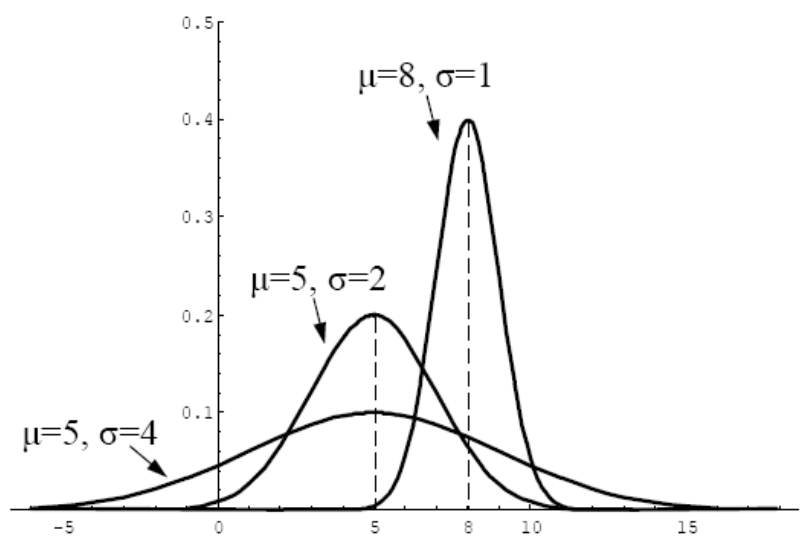

σχήµα **1.11**: γράφηµα της συνάρτησης πυκνότητας πιθανότητας για διάφορα (µ,σ).

### Τυποποιηµένη κανονική κατανοµή

Αν αντί της τυχαίας µεταβλητής x θεωρήσουµε την *x*  $z = \frac{x - \mu}{\sigma}$ σ −  $=\frac{x-\mu}{x-\mu}$  καταλήγουμε σε ακριβή

τιµή µ = 0 και µεταβλητότητα σ = 1 έτσι:

$$
f(z) = \frac{1}{\sqrt{2\pi}} e^{-\frac{z^2}{2}}
$$

$$
F(z) = \frac{1}{\sqrt{2\pi}} \int_{-\infty}^{x} e^{-\frac{z^2}{2}} dz = F(x)
$$

Η τυχαία µεταβλητή z ονοµάζεται τυποποιηµένη µεταβλητή και η συνάρτηση πυκνοτήτων της:

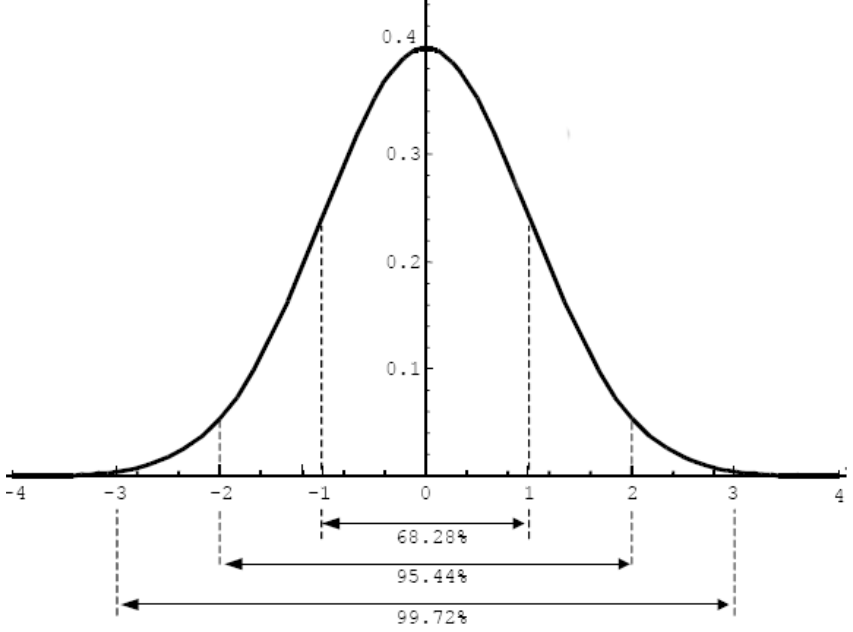

Σχήµα **1.12:** συνάρτηση πυκνότητας πιθανότητας της τυπικής κανονικής κατανοµής.

Όπως φαίνεται η f(z) προκύπτει από την f(x) αν τεθεί µ = 0 και σ = 1.

Έτσι οι f(z) και F(z) πινακοποιούνται για *z* ≥ 0 και από αυτές υπολογίζονται οι πιθανότητες που ενδιαφέρουν.

Eίναι προφανές ότι:  $f(-z) = f(z)$  και  $F(-z) = 1 - F(z)$  $P(-z_i \le z \le z_i) = 2F(z_i) - 1$ 

#### **1.11.1** Μέτρα ακρίβειας **–** ∆ιαστήµατα εµπιστοσύνης

Ένα µέτρο ακρίβειας αποτελεί το τυπικό σφάλµα σ, καθώς όσο µεγαλώνει το σ τόσο πιο πεπλατυσµένη γίνεται η συνάρτηση πυκνοτήτων f(x), κάτι που σηµαίνει ότι η ακρίβεια είναι αντίστροφη του τυπικού σφάλµατος.

Έτσι δικαιολογείται και το όνοµα τυπικό σφάλµα σαν ένα µέγεθος που χαρακτηρίζει (τυποποιεί) µια σειρά µετρήσεων για παράδειγµα.

Θεωρώντας την τυποποιηµένη µεταβλητή z προκύπτει:

$$
P(\mu - \sigma < x < \mu + \sigma) = P(-1 < z < 1) = 0.6826
$$

Από όπου συµπεραίνεται ότι η διαφορά µιας εκτίµησης x της µεταβλητής από την ακριβή τιµή της θα κυµαίνεται µεταξύ – σ και + σ ( αν x είναι η µέση τιµή τότε σ θα είναι το τυπικό σφάλµα της µέσης τιµής ) µε πιθανότητα περίπου 68%. Κάτι που σηµαίνει πως αν η εκτίµηση που έχουµε κάνει είναι x, η ακριβής τιµή θα βρίσκεται το διάστηµα x – σ έως x + σ µε πιθανότητα 68%.

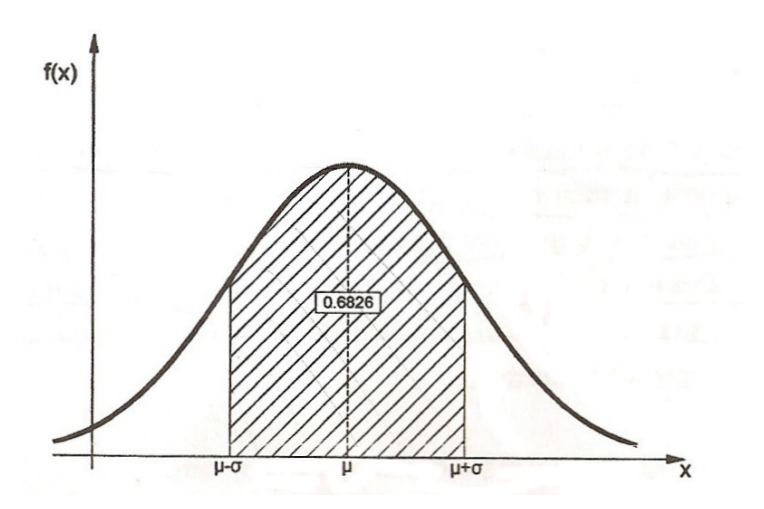

Για µέτρα ακρίβειας χρησιµοποιούνται και πολλαπλάσια του τυπικού σφάλµατος, όπως το 2σ ή 3σ, για τα οποία και βρίσκονται οι αντίστοιχες πιθανότητες.

 $P(\mu - 2\sigma < x < \mu + 2\sigma) = P(-2 < z < 2) = 95.4\%$  $P(u-3\sigma < x < u+3\sigma) = P(-3 < z < 3) = 99.7\%$ 

Συχνά παρουσιάζεται το πρόβληµα να βρεθεί το διάστηµα µέσα στο οποίο αναµένεται να βρίσκεται η διαφορά x – µ µε ορισµένη πιθανότητα P.

Η πιθανότητα ονομάζεται επίπεδο εμπιστοσύνης και το διάστημα που συνδέεται με αυτή διάστηµα εµπιστοσύνης.

| $z_{p}$ | $P = P(x - z\sigma < \mu < x + z\sigma) = 2F(z) - 1$ |
|---------|------------------------------------------------------|
| 0.6745  | 0.500                                                |
| 1.000   | 0.683                                                |
| 1.645   | 0.900                                                |
| 1.960   | 0.950                                                |
| 2.000   | 0.954                                                |
| 2.576   | 0.990                                                |
| 3.000   | 0.997                                                |

σχήµα **1.13**: τιµές Ζ για διάφορα διαστήµατα εµπιστοσύνης

Έτσι π.χ. για επίπεδο εμπιστοσύνης p = 99%, έχουμε  $Z_p = 2.576$  που σημαίνει διάστημα εµπιστοσύνης για τη διαφορά x - µ από -2.576σ έως 2.576σ ή

 $P(x - 2.576\sigma < \mu < x + 2.576\sigma) = 99\%$ 

Το επίπεδο εµπιστοσύνης γενικά συµβολίζεται και µε p = 1 – α όπου α η πιθανότητα να βρίσκεται η x – µ έξω από το διάστηµα εµπιστοσύνης.

Ο όρος παράµετρος πληθυσµού (population parameter) χρησιµοποιείται για να δηλωθεί το χαρακτηριστικό ενός πληθυσµού, ενώ ο όρος εκτιµητής δείγµατος (sample statistic) για να δηλωθεί το χαρακτηριστικό ενός δείγµατος. Η δειγµατοληψία στηρίζεται στον προσδιορισµό εκτιµητών του δείγµατος που στη περίπτωση που το δείγµα αυτό είναι αντιπροσωπευτικό και αµερόληπτο θα αποτελεί εκτίµηση για την αντίστοιχη παράµετρο του πληθυσµού.

Ακριβής εκτίµηση των παραµέτρων του πληθυσµού (µ, σ) (ακριβής τιµή και τυπική απόκλιση του πληθυσµού) από τα Μ και s (µέση τιµή και τυπική απόκλιση του δείγµατος), δηλαδή τους εκτιµητές του δείγµατος είναι αδύνατη, όπως αντίστοιχα δύο δείγµατα να έχουν ίδιες τιµές για τα Μ και s.

Η κατανοµή των εκτιµητών των δειγµάτων (πχ η µέση τιµή των δειγµάτων που λαµβάνονται από έναν πληθυσµό) είναι η δειγµατοληπτική κατανοµή τους. Αν τα δείγµατα είναι αντιπροσωπευτικά και αµερόληπτα αναµένεται ο κάθε εκτιµητής τους να κατανέµεται συµµετρικά γύρω από την αντίστοιχη παράµετρο του πληθυσµού.

Ένα παράδειγµα: Έστω ότι από τον έλεγχο ενός τυχαίου δείγµατος εκτιµάται ότι το 10% των χαρτών µιας συγκεκριµένης έκδοσης είναι ελαττωµατικοί. Απέναντι σε αυτό το νούµερο, απόλυτα λογικές και αναµενόµενες είναι ερωτήσεις όπως: «µπορούµε να ισχυριστούµε µε βεβαιότητα ότι το πραγµατικό ποσοστό ελαττωµατικών χαρτών κυµαίνεται µεταξύ 5-15%;» ή «πόσο πιθανόν είναι το ποσοστό των ελαττωµατικών χαρτών να είναι µεταξύ 9-11%;»

#### **1.11.2** Εκτιµήσεις διαστήµατος εµπιστοσύνης για µετρήσεις

Η διαδικασία εκτίµησης βασίζεται σε ένα θεµελιώδες θεώρηµα που ονοµάζεται θεώρηµα του κεντρικού ορίου (central limit theorem), το οποίο λέει ότι εάν ένα

τυχαίο δείγµα n παρατηρήσεων ληφθεί από έναν πληθυσµό µε ακριβή τιµή µ και µεταβλητότητα σ², τότε, εφόσον οι παρατηρήσεις n είναι πολλές, η δειγµατοληπτική κατανοµή των µέσων τιµών θα προσεγγίζει την κανονική κατανοµή.

Έτσι το τυπικό σφάλµα (όπως ονοµάζεται η τυπική απόκλιση των δειγµατοληπτικών κατανοµών θα δίνεται από:

$$
\sigma_{\rm M} = \frac{\sigma}{\sqrt{n}}
$$

όπου:  $\sigma_{\scriptscriptstyle{\rm{M}}}$ : το τυπικό σφάλμα της δειγματοληπτικής κατανομής των Μ

- <sup>σ</sup> : η τυπική απόκλιση του πληθυσµού
- *n* : το µέγεθος του δείγµατος

Στην τυποποιηµένη της µορφή:

$$
Z_{\rm M} = \frac{M - \mu}{\sigma_{\rm M}} = \frac{M - \mu}{\frac{\sigma}{\sqrt{n}}}
$$

Η Ζ<sub>Μ</sub> για επίπεδο εμπιστοσύνης (100 – α) % :

$$
P(-Z_{a/2} \le Z_M \le Z_{a/2}) = 100 - a
$$

$$
P(M - Z_{a'_2} \sigma_M \le \mu \le M + Z_{a'_2} \sigma_M) = 100 - a
$$

Έτσι το διάστηµα µέσα στο οποίο βρίσκεται η πραγµατική τιµή του πληθυσµού, είµαστε (100-α)% σίγουροι ότι είναι:

$$
M \pm Z_{a/2} \sigma_M = M \pm Z_{a/2} (\sigma / \sqrt{n})
$$

όπου: Z<sub>a/2</sub>: η τιμή από τους πίνακες κανονικής κατανομής που αντιστοιχεί στην αθροιστική συχνότητα  $100 - (a/2)$ .

Καθότι η τυπική απόκλιση του πληθυσµού δεν είναι γνωστή (σ) χρησιµοποιείται ένας εκτιµητής της τυπικής απόκλισης του πληθυσµού, η τυπική απόκλιση του δείγµατος (s), έτσι έχουµε:

$$
M \pm Z_{a/2}(s/\sqrt{n})
$$

## **1.11.3** Εκτιµήσεις διαστήµατος εµπιστοσύνης για απαριθµήσεις

Όταν οι παρατηρήσεις δεν αφορούν µετρήσεις (πχ µέσο µέγεθος επιφάνειας κατοικιών) αλλά απαριθµήσεις (πχ αριθµός κτιρίων σε χρήση ΄΄αµιγής κατοικία΄΄), τότε αυτό που ενδιαφέρει είναι η αναλογία των διαφόρων κατηγοριών στο δείγµα, έτσι ώστε να βγάλουµε ασφαλή συµπεράσµατα για τις αναλογίες - χρήσεων των κτιρίων – ολόκληρου του πληθυσµού.

Η δειγµατοληπτική κατανοµή που χρησιµοποιείται είναι η διωνυµική, η οποία σχετίζεται µε την επανάληψη τυχαίων γεγονότων που µπορούν να λάβουν δύο µόνο µορφές. (κτίρια σε βιοµηχανική χρήση και κτίρια σε µη βιοµηχανική χρήση).

Το διάστηµα εµπιστοσύνης θα δίνεται από τη σχέση:

$$
np \pm Z_{a/2}\sqrt{npq}
$$

Επειδή το ενδιαφέρον εστιάζεται στις αναλογίες των µεγεθών αυτών το διάστηµα εµπιστοσύνης δίνεται σε επί τοις εκατό αναλογίες:

$$
np \pm Z_{a/2}\sqrt{100p\cdot 100q/n}
$$

#### **1.12** Μέγεθος του δείγµατος και εκτίµηση του

Η απαρίθµηση και η απογραφή του πληθυσµού προσφέρει προφανώς τη µέγιστη ακρίβεια για όποιες παραµέτρους και χαρακτηριστικά του µελετώνται (φυσικά αυτό υπό τη προϋπόθεση ότι είναι δυνατό να διενεργηθεί απογραφή από εξειδικευµένο και έµπειρο προσωπικό). Όπως έχει αναφερθεί σε πολλές περιπτώσεις είναι αδύνατο να πραγµατοποιηθεί απαρίθµηση – απογραφή του πληθυσµού καθώς είναι και αντιοικονοµικό (σε χρόνο και χρήµα). Αυτό επιβάλει την επιλογή ενός µικρού αριθµού των µελών του πληθυσµού για τη µελέτη των διαφόρων χαρακτηριστικών του (επιλογή δείγµατος). Το δείγµα αυτό θα πρέπει να είναι αντιπροσωπευτικό του πληθυσµού, ώστε οι εκτιµήσεις που θα γίνονται για το σύνολο του πληθυσµού να είναι ασφαλείς. Καθώς όµως το δείγµα ελαττώνεται, το περιθώριο λάθους στις εκτιµήσεις για τον πληθυσµό µεγαλώνει. Αυτό που πρέπει λοιπόν να καθοριστεί είναι το ελάχιστο µέγεθος του δείγµατος που ικανοποιεί ορισµένες απαιτήσεις ακρίβειας.

Πριν τη διενέργεια της δειγµατοληψίας, λαµβάνεται συνήθως ένα δοκιµαστικό δείγµα λίγων παρατηρήσεων, µε την ίδια µέθοδο (πχ απλό τυχαίο δείγµα 30 παρατηρήσεων), Το δοκιµαστικό µπορεί να αποτελεί και µέρος του οριστικού δείγµατος. Η δοκιµαστική είναι µια δειγµατοληψία µειωµένης ακρίβειας που δίνει µια εικόνα για τα χαρακτηριστικά του πληθυσµού που µελετάται και τα αποτελέσµατα της χρησιµοποιούνται για τον υπολογισµό του οριστικού δείγµατος.

Ο τρόπος εύρεσης του ελάχιστου µεγέθους δείγµατος διαχωρίζεται όπως προαναφέρθηκε στα διαστήµατα εµπιστοσύνης ανάλογα µε το αν η δειγµατοληψία αναφέρεται σε µετρήσεις ή σε απαριθµήσεις.

Στη περίπτωση που η δειγµατοληψία αφορά µετρήσεις (πχ. εκτίµηση µέσου µεγέθους ιδιοκτησιών), το απαιτούµενο µέγεθος δείγµατος (ή ελάχιστο µέγεθος δείγµατος) εξαρτάται από το περιθώριο λάθους θ που θα θέσουµε καθώς και το διάστηµα εµπιστοσύνης που θα επιλέξουµε. Η δοκιµαστική δειγµατοληψία που έχει προηγηθεί έχει δώσει τιµή για την τυπική απόκλιση. Σύµφωνα λοιπόν µε τη σχετική βιβλιογραφία το απαιτούµενο µέγεθος δείγµατος για µετρήσεις δίνεται από τον τύπο:

$$
n = (Z_{a/2} \cdot s/\theta)^2
$$

 $Omega$ που:

 **n:** το απαιτούµενο µέγεθος του δείγµατος Ζα**/2**: η τιµή του Ζ για διάστηµα εµπιστοσύνης (100 – α)% **S:** η τυπική απόκλιση του δείγµατος θ**:** το περιθώριο λάθους

Στη περίπτωση που η δειγµατοληψία αφορά απαριθµήσεις – αναλογίες (εκτίµηση ποσοστών χρήσεων γης µιας περιοχής), το απαιτούµενο µέγεθος δείγµατος δίνεται από το τύπο:

$$
n = 100p \cdot 100q \cdot (Z_{a/2}/\theta)^2
$$

 $Omega$ που:

 **p** και **q:** οι αναλογίες του δείγµατος που ανήκουν και δεν ανήκουν στη συγκεκριµένη κατηγορία.

## **1.13** Έλεγχος Υποθέσεων **– Test X² (**καλής προσαρµογής**)**

Από τη µελέτη ενός δείγµατος µπορούµε να εξάγουµε κάποια συµπεράσµατα σχετικά µε τα χαρακτηριστικά του που τα ανάγουµε στο σύνολο του πληθυσµού είτε µε τον υπολογισµό των σηµειακών εκτιµητριών είτε µε τη χρήση διαστηµάτων εµπιστοσύνης. Εναλλακτικά πληροφορίες που προέρχονται από ένα δείγµα µπορούν να

χρησιµοποιηθούν ώστε να ελεγχθεί ως προς την αξιοπιστία της µια υπόθεση που ο ερευνητής έχει κάνει για τον πληθυσµό που εξετάζει.

Έτσι λοιπόν γίνεται µια υπόθεση αναφορικά µε έναν πληθυσµό και τα συµπεράσµατα για την ορθότητα αυτής της υπόθεσης βασίζονται στην επεξεργασία πληροφοριών που προέρχονται από το δείγµα.

Η διαδικασία που ακολουθείται είναι η εξής:

Έστω ότι η πληθυσµιακή παράµετρος που µας ενδιαφέρει συµβολίζεται µε θ και κάποια υπόθεση διατυπώνεται γι αυτήν τη παράµετρο. Θεωρούµε ότι η υπόθεση αυτή είναι ορθή εκτός και αν υπάρχουν ενδείξεις για το αντίθετο. Λαµβάνοντας στοιχεία από τυχαίο δείγµα θέτουµε σε αµφισβήτηση τη µηδενική υπόθεση **(**Ηο**)**, που σε περίπτωση που αποδειχθεί αναληθής πρέπει να απορριφθεί και να αντικατασταθεί από µια άλλη υπόθεση (Η**1**), η οποία έχει σαφώς διατυπωθεί αρχικά.

Η παραπάνω διαδικασία στη στατιστική ονομάζεται έλεγγος υποθέσεων.

Εκτός των παραµετρικών υποθέσεων, ιδιαίτερα χρησιµοποιούνται οι έλεγχοι καλής προσαρµογής (goodness of fit test), µια πρώτη προσέγγιση έγινε από τον Karl Pearson στις αρχές του 20ου αιώνα.

Το κριτήριο που αφορά τον έλεγχο των υποθέσεων:

 $H_{\rho}$ :  $p_i = p_{oi}$  (i = 1,...,k) μηδενική υπόθεση

 $H$ <sub>1</sub> :  $p$ <sub>i</sub> ≠  $p$ <sub>oi για ένα τουλάχιστον Ι εναλλακτική υπόθεση – απόρριψη μηδενικής</sub>

όπου *<sup>i</sup> p* ( i = 1,...,k) οι πιθανότητες k αµοιβαίως αποκλειοµένων ενδεχοµένων *A<sup>i</sup>*

Σε n ανεξάρτητες επαναλήψεις εάν *N<sup>i</sup>* ( i = 1,...,k) είναι οι αριθµοί εµφανίσεων των ενδεχοµένων *A<sup>i</sup>* 1 *k*  $\left( \sum_{1}^{k} N_{i} = n \right)$  , τότε η κατανομή της πολυδιάστατης τυχαίας μεταβλητής  $N = (N_1, ..., N_k)$  είναι η ( k – 1)- διάστατη Πολυωνυμική κατανομή.

$$
X^2 = \sum_{i=1}^k \frac{(O_i - E_i)^2}{E_i}
$$
 (test statistic)

όπου: Οi : Η παρατηρούµενη συχνότητα της i κατηγορίας

Ei : Η αναµενόµενη / πραγµατική συχνότητα της i κατηγορίας

k : Ο αριθµός των κατηγοριών

Περιοχή απόρριψης:  $\chi^2 > \chi^2_{\alpha}$  όπου  $\chi^2_{\alpha}$  έχει ( k – 1) βαθμούς ελευθερίας

Απαραίτητη προϋπόθεση για έχει ισχύ η προσέγγιση του *test*: η αναµενόµενη τιµή για κάθε κατηγορία να είναι μεγαλύτερη από 5. **[** $E(n) \ge 5$ **]** 

Εάν η αναµενόµενη συχνότητα µιας κατηγορίας είναι µικρότερη από 5 συγχωνεύεται µε άλλη κατηγορία.

#### Παράδειγµα**:**

Συγκρίνουµε το µερίδιο αγοράς πριν και µετά την διαφηµιστική καµπάνια, για να δούµε αν υπάρχει διαφορά.

Μερίδια αγοράς πριν από διαφηµιστική εκστρατεία

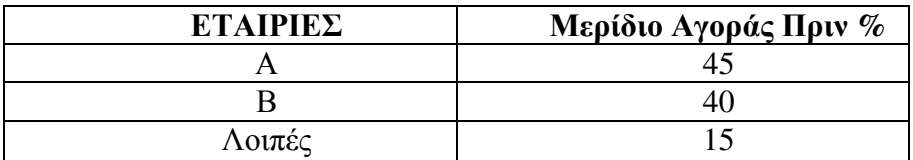

**200** πελάτες καταµετρήθηκαν µετά την εκστρατεία, τα αποτελέσµατα είναι:

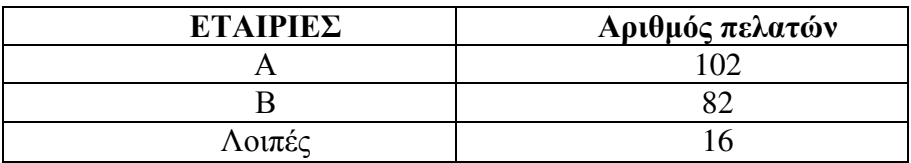

Εξετάζουµε αν η εκστρατεία ήταν αποτελεσµατική σε συγκεκριµένο επίπεδο σηµαντικότητας α.

• Η μηδενική υπόθεση είναι (Ho):  $P(\varepsilon \tau \alpha \iota \rho \iota \alpha A) = 0.45$ ,  $P(\varepsilon \tau \alpha \iota \rho \iota \alpha B) = 0.40$   $P(\lambda \alpha \iota \varepsilon \iota \alpha) = 0$ 0.15

• Η εναλλακτική υπόθεση (Ηa): τουλάχιστον µία Pi διαφορετική.

Το στατιστικό τεστ που χρησιµοποιούµε είναι το test X²

H περιοχή απόρριψης  $\chi^2 > \chi^2$ 

Τελικά βρίσκουµε χ² = 8.18 και για επίπεδο σηµαντικότητας α = 0.5 και βαθµούς ελευθερίας d = 3 -1 = 2, από πίνακα  $\chi^2_{\alpha}$  = 5.99

Έτσι  $\chi^2 > \chi^2_{\alpha}$  επομένως απορρίπτεται η μηδενική υπόθεση. Υπάρχουν λοιπόν σαφείς ενδείξεις ότι η διαφήµιση άλλαξε το µερίδιο αγοράς.
#### ΚΕΦΑΛΑΙΟ **2:** Γεωγραφικά Συστήµατα Πληροφοριών

#### 2.1 Γενικά

Τα Γεωγραφικά Συστήµατα Πληροφοριών (ΓΣΠ), γνωστά ευρέως και ως G.I.S. Geographic Information Systems, είναι συστήµατα διαχείρισης χωρικών δεδοµένων (spatial data) και συσχετισµένων ιδιοτήτων. Ένα ψηφιακό σύστηµα είναι ικανό να ενσωµατώσει, αποθηκεύσει, προσαρµόσει, αναλύσει και παρουσιάσει γεωγραφικά συσχετισµένες (geographically-referenced) πληροφορίες. Σε πιο γενική µορφή, ένα ΓΣΠ είναι ένα εργαλείο "έξυπνου χάρτη", το οποίο επιτρέπει στους χρήστες του να αποτυπώσουν µια περίληψη του πραγµατικού κόσµου, να δηµιουργήσουν ερωτήσεις χωρικού ή περιγραφικού χαρακτήρα (αναζητήσεις δηµιουργούµενες από τον χρήστη), να αναλύσουν τα χωρικά δεδοµένα (spatial data), να τα προσαρµόσουν και να τα αποδώσουν σε αναλογικά µέσα (εκτυπώσεις χαρτών και διαγραµµάτων) ή σε ψηφιακά µέσα (αρχεία χωρικών δεδοµένων, διαδραστικοί χάρτες στο ∆ιαδίκτυο).

Τα συστήµατα GIS, αποτυπώνουν χωρικά δεδοµένα σε γεωγραφικό ή χαρτογραφικό ή καρτεσιανό σύστηµα συντεταγµένων. Βασικό χαρακτηριστικό τους είναι ότι τα χωρικά δεδοµένα συνδέονται και µε περιγραφικά δεδοµένα, π.χ. µια οµάδα σηµείων που αναπαριστούν θέσεις πόλεων συνδέεται µε ένα πίνακα όπου κάθε εγγραφή εκτός από τη θέση περιέχει πληροφορίες όπως ονοµασία, πληθυσµός κλπ.

Τα Συστήµατα Γεωγραφικών Πληροφοριών είναι πληροφοριακά συστήµατα (Information Systems) που παρέχουν την δυνατότητα συλλογής, διαχείρισης, αποθήκευσης, επεξεργασίας, ανάλυσης και οπτικοποίησης, σε ψηφιακό περιβάλλον, των δεδοµένων που σχετίζονται µε τον χώρο. Τα δεδοµένα αυτά συνήθως λέγονται γεωγραφικά ή χαρτογραφικά ή χωρικά (spatial) και µπορεί να συσχετίζονται µε µια σειρά από περιγραφικά δεδοµένα τα οποία και τα χαρακτηρίζουν µοναδικά.

Η χαρακτηριστική δυνατότητα που παρέχουν τα GIS είναι αυτή της σύνδεσης της χωρικής µε την περιγραφική πληροφορία (η οποία δεν έχει από µόνη της χωρική υπόσταση). Η τεχνολογία που χρησιµοποιείται για την λειτουργία αυτή βασίζεται:

• Είτε στο σχεσιακό (relational) µοντέλο δεδοµένων, όπου τα περιγραφικά δεδοµένα πινακοποιούνται χωριστά και αργότερα συσχετίζονται µε τα χωρικά δεδοµένα µέσω κάποιων µοναδικών τιµών που είναι κοινές και στα δύο είδη δεδοµένων.

• Είτε στο αντικειµενοστραφές (object-oriented) µοντέλο δεδοµένων, όπου τόσο τα χωρικά όσο και τα περιγραφικά δεδοµένα συγχωνεύονται σε αντικείµενα, τα οποία µπορεί να µοντελοποιούν κάποια αντικείµενα µε φυσική υπόσταση (π.χ. κατηγορία = "δρόμος", όνομα = "Πανεπιστημίου", γεωμετρία = "[Χ1,Υ1],[Χ2,Υ2]...", πλάτος = "20µέτρα").

Το αντικειµενοστραφές µοντέλο τείνει να χρησιµοποιείται όλο και περισσότερο σε εφαρµογές GIS εξαιτίας των αυξηµένων δυνατοτήτων του σε σχέση µε το σχεσιακό µοντέλο της δυνατότητας που παρέχει για την εύκολη και απλοποιηµένη µοντελοποίηση σύνθετων φυσικών φαινοµένων και αντικειµένων µε χωρική διάσταση.

Πολλές φορές η ολοκληρωµένη έννοια των GIS (integrated GIS concept) επεκτείνεται για να συµπεριλάβει τόσο τα δεδοµένα (που αποτελούν ουσιαστικά τον πυρήνα τους), το λογισµικό και τον µηχανικό εξοπλισµό, όσο και τις διαδικασίες και το ανθρώπινο δυναµικό, που αποτελούν αναπόσπαστα τµήµατα ενός οργανισµού, ο οποίος έχει σαν πρωταρχική του δραστηριότητα την διαχείριση πληροφορίας µε την βοήθεια GIS.

## **2.2** Τα µέρη ενός ΓΣΠ

Τα ΓΣΠ έχουν τρία βασικά συστατικά τα οποία είναι: ο απαραίτητος τεχνικός εξοπλισµός (Hardware), το λογισµικό (Software), και τα διαθέσιµα (Resourceware)

#### Τεχνικός Εξοπλισµός *(Hardware)*

Ο τεχνικός εξοπλισµός αποτελείται από τρία µέρη: τη κεντρική µονάδα (CPU), τα περιφερειακά και το τερµατικό (DVU). Η κεντρική µονάδα επεξεργασίας ενός ΓΣΠ δε διαφέρει σε τίποτα από οποιουδήποτε άλλου γενικής χρήσης συστήµατος πληροφοριών ενώ τα πιο γνωστά λειτουργικά συστήµατα χρησιµοποιούνται από τα διάφορα πακέτα ΓΣΠ. Τα περιφερειακά διακρίνονται σε αυτά της εισόδου, που επιτρέπουν την είσοδο των στοιχείων (ψηφιοποιητές, σαρωτές) της εξόδου που συµµετέχουν στη παρουσίαση των στοιχείων (οθόνες, σχεδιαστές) και της διαχείρισης που βοηθούν στην αποθήκευση και διαχείριση των στοιχείων.

#### Λογισµικό *(Software)*

Το λογισµικό ενός ΓΣΠ περιλαµβάνει έξι βασικά ΄΄υποσυστήµατα΄΄ για:

• Εισαγωγή δεδοµένων και έλεγχο - επαλήθευση τους που καλύπτει τις ανάγκες µετασχηµατισµού των στοιχείων από την αρχική τους µορφή (χάρτες, τηλεπισκοπικά προϊόντα κλπ) σε αναγνωρίσιµη ψηφιακή µορφή.

• ∆ιαχείριση της γεωγραφικής βάσης δεδοµένων, που αναφέρεται στο τρόπο που δοµούνται και οργανώνονται τα χωρικά και µη χωρικά δεδοµένα.

• Εξαγωγή πληροφοριών και παρουσίαση, που εστιάζεται στην παρουσίαση στοιχείων και αποτελεσµάτων των αναλυτικών διαδικασιών.

• Μετασχηµατισµό των δεδοµένων που στοχεύουν στο συντονισµό και την ανάλυση των στοιχείων.

• Αναζήτηση, που βοηθούν το χρήστη να επικοινωνεί µε τον Η/Υ αναζητώντας λύση µέσα από µια σειρά ερωτήσεων.

• Εργαλεία χωρικής ανάλυσης, απαραίτητα για την κάλυψη αναγκών σε εφαρµογές που αναφέρονται στην ανάλυση χώρου.

Γενικά τα ΓΣΠ θα µπορούσαν να παραλληλισθούν µε µια εργαλειοθήκη. Μερικά από τα εργαλεία ή συνδυασµοί τους µπορούν να χρησιµοποιηθούν για να επιλύσουν αρκετά χωρικά προβλήµατα. Σύµφωνα µε τον P.Burrough τα κυριότερα χωρικά προβλήµατα που επιλύει ένα ΓΣΠ είναι τα εξής:

- Τι είναι στη θέση Α;
- Πού είναι τα Χ1 και Χ2;
- Πού είναι το Α σε σχέση µε το Β;

- Πόσο µεγάλο είναι το Α (εµβαδόν, περίµετρος);

- Ποιο είναι το αποτέλεσµα της αλληλεπίθεσης µεταξύ δύο ή περισσοτέρων επιπέδων (overlay);

- Πόσες εµφανίσεις τύπου Α βρίσκονται σε απόσταση ρ από το Β;
- Προσδιορισµός της ζώνης σε απόσταση ρ από το Α (buffering).

Τα κυριότερα εργαλεία που είναι ενσωµατωµένα στα περισσότερα ΓΣΠ παραµένουν η αλληλεπίθεση και η δηµιουργία ζώνης. Σε ορισµένα και καθώς εξελίσσονται συναντώνται περισσότερα και πιο ευέλικτα εργαλεία.

#### ∆ιαθέσιµα *(Resourceware)*

Τα διαθέσιµα παίζουν καθοριστικό ρόλο στην εγγύηση ότι οι διαδικασίες των ΓΣΠ είναι οι πλέον κατάλληλες και αποδοτικές. Ένα υπολογιστικό σύστηµα µε το αναγκαίο λογισµικό δεν εξασφαλίζει καµία επιτυχία σε οποιαδήποτε περίπτωση αν δεν υπαρχουν τα κατάλληλα στοιχεία – δεδοµένα.

Τέλος, για να λειτουργήσει ένα σύστηµα γεωγραφικών πληροφοριών χρειαζόµαστε περισσότερα από το υλικό µέρος, το λογισµικό και τα δεδοµένα. Πρέπει να διαθέτουµε και το έµψυχο υλικό, δηλαδή τους ανθρώπους ή χειριστές που είναι απαραίτητοι για την λειτουργία του.

#### **2.3** ∆οµές ∆εδοµένων

Σε ένα ΣΓΠ τα χωρικά δεδοµένα µπορούν να αναπαρίστανται µε δύο βασικές δοµές: την διανυσµατική δοµή και τη ψηφιδωτή δοµή. Σε όλα τα ΣΓΠ οι δύο δοµές αποδίδονται ταυτόχρονα σε κοινές απεικονίσεις ενώ πολλά λογισµικά GIS προσφέρουν την δυνατότητα µετάβασης από τη µία δοµή στην άλλη.

Ένας συνήθης τρόπος δόµησης γεωγραφικών και χαρτογραφικών δεδοµένων είναι σε θεµατικά επίπεδα (layers). Κάθε επίπεδο αντιπροσωπεύοντας µια θεµατική προσέγγιση για ένα συγκεκριµένο σκοπό ή οµάδα αναγκών, µπορεί να περιλαµβάνει ένα ή περισσότερα είδη πληροφοριών.

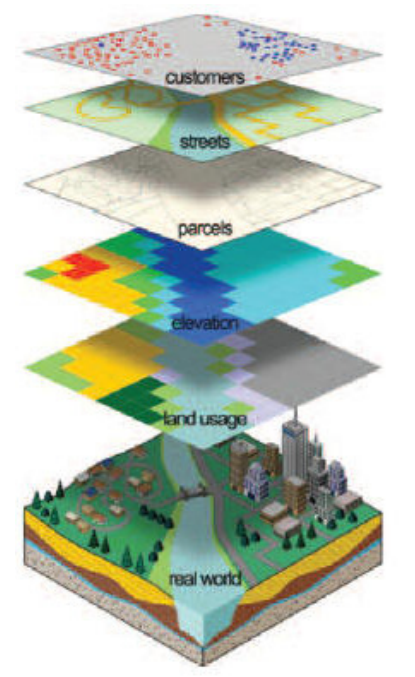

σχήµα **2.1**: οργάνωση σε layers (θεµατικά επίπεδα)

Όσον αφορά τις δύο δοµές δεδοµένων έχουµε:

∆ιανυσµατική δοµή (vector data structure): Τα χωρικά δεδοµένα αναπαρίστανται µε τρεις βασικούς τύπους γεωµετριών, σηµεία**,** γραµµές**,** πολύγωνα. Η χρήση του κάθε χωρικού αρχετύπου εξαρτάται από τη κλίµακα παρατήρησης ή το επίπεδο γενίκευσης. Σε µικρή κλίµακα, οι πόλεις αναπαρίστανται από σηµεία, ενώ οι δρόµοι και τα ποτάµια από γραµµές. Όµως καθώς αυξάνεται η κλίµακα παρατήρησης, πρέπει να λαµβάνεται υπόψη και η επιφανειακή διάσταση των φαινοµένων. Έτσι σε µεγαλύτερες κλίµακες, η πόλη αναπαρίσταται από ένα πολύπλοκο σύνολο χωρικών αρχετύπων που ορίζουν τα όρια των κτιρίων, τους δρόµους, τα πάρκα και άλλα φυσικά και τεχνητά φαινόµενα από τα οποία αποτελείται.

Οι γραµµές ή τα τόξα είναι σειρές διατεταγµένων σηµείων των οποίων καταγράφονται οι συντεταγµένες. Οι επιφάνειες ή τα πολύγωνα αποθηκεύονται επίσης ως διατεταγµένες σειρές σηµείων, όµως το αρχικό και το τελικό σηµείο ταυτίζονται έτσι ώστε να ορίζεται ένα κλειστό σχήµα. Τα σηµεία σε µια διανυσµατική δοµή δεδοµένων περιγράφονται ως γραµµές µηδενικού µήκους.

Κανονικοποιηµένη δοµή δεδοµένων (raster data structure): Αντιλαµβάνεται το χώρο ως µωσαϊκή διαίρεση φατνίων – ψηφίδων (tessellation of cells), δηλαδή τοποθετεί και αποθηκεύει τα δεδοµένα χρησιµοποιώντας ένα πίνακα ή κάναβο φατνίων. Το φατνίο συνήθως αναφέρεται ως εικονοστοιχείο (pixel). Η κατηγορία των κανονικοποιηµένων χωρικών δοµών δεν περιλαµβάνει µόνο τις δοµές που βασίζονται σε ένα ορθογώνιο ή τετραγωνικό πλέγµα. Στη πραγµατικότητα αυτή η κατηγορία περιλαµβάνει κάθε συνεχώς επαναλαµβανόµενο πρότυπο ενός κανονικού πολυγώνου ή πολυέδρου. Πιο συγκεκριµένα οι τρεις τύποι κανονικών διαιρέσεων που χρησιµοποιούνται στα χωρικά µοντέλα δεδοµένων οι τετραγωνικές**,** οι τριγωνικές και οι εξαγωνικές. Καθεµία από αυτές έχει διαφορετικά λειτουργικά χαρακτηριστικά που βασίζονται στη διαφορετική γεωµετρία των στοιχειωδών πολυγώνων.

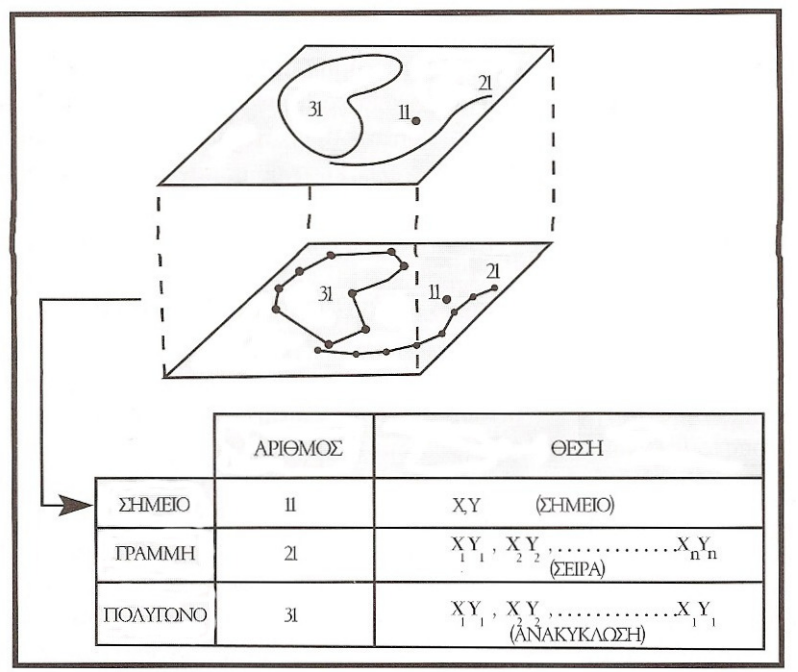

σχήµα **2.2**: διανυσµατική δοµή δεδοµένων

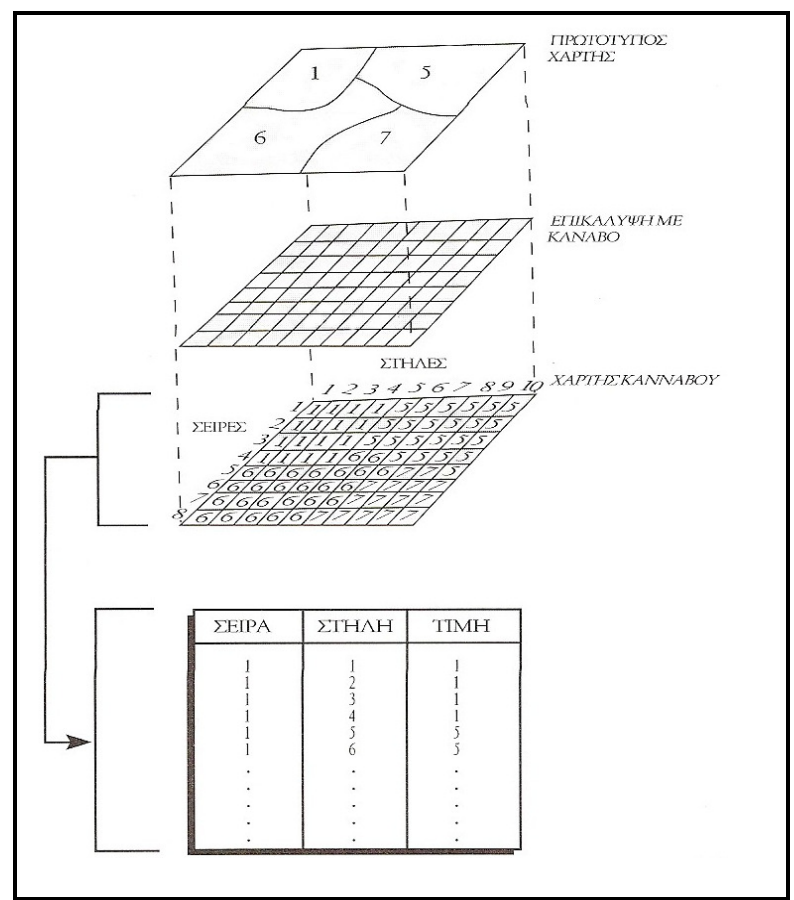

σχήµα **2.3**: κανονικοποιηµένη δοµή δεδοµένων

## Τοπολογία

Η τοπολογία αποτελεί ένα σύνολο γεωµετρικών κανόνων που πρέπει να ακολουθεί η γεωµετρική πληροφορία ανάλογα µε τη φύση της, για παράδειγµα όµορα αντικείµενα, όπως δύο γειτονικοί νοµοί της χώρας µοιράζονται κοινό όριο. Η τοπολογική δοµή στο διανυσµατικό σύστηµα προσδιορίζει µε ακρίβεια πως και που τα σηµεία και οι γραµµές ενός χάρτη συνδέονται µέσω των κόµβων (τοπολογικά σηµεία συνένωσης). Η σειρά της συνδεσιµότητας ορίζει το σχήµα ενός τόξου ή ενός πολυγώνου.

# **2.4** Πηγές ∆εδοµένων για τα ΓΣΠ

Τα γεωγραφικά δεδοµένα µπορούν να ταξινοµηθούν σε δύο κατηγορίες:

- ∆εδοµένα για το περιβάλλον και τα φυσικά διαθέσιµα [Θεµατικά, Τοπογραφικά]
- Κοινονικο-οικονομικά δεδομένα

Η συλλογή των δεδοµένων µπορεί να προέρχεται από πρωτογενείς ή δευτερογενείς πηγές εκ των οποίων οι πιο σηµαντικές συνοπτικά είναι:

- Τοπογραφικές µετρήσεις
- Κτηµατολόγιο
- Αεροφωτογραφίες
- ∆ορυφορικές εικόνες
- Υπάρχοντες χάρτες Ψηφιοποίηση
- ∆ιαθέσιµα ψηφιακά δεδοµένα

# **2.5** Επεξεργασία δεδοµένων **–** Χωρική ανάλυση

Η χωρική ανάλυση µπορεί να θεωρηθεί ως µια γενική ικανότητα να χειριστεί κανείς τη χωρική πληροφορία σε διαφορετικές µορφές µε αποτέλεσµα να εξάγει επιπρόσθετη σηµασία. Ουσιαστικά κατά τη διαδικασία της χωρικής ανάλυσης ο χρήστης διατυπώνει κάποιο πρόβληµα ή ερωτήµατα. Η βάση δεδοµένων περιέχει πληροφορία που µπορεί να χρησιµοποιηθεί για την επίλυση του προβλήµατος. Η διαδικασία αυτή µετατρέπει τα αρχικά δεδοµένα της βάσης σε παράγωγα δεδοµένα ή παράγωγο χάρτη, πίνακα ή σχήµα που θα παρέχει την απάντηση στην ερώτηση του χρήστη.

Στόχοι της χωρικής ανάλυσης συνοψίζονται παρακάτω:

- Ακριβής περιγραφή των γεγονότων στο γεωγραφικό χώρο.
- Συστηµατική διερεύνηση των χωρικών προτύπων των γεγονότων και συσχέτιση των γεγονότων στο χώρο.

• Βελτίωση της ικανότητας πρόβλεψης και ελέγχου των γεγονότων που προκύπτουν στο γεωγραφικό χώρο.

Τα ΓΣΠ παρέχουν δυνατότητες για µετασχηµατισµό των αρχικών δεδοµένων και απάντηση ερωτήσεων που διατυπώνουν οι χρήστες. Μερικοί τέτοιοι µετασχηµατισµοί είναι κοινοί µε αντίστοιχους που γίνονται σε σχεδιαστικά προγράµµατα CAD (διαγραφή, ενηµέρωση δεδοµένων, αλλαγή κλίµακας προβολής). Τα ΓΣΠ παρέχουν επιπλέον ένα ευρύ φάσµα αναλυτικών διαδικασιών που αφορούν τη τοπολογία, τα χωρικά χαρακτηριστικά των γεωγραφικών δεδοµένων, τα µη χωρικά χαρακτηριστικά.

Παρακάτω παρουσιάζονται επιγραµµατικά – µιας και η αναλυτική παρουσίαση τους ξεφεύγει από το πλαίσιο της γενικής παρουσίασης των ΓΣΠ - οι βασικές τεχνικές διαχείρισης και ανάλυσης των χωρικών δεδοµένων.

• Ανάκτηση δεδοµένων µέσω διατύπωσης ερωτηµάτων και χρήση λογικών τιµών 0 ή 1 στην αποθηκευµένη πληροφορία.

• Αφαιρετική διαδικασία, είναι παρόµοια µε αυτή της γενίκευσης αλλά υλοποιείται διαφορετικά (υπολογισµός κεντροειδών, ισαριθµικές γραµµές κ.α.).

• ∆ιαχείριση φύλλων χάρτη (πχ µεταβολή κλίµακας, αλλαγή χαρτογραφικής προβολής, µετασχηµατισµοί συντεταγµένων κ.α.).

• ∆ηµιουργία ζωνών επιρροής, δηλαδή τη δηµιουργία νέων πολυγώνων γύρω από σηµειακές, γραµµικές, επιφανειακές οντότητες, µε κάποιο εύρος.

• Επίθεση και διαχωρισµός πολυγώνων, περιλαµβάνει τη σύνθεση ή τη διάσπαση πολλαπλών χαρτών (δύο ή περισσοτέρων) ώστε να παραχθεί µια νέα οµάδα δεδοµένων.

• Μετρήσεις, που αφορούν σημεία, γραμμές, επιφάνειες και όγκους.

• Ανάλυση δικτύου, με την έννοια δίκτυο νοείται ένα σύνολο αλληλοσυνδεόμενων γραµµών που σχηµατίζουν ένα σύνολο στοιχείων µέσα από τα οποία ρέουν πόροι. (προβλήµατα βέλτιστης διαδροµής κ.α.).

• Ανάλυση πινακοποιηµένων δεδοµένων

• Ανάλυση ψηφιακού ανάγλυφου, που περιλαµβάνει τον υπολογισµό διαφόρων προϊόντων από ένα ψηφιακό µοντέλο υψοµέτρων (D.E.M.)

Κύριες µορφές προϊόντων από ένα ΓΣΠ (έξοδος) είναι οι αναλογικοί χάρτες, οι διάφοροι πίνακες µε στατιστικά δεδοµένα, η εµφάνιση στην οθόνη γραφικών και µη γραφικών χαρακτηριστικών και τα διάφορα αρχεία που προκύπτουν από την επεξεργασία των γεωγραφικών δεδοµένων

# ΚΕΦΑΛΑΙΟ **3 :** ΕΦΑΡΜΟΓΗ

#### **3.1** Γενικά

Στο κεφάλαιο αυτό παρουσιάζεται αναλυτικά το εκπαιδευτικό υλικό που αναπτύχθηκε για το µάθηµα ΄ Γεωγραφία και Ανάλυση Χώρου ΄, που διδάσκεται στη ΣΑΤΜ.

Συγκεκριµένα αναπτύχθηκε µία άσκηση εφαρµογής πέντε βασικών δειγµατοληπτικών µεθόδων σε περιβάλλον γεωγραφικού συστήµατος πληροφοριών, σε χωρικό υπόβαθρο, που αποτελεί έναν διανυσµατικό χάρτη χρήσεων γης µιας περιοχής. Συγκεκριµένα εφαρµόστηκαν οι µέθοδοι:

- της απλής τυχαίας σηµειακής χωρικής δειγµατοληψίας,
- της συστηµατικής σηµειακής χωρικής δειγµατοληψίας,
- της στρωµατοποιηµένης σηµειακής χωρικής δειγµατοληψίας,
- της τυχαίας γραµµικής δειγµατοληψίας,
- και της συστηµατικής γραµµικής δειγµατοληψίας

Αντικείμενο της δειγματοληψίας είναι η εκτίμηση των ποσοστών των επιμέρους χρήσεων γης που παρουσιάζονται σε χάρτη.

Οι τρεις σηµειακές µέθοδοι πραγµατοποιούνται σε ψηφιακό χάρτη µε τη βοήθεια µιας γεννήτριας τυχαίων σηµείων. Ουσιαστικά η γεννήτρια τυχαίων σηµείων παράγει τυχαίες συντεταγµένες στα όρια της έκτασης που υποδεικνύει ο χρήστης και δηµιουργεί νέο θεµατικό επίπεδο (σηµειακό), µε στοιχεία τον αριθµό των τυχαίων σηµείων που επιλέχθηκε να δηµιουργηθούν.

Οι γραµµικές µέθοδοι πραγµατοποιούνται µε λίγο πιο σύνθετες διαδικασίες που περιγράφονται αναλυτικά στις αντίστοιχες παραγράφους.

Η αυξανόµενη ανάγκη για διαχείριση, ανάλυση, επεξεργασία και παρουσίαση των διαφόρων γεωγραφικών δεδοµένων, έχει κάνει τη χρήση των GIS (geographic information systems) απαραίτητη στις περισσότερες γεωγραφικές µελέτες.

Τα γεωγραφικά συστήµατα πληροφοριών αποτελούν ένα ιδανικό µέσο και για τη διδασκαλία θεµάτων γεωγραφίας δίνοντας τη δυνατότητα στους σπουδαστές να αναπτύξουν σηµαντικές δεξιότητες στην επίλυση προβληµάτων. Τα προηγούµενα χρόνια περιορίζονταν σε επαγγελµατίες µε πρόσβαση σε υψηλού επιπέδου λογισµικό και υπολογιστικό εξοπλισµό. Tα Γ.Σ.Π. είναι πλέον προσιτά και χρησιµοποιούνται ευρέως.

Η εφαρµογή σχεδιάστηκε στο πρόγραµµα ArcGIS 9.2.

Η χρήση ΓΣΠ στην εφαρµογή, εκτός του ότι συµβάλει στη καλύτερη και πιο φιλική παρουσίαση µε στόχο την κατανόηση των βασικών εννοιών της δειγµατοληψίας µπορεί να θεωρηθεί ότι βοηθά:

• Στην εξοικείωση των σπουδαστών µε ένα σύγχρονο λογισµικό πακέτο ΓΣΠ,

• Στην ανάπτυξη ικανότητας ερµηνείας χαρτών και στην επέµβαση σε αυτούς µε τα διάφορα εργαλεία που προσφέρει το λογισµικό,

• Στη χρήση διαφόρων χαρτογραφικών συµβολισµών και στον πειραµατισµό µε αυτούς, ώστε να προκύψει ένα κατά το δυνατό βέλτιστο οπτικά προϊόν,

• Στην εισαγωγή των σπουδαστών στην ανάλυση του χώρου µέσα από ρεαλιστικά παραδείγµατα και στην αντιµετώπιση των διαφόρων προβληµάτων που προκύπτουν.

Τέλος µε τη χρήση ΓΣΠ για τη διενέργεια των δειγµατοληψιών µειώνεται στο ελάχιστο ο χρόνος εφαρµογής (πχ. παραγωγή τυχαίων σηµείων), επιτρέποντας στους σπουδαστές να εµβαθύνουν περισσότερο στο θεωρητικό κοµµάτι αυτών των διαδικασιών.

Ένας αναλογικός σχεδιασμός της εφαρμογής, δηλαδή η πραγματοποίηση δειγματοληψιών πάνω σε αναλογικό χάρτη θα έθετε σηµαντικούς περιορισµούς.

Αρχικά το µέγεθος του δείγµατος δε θα µπορούσε να ξεπερνά τις 20 µε 30 παρατηρήσεις (σηµεία), έτσι δεν θα ήταν δυνατό να υπάρχει – σε εύλογο χρονικό διάστηµα – η ακρίβεια των δειγµατοληψιών που επιτυγχάνεται µε τις παρακάτω διαδικασίες.

Τα τυχαία σηµεία πάνω σε έναν αναλογικό χάρτη θα τοποθετούνταν ένα – ένα µε τη βοήθεια πίνακα τυχαίων αριθµών και προφανώς ο υπολογισµός των σηµείων που αντιστοιχούν σε κάθε κατηγορία του πειράµατος µας θα γίνονταν πάλι χειροκίνητα, µε πιθανότητα πάντα χονδροειδών σφαλµάτων (σφάλµατα καταγραφής κ.α.).

Παράλληλα θα έπρεπε να υπάρχουν υπολογισµένα ήδη τα πραγµατικά - αναµενόµενα ποσοστά της κάθε κατηγορίας, ώστε να γίνει έλεγχος καλής προσαρµογής.

## **3.2** Αναλυτικά βήµατα Εφαρµογής µεθόδων δειγµατοληψίας

Αρχικά, γίνεται εκκίνηση του arcmap [έναρξη > προγράµµατα > arcgis > arcmap]. Στο παράθυρο που εµφανίζεται επιλέγεται εκκίνηση του arcmap µε ένα νέο άδειο χάρτη κάνοντας κλικ στο ΟΚ.

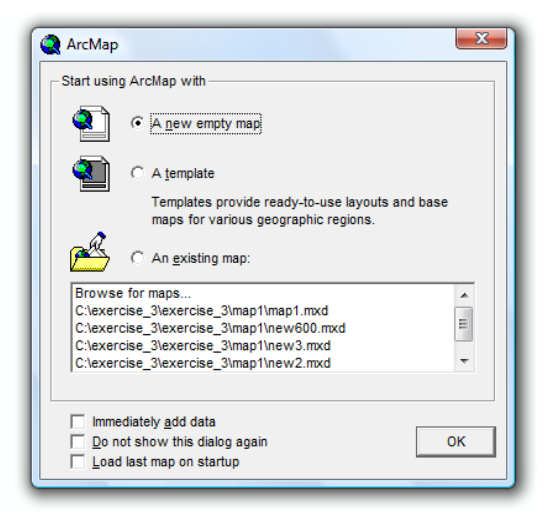

Για να ανοίξει ο χάρτης της εφαρµογής [file > open >(πηγαίνοντας στη θέση του φακέλου που βρίσκονται τα δεδοµένα της άσκησης*)* > map (σε µορφή *arcmap document)*]. Έτσι στην οθόνη εµφανίζεται πλέον ο χάρτης. (σχήµα 3.1)

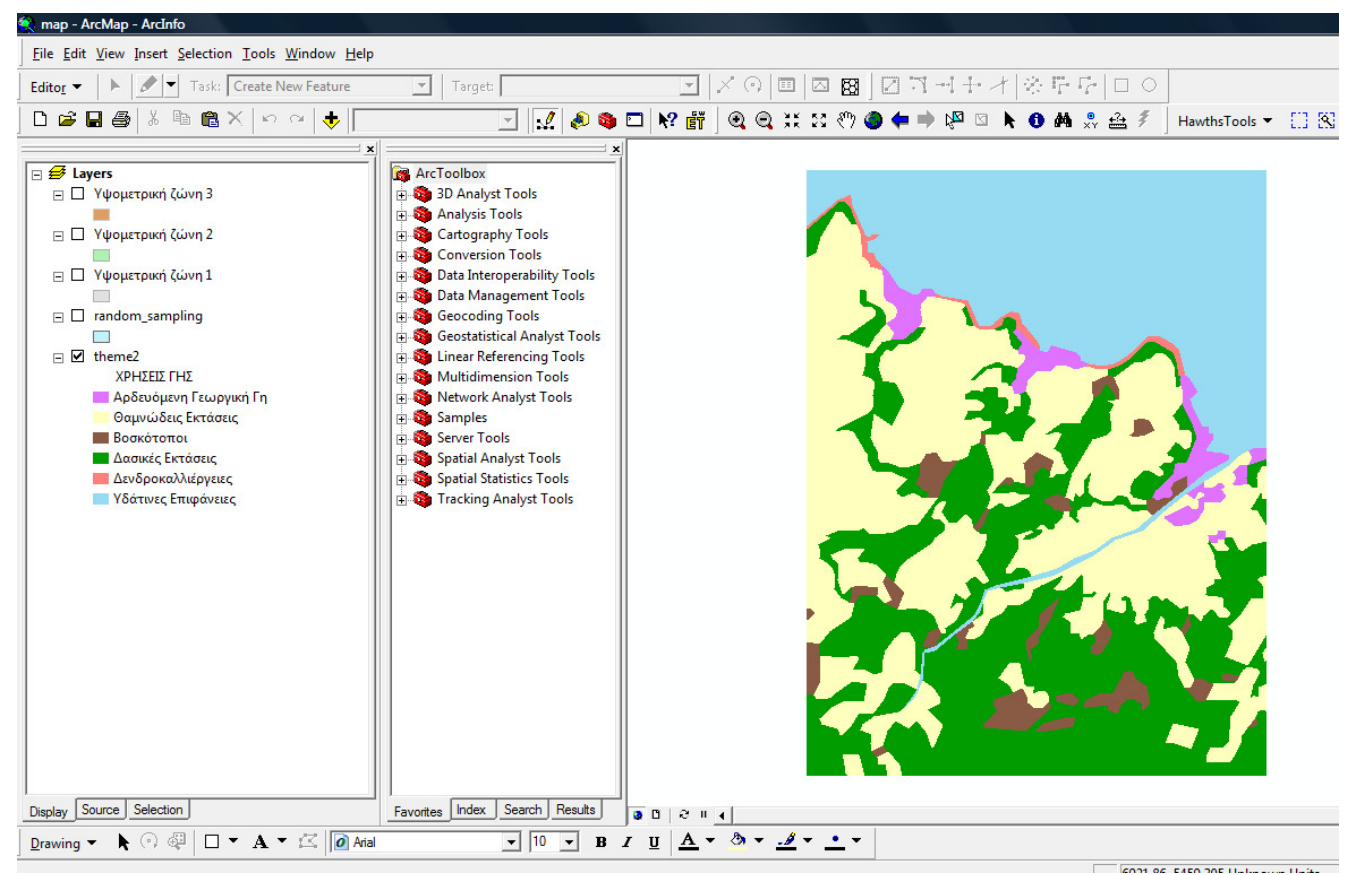

σχήµα **3.1:** Περιβάλλον Arcmap – Αρχικά δεδοµένα

Ο χάρτης αποτελείται από µια σειρά θεµατικών επιπέδων (layers) που βρίσκονται στον πίνακα περιεχοµένων, το επίπεδο **[theme2]** που περιλαµβάνει τα πολύγωνα των 5 χρήσεων γης που θα πάρουν µέρος στη δειγµατοληψία και τις υδάτινες περιοχές (1 πολύγωνο) που δεν συµµετέχουν. Το επίπεδο **[random\_sampling]** που είναι το υπόβαθρο για την δοκιµαστική και την απλή τυχαία δειγµατοληψία (1 πολύγωνο). Τα επίπεδα **[**Υψοµετρική ζώνη **1], [**Υψοµετρική ζώνη **2], [**Υψοµετρική ζώνη **3]**  περιλαµβάνουν τα αντίστοιχα πλαίσια που θα χρησιµοποιηθούν για την διενέργεια της στρωµατοποιηµένης δειγµατοληψίας και το επίπεδο **[systematic\_sampling]**, που είναι ένα πολυγωνικό σχηµατικό αρχείο και θα δηµιουργήσουµε το πλαίσιο της συστηµατικής τυχαίας δειγµατοληψίας.

Στον ψηφιακό χάρτη [theme\_2] απεικονίζονται οι παρακάτω χρήσεις γης:

Αρδευόµενη Γεωργική Γη (Irrigating Agricultural Soil) Θαµνώδεις Εκτάσεις (Bushy Area) Βοσκότοποι (Grazing Ground) ∆ασικές Εκτάσεις (Forest) ∆ενδροκαλλιέργειες (Tree-Cultivation) και οι υδάτινες περιοχές.

Το χαρτογραφικό υπόβαθρο ήταν σε µορφή Arcinfo interchange file και µετατράπηκε σε αρχείο δεδοµένων για να εισαχθεί στο Arcmap. Από το αρχικό αρχείο διατηρήθηκαν µόνο τα στοιχεία και οι πληροφορίες των πολυγώνων, τα οποία και αποθηκεύτηκαν σε µορφή πολυγωνικού σχηµατικού αρχείου (shapefile). Ένα σχηµατικό αρχείο µπορεί να περιέχει µόνο ενός είδους γεωγραφικό συµβολισµό (σηµεία, γραµµές ή πολύγωνα). Το σύστηµα αναφοράς είναι αυθαίρετο και οι συντεταγµένες παρουσιάζονται σε µέτρα. Στον πίνακα περιγραφικών χαρακτηριστικών του χάρτη [attributes of theme\_2], υπάρχουν διάφορα πεδία, µεταξύ των οποίων η έκταση και η περίµετρος του κάθε πολυγώνου.

#### Παρουσίαση εργαλείων δειγµατοληψίας της επέκτασης *Hawths Tools*

Μετά την επιτυχή εγκατάσταση της επέκτασης, η ενεργοποίηση της εργαλειοθήκης γίνεται από το µενού επιλογών του arcmap και συγκεκριµένα από το µενού **[tools]**.

Επιλέγοντας **[customize]**, στην καρτέλα **[toolbars]** µαρκάρεται η επιλογή **[Hawth's Tools]** και έπειτα **[close]**. Εάν δεν έχει εµφανιστεί ήδη η νέα εργαλειοθήκη, κάνοντας δεξί κλικ στο γκρι πλαίσιο – όπου τοποθετούνται οι µπάρες εργαλείων, µαρκάρεται η επιλογή Hawths Tools.

Πλέον, δίπλα σε κάποια από τις ήδη υπάρχουσες εργαλειοθήκες έχει τοποθετηθεί και η νέα µπάρα, έτοιµη για χρήση.

Η επέκταση (extension) Hawths Tools, παρέχει µια σειρά από χρήσιµα εργαλεία µεταξύ των οποίων και εργαλεία δειγµατοληψίας.

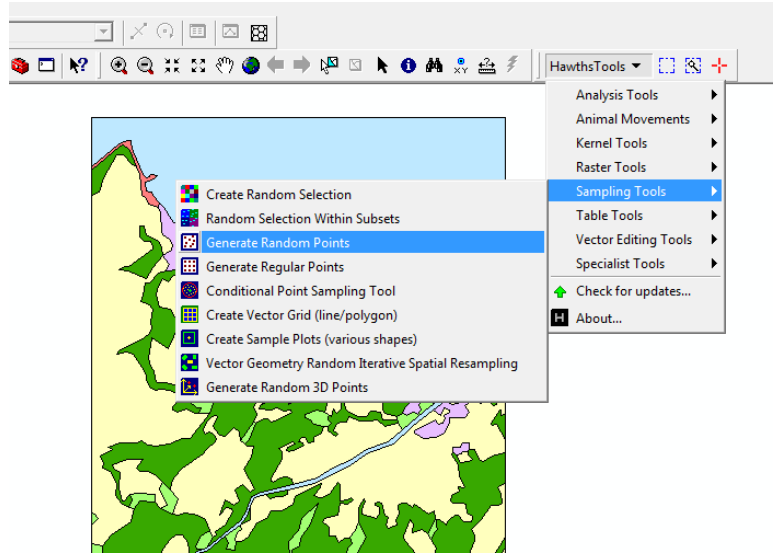

σχήµα **3.2**: επιλογή γεννήτριας τυχαίων σηµείων

Τo πρώτο εργαλείο που θα χρησιµοποιηθεί στο πλαίσιο των µεθόδων δειγµατοληψίας είναι η γεννήτρια τυχαίων σηµείων **[sampling tools > generate random points]**.

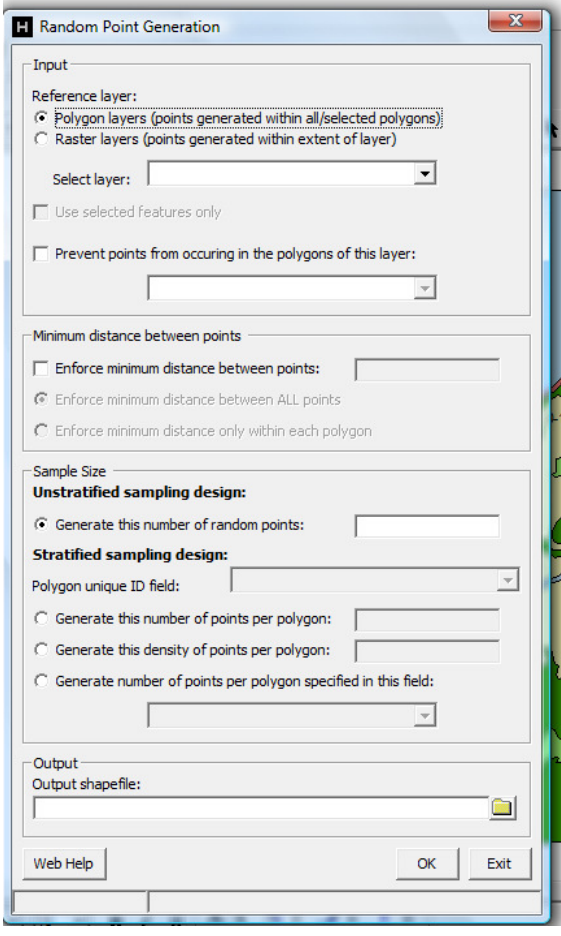

Στο διπλανό παράθυρο που εµφανίζεται επιλέγεται το επίπεδο αναφοράς [**reference layer]**

αν πρόκειται για πολυγωνικό ή raster και έπειτα επιλέγεται το επίπεδο πάνω στο οποίο θα τοποθετηθούν τα τυχαία σηµεία. Ακολουθούν κάποιες επιλογές που δηµιουργούν κανόνες για την τοποθέτηση των σηµείων. (απαγόρευση σηµείων να βρίσκονται σε πολύγωνα συγκεκριµένου επιπέδου και επιβολή ελάχιστης απόστασης µεταξύ των σηµείων).

Έπειτα επιλέγεται ο αριθµός των σηµείων που θα δηµιουργηθούν δηλαδή το µέγεθος δείγµατος που θα χρησιµοποιηθεί [generate this number of random points]. Ακολουθούν κάποιες επιλογές που επίσης δηµιουργούν κανόνες σχετικά µε τη τοποθέτηση των σηµείων και επίσης δεν είναι απαραίτητο να συµπληρωθούν.

Τέλος, επιλέγεται το όνοµα και η τοποθεσία του σχηµατικού αρχείου που θα δηµιουργηθεί.

σχήµα **3.3**: Παράθυρο διαλόγου Random Points Generator

Εκτός από το εργαλείο δηµιουργίας τυχαίων σηµείων, η µπάρα Hawths tools, έχει ένα εργαλείο για τη δηµιουργία κανονικά – οµοιόµορφα κατανεµηµένων σηµείων. [generate regular points], που βρίσκεται και αυτό στο µενού [sampling tools].

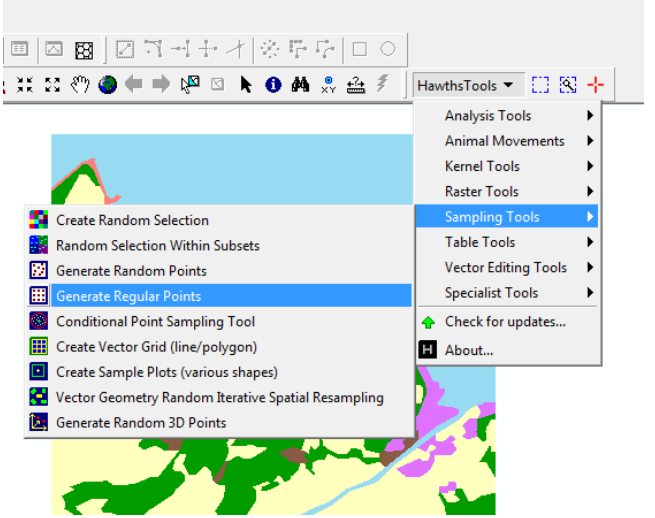

σχήµα **3.4**: επιλογή γεννήτριας οµοιόµορφα κατανεµηµένων σηµείων

Επιλέγοντας τη δεύτερη αυτή γεννήτρια σηµείων, εµφανίζεται ένα παράθυρο διαλόγου (σχήµα 3.5)

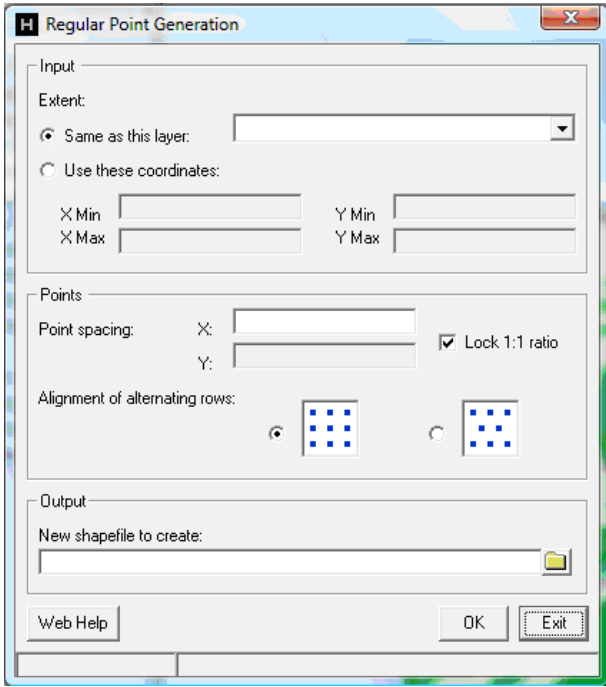

Στο διπλανό παράθυρο που εµφανίζεται επιλέγεται η έκταση που θα τοποθετηθούν τα σηµεία, είτε επιλέγοντας να είναι η ίδια µε τα όρια κάποιου θεµατικού επιπέδου, είτε θέτοντας οι ίδιοι τις συντεταγµένες.

Επόµενη επιλογή είναι το βήµα κατά X και Y ή point spacing, καθώς και ο τρόπος διάταξης των σηµείων (δύο µορφές διάταξης).

Τέλος, επιλέγεται η θέση αποθήκευσης και το όνοµα του σηµειακού σχηµατικού αρχείου που θα δηµιουργηθεί.

σχήµα **3.5**: Παράθυρο διαλόγου regular point generation

Ένα επίσης χρήσιµο εργαλείο που παρέχει η εργαλειοθήκη Hawths Tools είναι ο υπολογισµός σηµείων που βρίσκονται σε κάθε πολύγωνο του χάρτη - Count Points In Polygons**, [Hawth Tools > Analysis Tools > Count Points In Polygons]**.

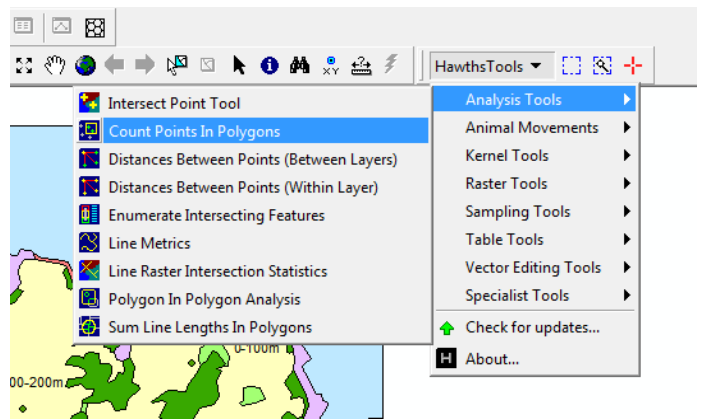

σχήµα **3.6:** επιλογή count points in polygons

Στο παράθυρο διαλόγου που εµφανίζεται, επιλέγεται ως είσοδος το θεµατικό επίπεδο που απαρτίζεται από τα πολύγωνα και το σηµειακό επίπεδο.

Ως έξοδος επιλέγεται το όνοµα της στήλης που θα δηµιουργηθεί στον πίνακα περιγραφικών χαρακτηριστικών του πολυγωνικού θεµατικού επιπέδου και για κάθε εγγραφή (πολύγωνο) θα αναγράφει τον αριθµό των σηµείων που βρίσκονται επί αυτού.

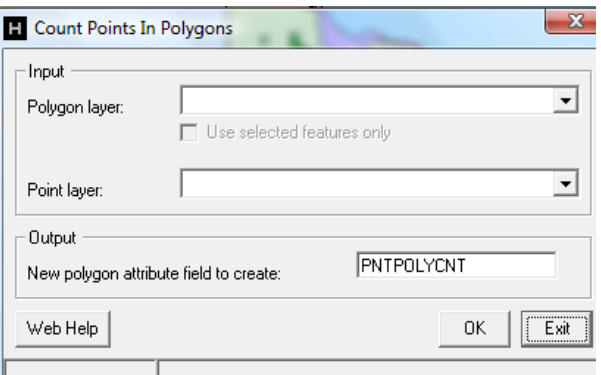

σχήµα **3.7:** παράθυρο διαλόγου count points in polygons

# **3.3** Εφαρµογή ∆οκιµαστικής ∆ειγµατοληψίας

Αρχικό στάδιο της εφαρµογής των δειγµατοληψιών είναι ο καθορισµός του µεγέθους του δείγµατος. Για τον καθορισµό αυτό συνήθως συλλέγεται ένα δοκιµαστικό δείγµα που καλό είναι να περιλαµβάνει το λιγότερο 30 παρατηρήσεις.

Το δειγµατοληπτικό υπόβαθρο για την απλή τυχαία δειγµατοληψία είναι όλος ο χάρτης πλην των υδάτινων επιφανειών. Στον πίνακα περιεχοµένων εµφανίζεται ως ΄**random\_sampling** ΄. (σχήµα 3.8).

Το υπόβαθρο δηµιουργήθηκε µε διαδικασία επιλογής από το επίπεδο [theme\_2] όλων των πολυγώνων πλην αυτού που απεικονίζει τις υδάτινες περιοχές. [select by attributes]. Επίσης έγινε απλοποίηση των γραµµών, ώστε να παρουσιάζεται ως ένα ενιαίο πολύγωνο. Στον πίνακα περιγραφικών χαρακτηριστικών του random\_sampling, υπάρχει το εµβαδό και η περίµετρος του (σχήµα 3.9).

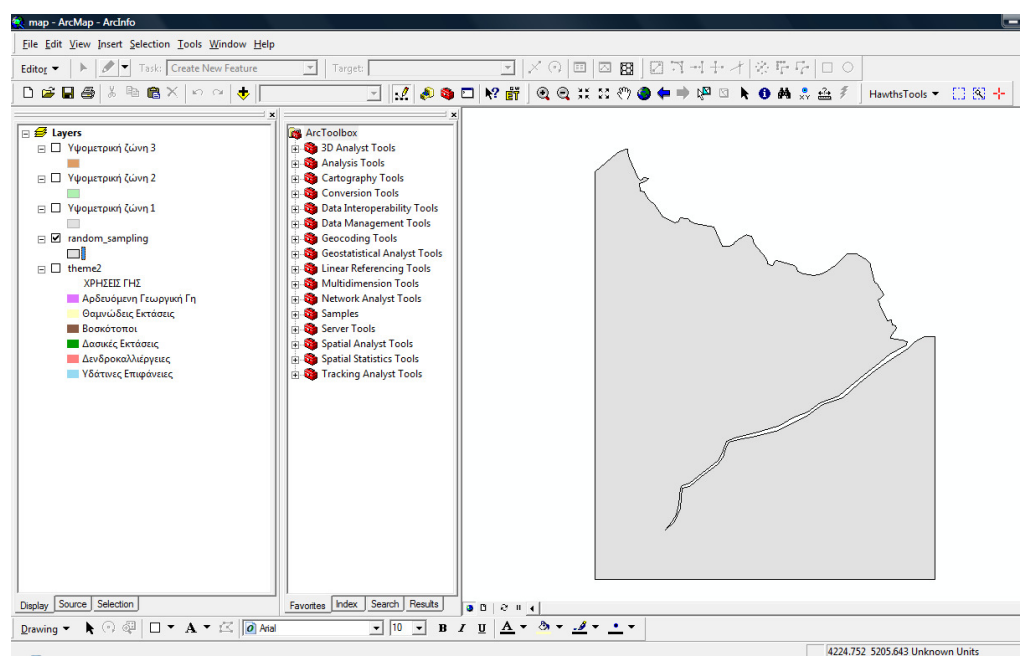

σχήµα **3.8:** ∆ειγµατοληπτικό υπόβαθρο απλής τυχαίας δειγµατοληψίας

| Attributes of random_sampling<br>用 |            |                     |               |                  |  |  |  |  |
|------------------------------------|------------|---------------------|---------------|------------------|--|--|--|--|
|                                    | <b>FID</b> | Shape *             | AREA          | <b>PERIMETER</b> |  |  |  |  |
|                                    |            | Polygon             | 4264131.05796 | 13473.622046     |  |  |  |  |
|                                    |            |                     |               |                  |  |  |  |  |
|                                    |            | Record: $ 4 $ $ 4 $ |               | Show: All        |  |  |  |  |

σχήµα **3.9:** πίνακας περιγραφικών χαρακτηριστικών του επιπέδου random\_sampling (έκταση – περίµετρος).

Η εφαρµογή ξεκινά µε τη λήψη ενός δοκιµαστικού δείγµατος 30 παρατηρήσεων. Αυτό γίνεται µε την επιλογή ΄΄generate random points΄΄ από τη εργαλειοµπάρα Hawths tools. **[Hawths Tools > sampling tools > generate random points]**.

Το παράθυρο διαλόγου που εµφανίζεται συµπληρώνεται όπως παρακάτω:

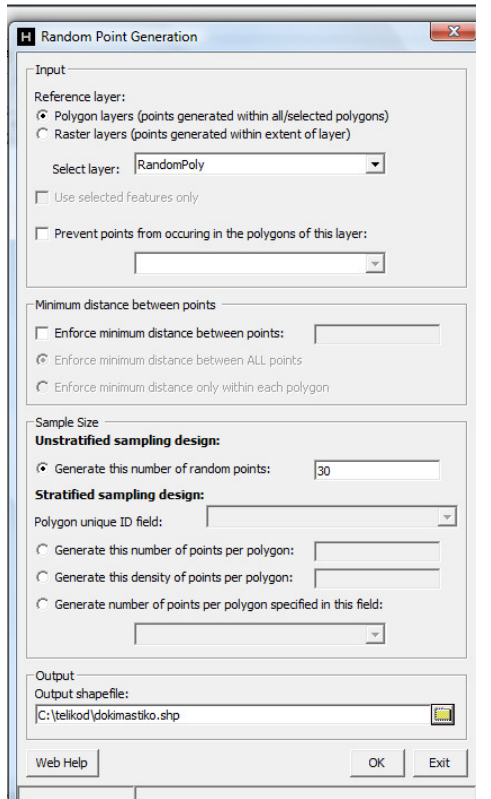

Το θεµατικό επίπεδο που επιλέγεται είναι το δειγµατοληπτικό υπόβαθρο

[RandomPoly]. Ο αριθµός των σηµείων που θα δηµιουργηθούν επιλέγεται να είναι 30.

Τέλος δίνεται η θέση και το όνοµα του σχηµατικού αρχείου που θα δηµιουργηθεί π.χ. [C:\deigma \dokimastiko.shp]

σχήµα **3.10**: παράµετροι τυχαίας δοκιµαστικής δειγµατοληψίας

Το επίπεδο αυτό θα αποτελείται από 30 σηµεία τυχαία κατανεµηµένα στο υπόβαθρο και κατ επέκταση στο επίπεδο χρήσεων γης .

Το σηµειακό αυτό επίπεδο θα εµφανίζεται µε το όνοµα π.χ. ΄΄dokimastiko ΄΄ στο πίνακα περιεχοµένων.

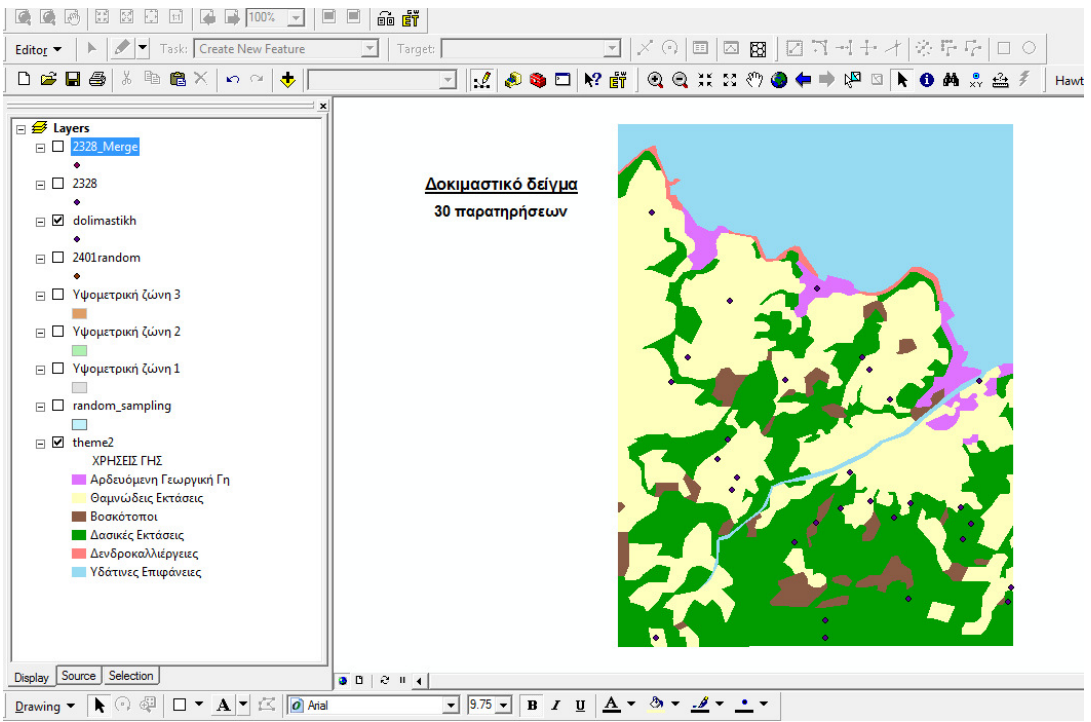

σχήµα **3.11** ∆οκιµαστικό δείγµα 30 παρατηρήσεων

Έπειτα υπολογίζουµε τον αριθµό των σηµείων της δοκιµαστικής δειγµατοληψίας που βρίσκονται σε κάθε πολύγωνο του θεµατικού επιπέδου των χρήσεων γης [theme1], χρησιµοποιώντας το εργαλείο ΄΄count points in polygons΄΄. [Hawths Tools > Analysis Tools > Count points in polygons].

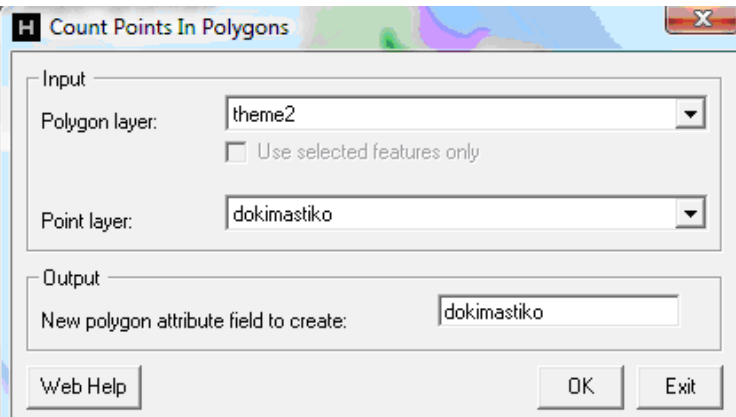

σχήµα **3**.**12**: Υπολογισµός σηµείων δοκιµαστικής ανά πολύγωνο του επιπέδου theme2 (επίπεδο χρήσεων γης).

Αυτό έχει ως αποτέλεσµα τη δηµιουργία µιας νέας στήλης (dokimastiko) στον πινάκα περιγραφικών χαρακτηριστικών (attributes of theme2) του επιπέδου χρήσεων γης [theme2]. Για να ανοίξουµε τον πίνακα περιγραφικών χαρακτηριστικών ενός θεµατικού επιπέδου (layer), κάνουµε δεξί κλικ στο αντίστοιχο επίπεδο του πίνακα περιεχοµένων και έπειτα [Open Attribute\_Table].

| <b>FID</b> | <b>Shape</b> | <b>LU CODE</b> | sample1        | <b>PNTPOLYCNT</b>     | <b>AREA</b>   | <b>PERIMETER</b>               | dokimast     |  |
|------------|--------------|----------------|----------------|-----------------------|---------------|--------------------------------|--------------|--|
| 0          | Polygon      | 500            | $\mathbf 0$    | $\mathbf{0}$          | 1567149.59157 | 10974.853699                   | 0            |  |
| 1          | Polygon      | 700            | 1              | 1                     | 13372.205817  | 1375.324304                    | $\mathbf{0}$ |  |
| 2          | Polygon      | 400            | 0              | $\bf{0}$              | 16845 38488   | 847.027897                     | $\mathbf{0}$ |  |
| 3          | Polygon      | 200            | 7              | 7                     | 510486.707256 | 6444.395366                    | 3            |  |
| 4          | Polygon      | 100            | 0              | 0                     | 35642.017801  | 1094.834372                    | 0            |  |
| 5          | Polygon      | 400            | 0              | $\mathbf{0}$          | 18571.47012   | 880.516248                     | $\mathbf{0}$ |  |
| 6          | Polygon      | 700            | $\bf{0}$       | $\mathbf{0}$          | 13834.888678  | 1373.366942                    | $\mathbf{0}$ |  |
| 7          | Polygon      | 200            | 4              | 4                     | 316351.196043 | 4016.11379                     | 3            |  |
| 8          | Polygon      | 400            | 0              | $\mathbf{0}$          | 1831.296251   | 223.597907                     | 0            |  |
| 9          | Polygon      | 400            | 0              | 0                     | 6954.370084   | 473.216148                     | 0            |  |
| 10         | Polygon      | 400            | 3              | 3                     | 71453.579147  | 2892.583888                    | 1            |  |
| 11         | Polygon      | 100            | 0              | $\mathbf{0}$          | 36578.042203  | 1211.132348                    | $\mathbf{0}$ |  |
| 12         | Polygon      | 700            | 1              | 1                     | 13033.164825  | 1208.199666                    | $\mathbf{0}$ |  |
| 13         | Polygon      | 400            | 0              | $\mathbf{0}$          | 16051.346736  | 1031.87589                     | $\mathbf{0}$ |  |
| 14         | Polygon      | 200            | 9              | 9                     | 197739.876443 | 3189.999727                    | 3            |  |
| 15         | Polygon      | 400            | 0              | $\mathbf{0}$          | 7710.087967   | 621.130043                     | 0            |  |
| 16         | Polygon      | 200            | 3              | 3                     | 141559.819748 | 3066.388864                    | 1            |  |
| 17         | Polygon      | 100            | $\overline{2}$ | $\overline{2}$        | 47310.927651  | 1787.968237                    | 1            |  |
| 18         | Polygon      | 300            | 0              | $\bf{0}$              | 8046.376958   | 478.656504                     | 0            |  |
| 19         | Polygon      | 400            | 3              | 3                     | 174124.945451 | 4960.32633                     | 0            |  |
| 20         | Polygon      | 400            | $\overline{2}$ | $\overline{2}$        | 43202.402243  | 1461.476439                    | 0            |  |
| 21         | Polygon      | 400            | 0              | $\mathbf{0}$          | 31941.688385  | 1486.064995                    | $\mathbf{0}$ |  |
| 22         | Polygon      | 300            | 0              | $\mathbf{0}$          | 6249.732887   | 323.438433                     | $\mathbf{0}$ |  |
| 23         | Polygon      | 300            | 0              | $\bf{0}$              | 927.812814    | 134.86296                      | $\bf{0}$     |  |
| 24         | Polygon      | 400            | $\overline{a}$ | $\overline{a}$        | 141356.240917 | 3392.423245                    | 1            |  |
| 25         | Polygon      | 100            | 0              | $\mathbf{0}$          | 4447.275321   | 298.634375                     | 0            |  |
| 26         | Polygon      | 200            | 7              | 7                     | 349215.905775 | 7082.023817                    | 3            |  |
|            | Record: 14 4 | 0              | ⊁∐⊁I∣          | Show: All<br>Selected |               | Records (0 out of 76 Selected) | Options -    |  |

σχήµα **3.13:** Μέρος του πίνακα περιγραφικών χαρακτηριστικών του επιπέδου [theme2]

Πλέον αυτό που µένει είναι να γίνει άθροισµα των σηµείων της δοκιµαστικής δειγµατοληψίας των επιµέρους πολυγώνων που είναι της ίδιας χρήσης, π.χ. σηµεία δοκιµαστικής που αντιστοιχούν σε δασικές εκτάσεις, συγκεντρώνοντας έτσι τον συνολικό αριθµό σηµείων της δοκιµαστικής δειγµατοληψίας ανά χρήση γης.

Στον πίνακα περιγραφικών χαρακτηριστικών του επιπέδου [theme2], µαρκάροντας τη στήλη που δηµιουργήθηκε από τη προηγούµενη διαδικασία (dokimastiko), επιλέγεται µε δεξί κλικ **summarize**. Το παράθυρο διαλόγου που εµφανίζεται συµπληρώνεται όπως παρακάτω:

|                        | 1. Select a field to summarize:                                |   |
|------------------------|----------------------------------------------------------------|---|
| LU_CODE                | 2. Choose one or more summary statistics to be included in the |   |
| output table:          |                                                                |   |
| $F$ ex 3               |                                                                | ┻ |
| FZXZ                   |                                                                |   |
| $\boxplus$ hfgghg<br>F | dokimast                                                       |   |
|                        | Minimum                                                        |   |
|                        | Maximum                                                        |   |
|                        | Average                                                        | Ξ |
|                        | <b>⊽</b> Sum                                                   |   |
|                        | <b>Standard Deviation</b>                                      |   |
|                        | Variance                                                       |   |
|                        |                                                                |   |
|                        | 3. Specify output table:                                       |   |

σχήµα **3.14**: παράθυρο διαλόγου σύνοψης (summarize)

1.Πεδίο σύνοψης επιλέγεται η στήλη **[LU\_CODE]**, αφού η σύνοψη θα γίνει ως προς τις χρήσεις γης

2.Στη στήλη που δηµιουργήθηκε κατά τη διαδικασία count points in polygons (**dokimastiko**) µαρκάρεται το **[sum]**

3.Επιλέγεται το όνοµα και η θέση του πίνακα εξόδου.

Απαντώντας θετικά στην εµφάνιση του πίνακα εξόδου, πλέον στην καρτέλα **[source]** του πίνακα περιεχοµένων, µπορούµε να ανοίξουµε τον πίνακα που δηµιουργήθηκε:

| x<br>Attributes of Sum_Output_2<br>囲 |            |            |               |               |  |  |  |
|--------------------------------------|------------|------------|---------------|---------------|--|--|--|
|                                      | <b>OID</b> | LU CODE    | Count_LU_CODE | Sum_sampledok |  |  |  |
|                                      |            | 100        |               |               |  |  |  |
|                                      |            | 200        | 19            | 17            |  |  |  |
|                                      | 2          | 300        | 26            |               |  |  |  |
|                                      | з          | 400        | 20            | 11            |  |  |  |
|                                      | 4          | 500        | 4             | o             |  |  |  |
|                                      | 5          | 700        | 3             | n             |  |  |  |
|                                      |            | Record: 14 |               | Show:<br>lect |  |  |  |

σχήµα **3.15:** Πίνακας σηµείων ανά χρήση δοκιµαστικής δειγµατοληψίας

Στήλη LU\_CODE (Land Use Code): Σύµφωνα µε την κωδικοποίηση που ακολουθήθηκε αντιστοιχούν οι εξής τιµές σε κάθε κατηγορία χρήσης γης:

- 100 για την αρδευόµενη γεωργική γη
- 200 για τις θαµνώδεις εκτάσεις
- 300 για τους βοσκότοπους
- 400 για τις δασικές εκτάσεις
- 500 για την υδάτινη επιφάνεια (δεν παίρνει μέρος στην δειγματοληψία)
- 700 για τις δενδροκαλλιέργειες

Στήλη Count LU\_CODE: Ο συνολικός αριθµός πολυγώνων που αντιστοιχούν σε κάθε κατηγορία χρήσης γης.

Στήλη Sum points: Ο συνολικός αριθµός των σηµείων της δειγµατοληψίας που αντιστοιχούν σε κάθε χρήση γης (LU\_CODE).

*\*\** η τελευταία στήλη του πίνακα ονοµάζεται *sum points,* όπου *points* όνοµα που δώσαµε στη στήλη που δηµιουργήσαµε κατά τη διαδικασία ΄΄*count points in polygons*΄΄*.*

Παρατηρώντας το χάρτη µε τα πολύγωνα των 5 κατηγοριών χρήσης γης, δύο είναι οι χρήσεις που κυριαρχούν, συγκεκριµένα οι θαµνώδεις και οι δασικές εκτάσεις (εξαιρώντας φυσικά τις υδάτινες επιφάνειες που δεν αφορούν την δειγµατοληψία). Παράλληλα, οι δενδροκαλλιέργειες καταλαµβάνουν µια ελάχιστη έκταση και είναι πολύ πιθανό σε µια δειγµατοληψία τόσο λίγων σηµείων να µην εκπροσωπούνται καν. Το ίδιο ισχύει και για την αρδευόµενη γεωργική γη ή ακόµα και για τους Η αναλογία της έκτασης αυτής επί της συνολικής είναι βέβαια στα όρια του στατιστικού

σφάλµατος.

# **3.4** Εύρεση Απαιτούµενου Μεγέθους ∆είγµατος

Για την εύρεση του απαιτούµενου µεγέθους δείγµατος ή πιο ορθά των επιπλέον σηµείων που απαιτούνται, διατίθεται λογιστικό φύλλο (αρχείο excel) στο οποίο µεταφέρονται τα αποτελέσματα της δοκιμαστικής δειγματοληψίας – στήλη [sum points]. (σχήμα 3.16)<br>Αναγράφοντας τα σημεία ανά γρήση γης ο όπως βρέθηκαν στην δοκιμαστική Αναγράφοντας τα σημεία ανά χρήση γης δειγµατοληψία, επιλέγοντας επίπεδο εµπιστοσύνης και περιθώριο λάθους υπολογίζεται αυτόµατα το ελάχιστο απαιτούµενο – επιπλέον της δοκιµαστικής - δείγµα σηµείων της οριστικής απλής τυχαίας δειγµατοληψίας [**n**new].

Για πιο ασφαλείς εκτιµήσεις το οριστικό δείγµα µπορεί να υπολογιστεί παρακάµπτοντας τη δοκιµαστική δειγµατοληψία, επιλέγοντας απευθείας τιµές στα πεδία του αντίστοιχου φύλου excel:

• **P = 50 :** τιµή που δίνει το µέγιστο αριθµό σηµείων για δεδοµένο επίπεδο εµπιστοσύνης και περιθώριο σφάλµατος.

• **Z = 1.96 :**αν επιλέξουµε επίπεδο εµπιστοσύνης 95%

Για την εύρεση του Ζ, ανάλογα µε το επίπεδο εµπιστοσύνης που θα επιλέξουµε χρησιµοποιείται ο πίνακας που παρατίθεται στο παράρτηµα.

• **E = 2 :**αν το περιθώριο σφάλµατος που µας ικανοποιεί είναι **2%**

Με αυτές τις επιλογές θα λάβουµε το µέγιστο δείγµα.

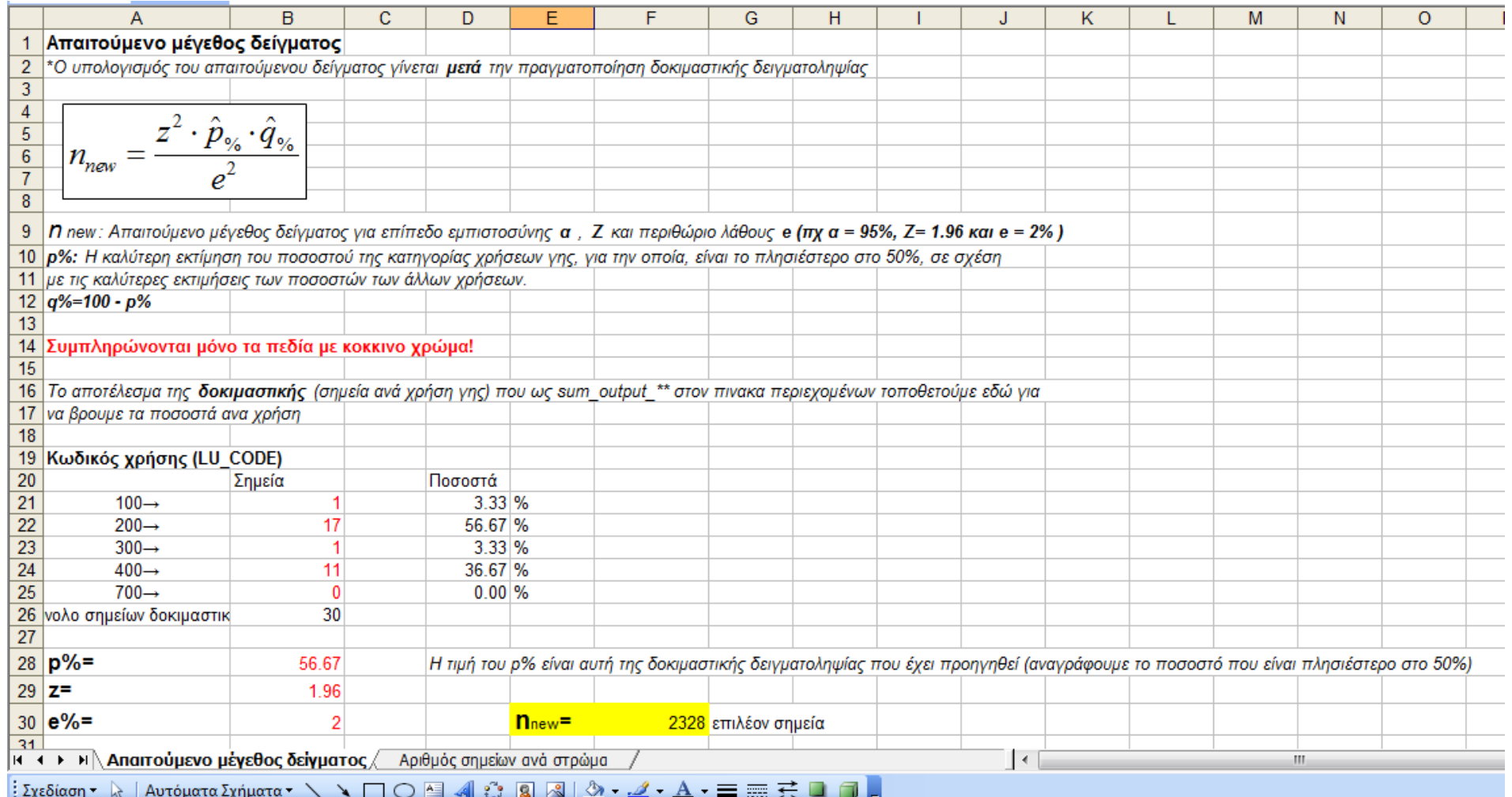

σχήµα **3.16:** Φύλλο Excel για τον αυτόµατο υπολογισµό απαιτούµενου µεγέθους δείγµατος (σηµεία δοκιµαστικής + επιπλέον σηµεία)

## **3.5** Εφαρµογή Απλής Τυχαίας ∆ειγµατοληψίας

Μετά την πραγµατοποίηση της δοκιµαστικής δειγµατοληψίας και την εύρεση του ελάχιστου απαιτούµενου µεγέθους δείγµατος που ικανοποιεί τις απαιτήσεις µας, µπορεί να πραγµατοποιηθεί η οριστική δειγµατοληψία. Η διαδικασία εφαρµογής της περιλαµβάνει τα εξής:

• Από το φύλλο excel υπολογίζουμε τα επιπλέον σημεία δειγματοληψίας που απαιτούνται.

• Πραγµατοποιείται τυχαία δειγµατοληψία µε nnew αριθµό σηµείων (επιπλέον σηµεία, όπως υπολογίστηκαν).

• Τα δύο πλέον σηµειακά επίπεδα που υπάρχουν στον πίνακα περιεχοµένων συγχωνεύονται σε ένα, που αποτελεί το δείγµα της οριστικής απλής τυχαίας δειγµατοληψίας.

- Η συγχώνευση των δύο σηµειακών επιπέδων γίνεται µε την εντολή **merge**, από το arctoolbox.

[ Data management tools > general > merge ].

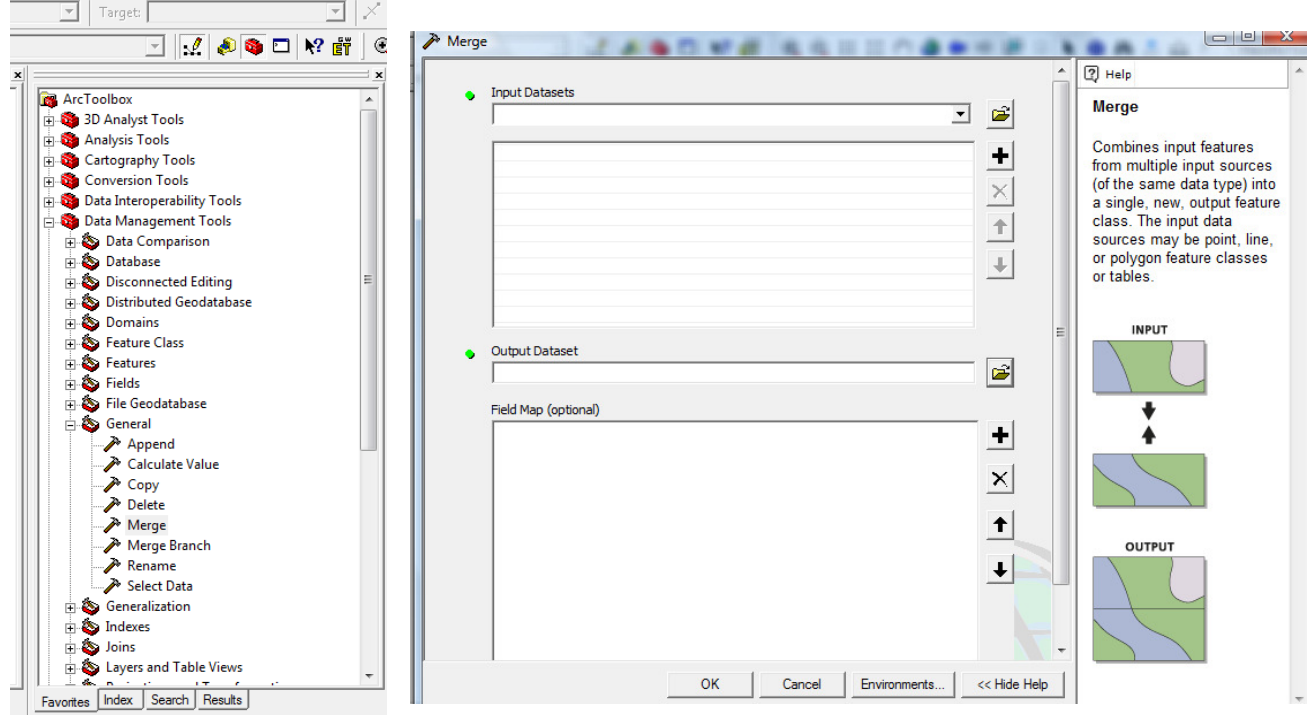

σχήµα **3.17:** παράθυρο διαλόγου merge

Στο παράθυρο διαλόγου του merge επιλέγονται τα δύο σηµειακά επίπεδα. Η διαδικασία συνεγίζεται κατά τα γνωστά στο νέο επίπεδο που δημιουργήθηκε από τη συγχώνευση. ( count points in polygons, summarize ).

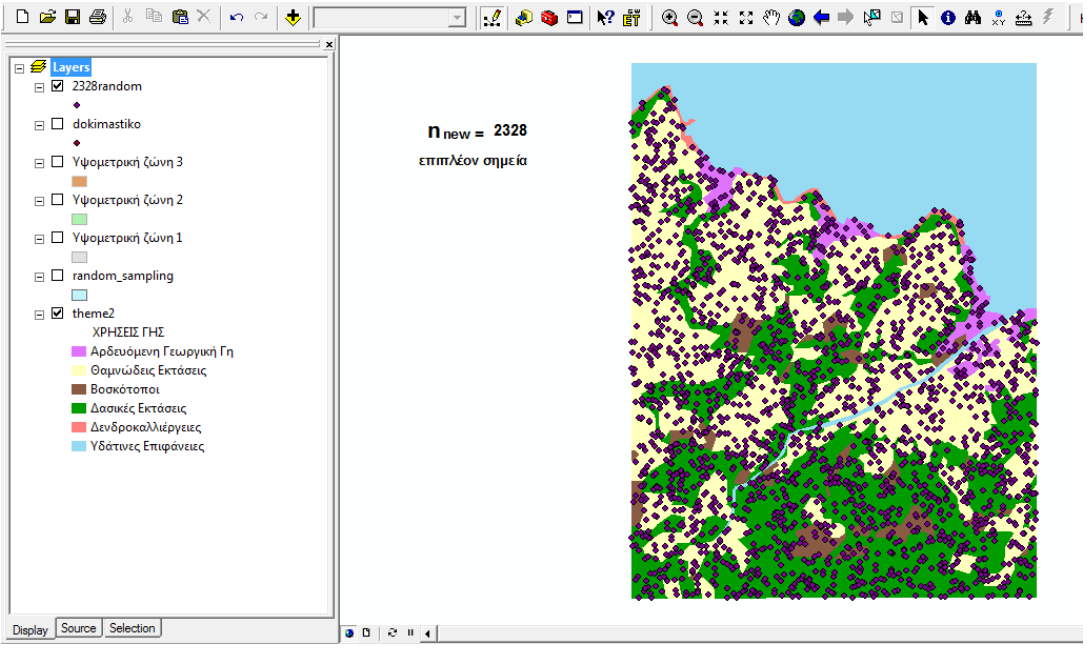

σχήµα **3.18**: Τα απαιτούµενα επιπλέον σηµεία

Με την εντολή merge δηµιουργείται το νέο σηµειακό επίπεδο επίπεδο που συγχωνεύει δοκιµαστικό και επιπλέον δείγµα.

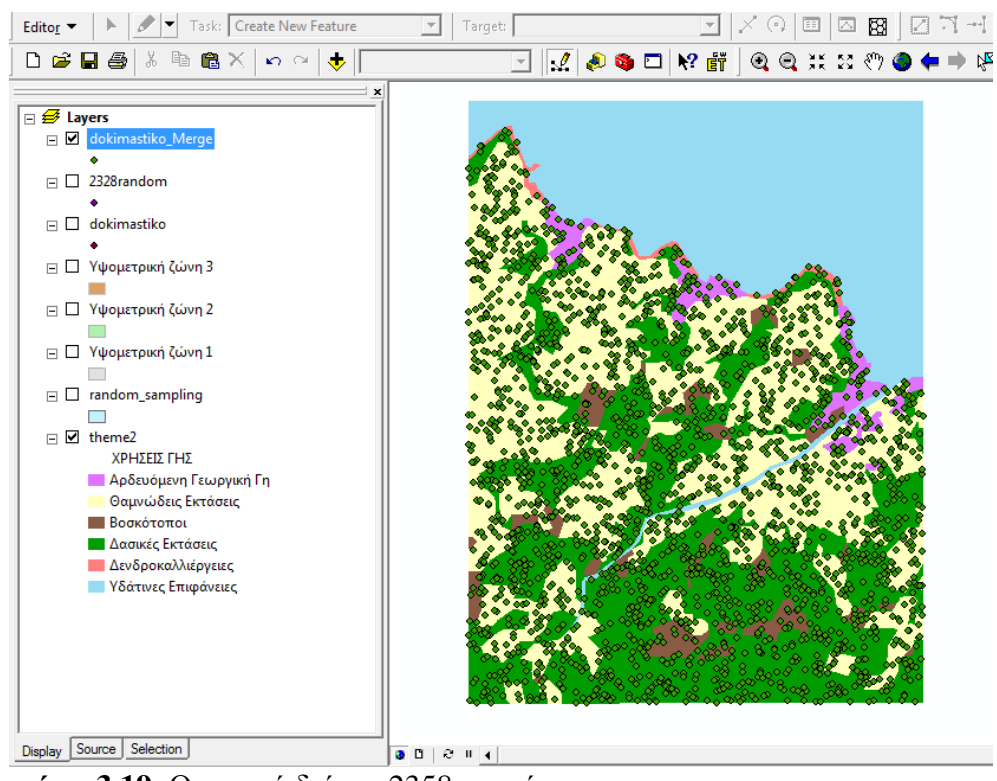

σχήµα **3.19**: Οριστικό δείγµα 2358 σηµείων

Η απόκλιση στα ποσοστά των διαφόρων κατηγοριών κατά τη πραγµατοποίηση δύο ή περισσότερων δοκιµαστικών δειγµατοληψιών 30 σηµείων µπορεί να είναι αρκετά µεγάλη.

Για να έχουµε τη µέγιστη ασφάλεια, µε τίµηµα τα περισσότερα σηµεία δείγµατος, µπορεί να πραγματοποιηθεί απευθείας οριστική δειγματοληψία με nmax =.... σημεία (στη περίπτωση αυτή λαµβάνεται P% = 50).

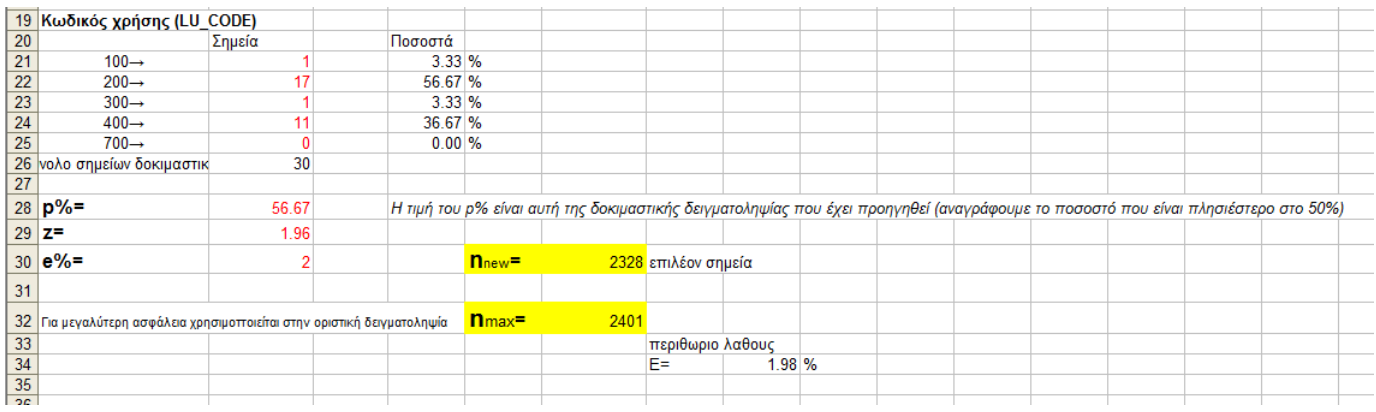

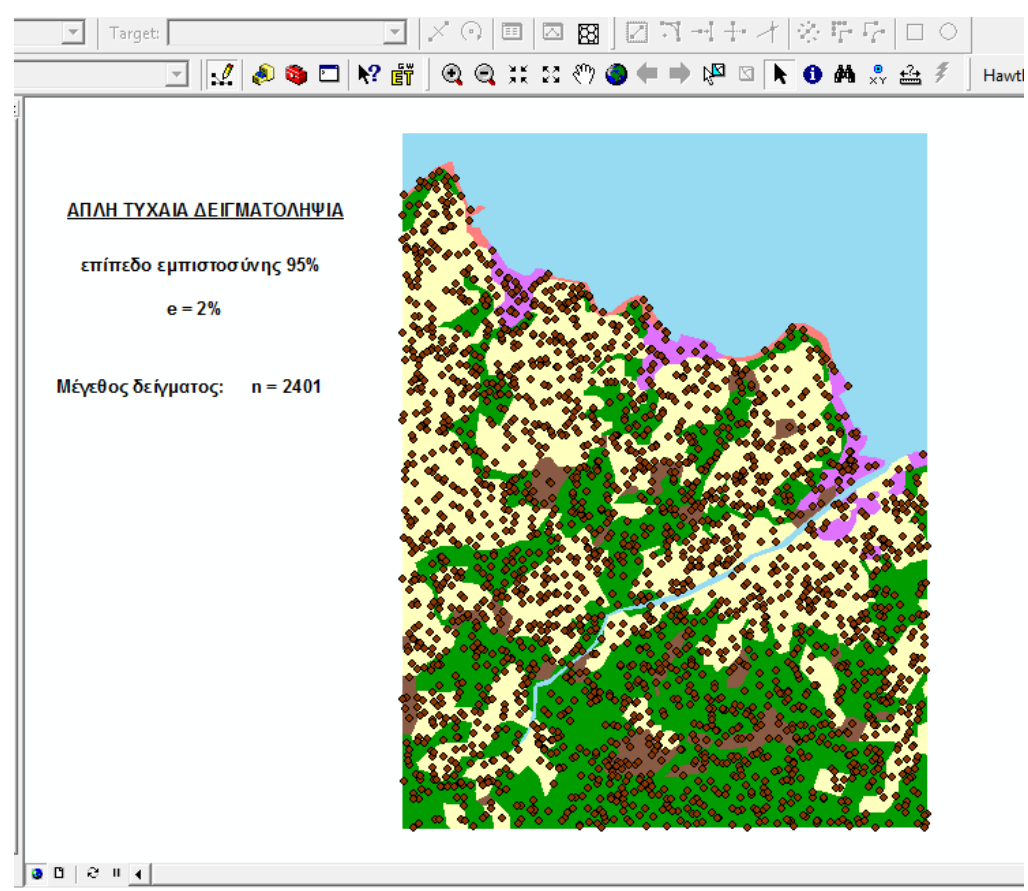

σχήµα **3.20**: Απλή τυχαία δειγµατοληψία 2401 σηµείων

| 圍 |            | Attributes of Sum_Output |               | -23<br>e              |  |
|---|------------|--------------------------|---------------|-----------------------|--|
|   | <b>OID</b> | LU_CODE                  | Count_LU_CODE | Sum_sample100         |  |
|   | 0          | 100                      |               | 88                    |  |
|   |            | 200                      | 19            | 1161                  |  |
|   | 2          | 300                      | 26            | 106                   |  |
|   | 3          | 400                      | 20            | 1023                  |  |
|   | 4          | 500                      | 1             | 0                     |  |
|   | 5          | 700                      | 3             | 23                    |  |
|   |            | Record: 14               |               | Show:<br>All<br>lecti |  |

σχήµα **3.21:** σηµεία οριστικού δείγµατος ανά κατηγορία χρήσης

Τα αποτελέσµατα της Απλής Τυχαίας ∆ειγµατοληψίας φαίνονται στον παραπάνω πίνακα (σχήµα 3.21) δηλαδή η αντιστοιχία χρήσεων γης (LU\_CODE) και σηµείων της τυχαίας δειγµατοληψίας (Sum\_sample100). Για την ολοκλήρωση της εφαρµογής αντιγράφουµε τα παραπάνω αποτελέσµατα στη κατάλληλη θέση του υπολογιστικού φύλλου που διατίθεται και έτσι υπολογίζονται τα παρατηρούµενα ποσοστά της κάθε χρήσης.

Παράλληλα υπολογίζεται αυτόµατα η τιµή του test x² για τη παραπάνω δειγµατοληψία. Συγκρίνοντας τη τιµή του τεστ µε τον πίνακα που διατίθεται στο παράρτηµα και περιλαµβάνει τις κρίσιµες τιµές του x² για δεδοµένο επίπεδο σηµαντικότητας (α) και βαθµούς ελευθερίας d, στη περίπτωση της δειγµατοληψίας είναι d = 5-1 = 4, αφού έχουµε 5 διαφορετικές κατηγορίες χρήσεων γης (σχήµα 3.22).

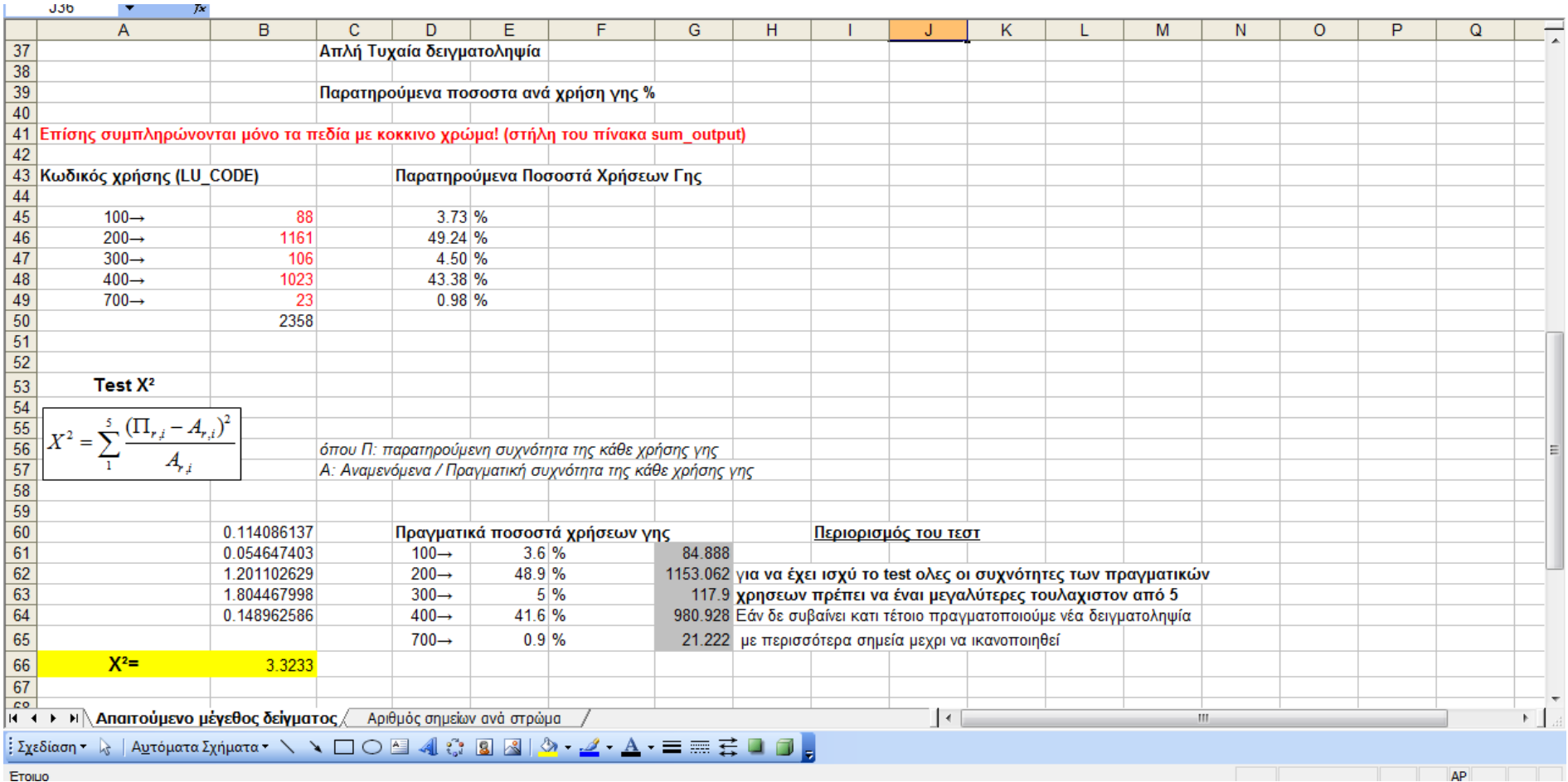

σχήµα **3.22:** Υπολογισµός παρατηρούµενων ποσοστών χρήσεων γης και Test X²

Στο φύλλο excel υπολογίζεται και το διάστηµα εµπιστοσύνης για κάθε κατηγορία χρήσης γης, δηλαδή το διάστηµα µέσα στο οποίο βρίσκεται η πραγµατική τιµή του ποσοστού κάθε κατηγορίας µε πιθανότητα ίση µε το επίπεδο εµπιστοσύνης που έχουµε θέσει.

| v.<br>68        |                    |             |                |          |                                                                               |                  |          |                            |          |                              |          |  |
|-----------------|--------------------|-------------|----------------|----------|-------------------------------------------------------------------------------|------------------|----------|----------------------------|----------|------------------------------|----------|--|
| 69              |                    |             |                |          |                                                                               |                  |          |                            |          |                              |          |  |
| 70              |                    |             |                |          | ΔΙΑΣΤΗΜΑ ΕΝΤΟΣ ΤΟΥ ΟΠΟΙΟΥ ΒΡΙΣΚΕΤΑΙ ΤΟ ΠΡΑΓΜΑΤΙΚΟ ΠΟΣΟΣΤΟ (%) ΚΆΘΕ ΚΑΤΗΓΟΡΙΑΣ |                  |          |                            |          |                              |          |  |
| 71              |                    |             |                |          | ΓΙΑ ΜΕΓΕΘΟΣ ΔΕΙΓΜΑΤΟΣ η ΚΑΙ ΓΙΑ ΕΠΙΠΕΔΟ ΕΜΠΙΣΤΟΣΥΝΗΣ ΠΟΥ ΕΧΕΙ ΟΡΙΣΤΕΙ         |                  |          |                            |          |                              |          |  |
| $\frac{72}{73}$ |                    |             |                |          |                                                                               |                  |          |                            |          |                              |          |  |
|                 |                    |             | п              |          |                                                                               |                  |          |                            |          |                              |          |  |
| 74              |                    |             |                |          |                                                                               |                  |          |                            |          |                              |          |  |
| $\overline{75}$ |                    |             |                |          |                                                                               |                  |          |                            |          |                              |          |  |
| 76              |                    |             |                |          |                                                                               |                  |          |                            |          |                              |          |  |
| 77              | $=$<br>$P_{100}$   | 0.036651395 | $P_{200}$      | 0.483549 |                                                                               | $\,_{300}$       | 0.044148 | $p_{\tiny{400}}$           | 0.426072 | $p_{\scriptscriptstyle 700}$ | 0.009579 |  |
| 78              |                    |             |                |          |                                                                               |                  |          |                            |          |                              |          |  |
| 79              | $=$<br>$1-p_{100}$ | 0.963348605 |                | 0.516451 | $1 -$                                                                         | $p_{300}$<br>$=$ | 0.955852 | $1 - \hat{p}_{400} =$<br>= | 0.573928 |                              | 0.990421 |  |
| 80              |                    |             |                |          |                                                                               |                  |          |                            |          |                              |          |  |
| 81              | διάστημα $\pm$     | 0.75        | διάστημα $\pm$ | 2.00     |                                                                               | διάστημα $\pm$   | 0.82     | διάστημα <u>+</u>          | 1.98     | διάστημα $\pm$               | 0.39     |  |
| 82<br>83        |                    |             |                |          |                                                                               |                  |          |                            |          |                              |          |  |
|                 |                    |             |                |          |                                                                               |                  |          |                            |          |                              |          |  |

σχήµα **3.23:** υπολογισµός διαστήµατος εµπιστοσύνης

## **3.6** Στρωµατοποιηµένη Τυχαία ∆ειγµατοληψία

Στη περίπτωση αυτή η δειγµατοληψία επιτυγχάνεται µε τη στρωµατοποίηση του υποβάθρου σε υποπεριοχές και στη συνέχεια σε κάθε µία από αυτές γίνεται τυχαία επιλογή δειγµάτων (απλή τυχαία δειγµατοληψία) µε τον γνωστό τρόπο.

Το υπόβαθρο στρωµατοποιήθηκε σε 3 υποπεριοχές που αντιστοιχούν στις τρεις υψοµετρικές ζώνες του χάρτη (σχήµα 3.24) :

- Υψομετρική ζώνη 1
- Υψοµετρική ζώνη 2
- Υψοµετρική ζώνη 3

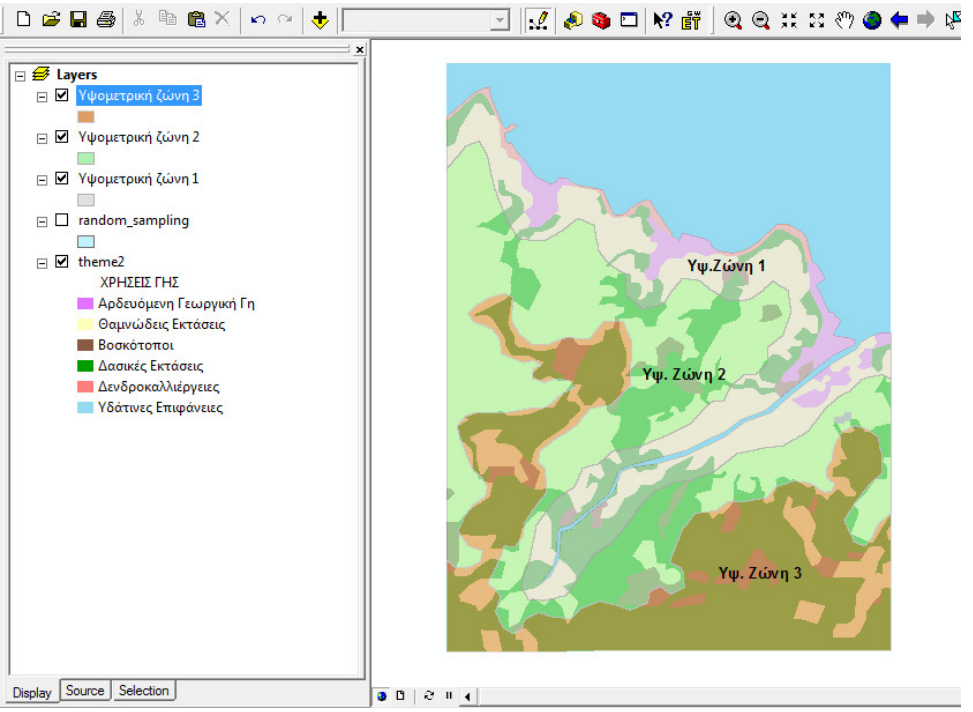

σχήµα **3.24:** ∆ειγµατοληπτικό Υπόβαθρο Στρωµατοποιηµένης Τυχαίας ∆ειγµατοληψίας

Το εµβαδό και η περίµετρος των υποπεριοχών (σε m² και m αντίστοιχα) βρίσκονται στους πίνακες περιγραφικών χαρακτηριστικών των επιπέδων.

Το συνολικό µέγεθος δείγµατος της στρωµατοποιηµένης δειγµατοληψίας είναι το ίδιο µε αυτό που χρησιµοποιήθηκε και στην απλή τυχαία. [**n**max].

Σε περίπτωση που απαιτείται διαφορετικό επίπεδο εµπιστοσύνης ή περιθώριο λάθους θα πρέπει να προσδιοριστούν οι τιµές στο φύλλο excel. Στη δεύτερη καρτέλα του φύλλου excel υπολογίζεται αυτόµατα ο αριθµός των τυχαίων σηµείων που θα ληφθούν ανά στρώµα. Ο αριθµός των σηµείων είναι ανάλογος της επιφάνειας του κάθε στρώµατος - υψοµετρικής ζώνης (φυσική στρωµατοποίηση).

Για την Υψοµετρική ζώνη 0 – 100 µ. είναι **n1**  Για την Υψοµετρική ζώνη 100 – 200 µ. είναι **n2**  Για την Υψοµετρική ζώνη 200 – 300 µ. είναι **n3** 

Έτσι πλέον µένει να πραγµατοποιηθούν **3** απλές τυχαίες δειγµατοληψίες σε κάθε υψοµετρική ζώνη.

|                                | P <sub>29</sub><br>$\overline{\phantom{a}}$                                                                                                  | fx.  |   |    |   |                                                                    |   |   |                |         |       |  |
|--------------------------------|----------------------------------------------------------------------------------------------------|------|---|----|---|--------------------------------------------------------------------|---|---|----------------|---------|-------|--|
|                                | A                                                                                                    | в    | c | D. | E | F                                                                  | G | н |                | κ       |       |  |
|                                | Στρωματοποιημένη δειγματοληψία                                                                                                    |      |   |    |   |                                                                    |   |   |                |         |       |  |
|                                | Αριθμός σημείων ανά στρώμα (ανάλογος της επιφάνειας του κάθε στρώματος)                                                                      |      |   |    |   |                                                                    |   |   |                |         |       |  |
| 3                              |                                                                                                    |      |   |    |   |                                                                    |   |   |                |         |       |  |
| 4                              | Αφού γίνει η δοκιμαστική δειγματοληψία (μια φορά για τις δύο μεθόδους) υπολογίζεται ο αριθμός σημείων ανά στρώμα.                            |      |   |    |   |                                                                    |   |   |                |         |       |  |
| 5.                             | Στη στρωματοποιημένη θα γίνουν τρεις απλές τυχαίες δειγματοληψίες στα ισάριθμα στρώματα, με αριθμό σημείων στη κάθε μία που υπολογίζεται εδώ |      |   |    |   |                                                                    |   |   |                |         |       |  |
| 6                              |                                                                                                    |      |   |    |   |                                                                    |   |   |                |         |       |  |
|                                | $n_1 = n_{\text{new}} \cdot E \mu \beta 1 / \Sigma E$                                                                                        |      |   |    |   |                                                                    |   |   |                |         |       |  |
| $\overline{\mathbf{8}}$        |                                                                                                    |      |   |    |   | όπου n1, n2, n3 ο αριθμός των σημείων σε κάθε στρώμα               |   |   | $E\mu\beta$ 1= | 1099680 | 0.258 |  |
| $\frac{9}{10}$ $\frac{10}{11}$ | $n_2 = n_{new} \cdot E \mu \beta 2 / \Sigma E$                                                                                               |      |   |    |   | nnew: το απαιτούμενο μέγεθος δείγματος που βρέθηκε στα προηγούμενα |   |   | $E\mu\beta$ 2= | 1721448 | 0.404 |  |
|                                | $n_3 = n_{new} \cdot E \mu \beta 3 / \Sigma E$                                                                                               |      |   |    |   | Εμβ1, Εμβ2, Εμβ3: Τα εμβαδά των στρωμάτων                          |   |   | $E\mu\beta3=$  | 1443004 | 0.338 |  |
|                                |                                                                                                    |      |   |    |   | ΣΕ: το συνολικό εμβαδό του δειγματοληπτικού υποβάθρου              |   |   | ΣЕ≕            | 4264132 | 1.000 |  |
|                                | 12 Αριθμός σημείων δειγματοληψίας για κάθε ζώνη                                                                                              |      |   |    |   |                                                                    |   |   |                |         |       |  |
| 13                             | $n1=$                                                                                                    | 619  |   |    |   |                                                                    |   |   |                |         |       |  |
| 14 <sup>°</sup>                | $\ln 2 =$                                                                                                    | 969  |   |    |   |                                                                    |   |   |                |         |       |  |
|                                | $15 \ln 3 =$                                                                                                    | 813  |   |    |   |                                                                    |   |   |                |         |       |  |
| 16                             |                                                                                                    | 2401 |   |    |   |                                                                    |   |   |                |         |       |  |
| 17                             |                                                                                                    |      |   |    |   |                                                                    |   |   |                |         |       |  |
| 18                             |                                                                                                    |      |   |    |   |                                                                    |   |   |                |         |       |  |
| 19                             |                                                                                                    |      |   |    |   |                                                                    |   |   |                |         |       |  |
| 20                             |                                                                                                    |      |   |    |   |                                                                    |   |   |                |         |       |  |

σχήµα **3.25:** Απόσπασµα του φύλλου excel για τον καταµερισµό των σηµείων ανά στρώµα

## **-** Υψοµετρική ζώνη **1 (1**<sup>ο</sup> στρώµα**)**

Ο αριθµός των τυχαίων σηµείων που λαµβάνονται στο πρώτο στρώµα είναι **n1**.

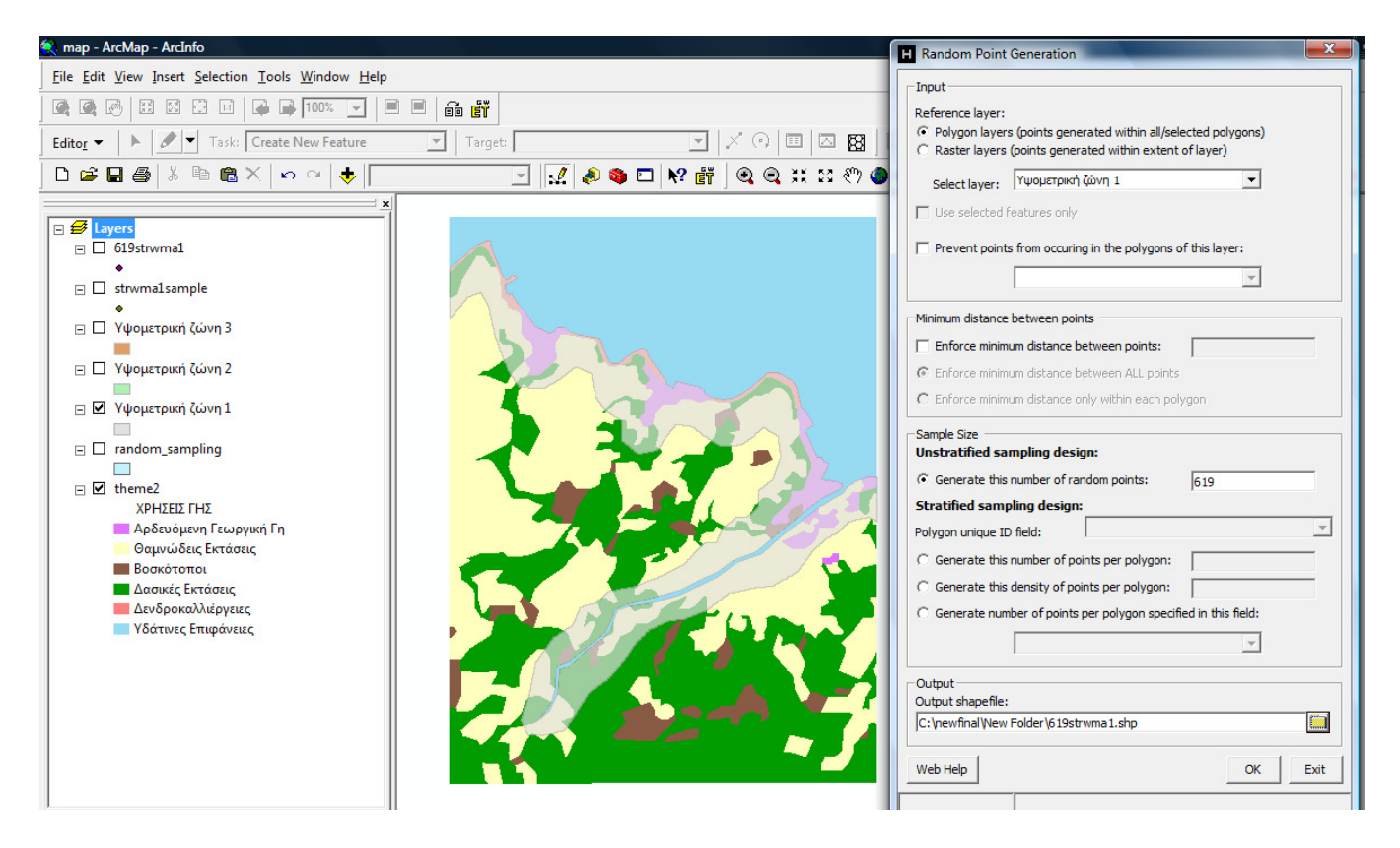

Κατά αντιστοιχία µε την απλή τυχαία, από την µπάρα εργαλείων Hawths Tools επιλέγεται η γεννήτρια τυχαίων σηµείων. Το επίπεδο που επιλέγεται στο παράθυρο διαλόγου του random point generator [select layer] είναι η υψομετρική ζώνη 1 και ο αριθμός τυχαίων σηµείων στο παράδειγµα µας 619, όπως υπολογίστηκε αυτόµατα στη δεύτερη καρτέλα του φύλλου excel. Ακολουθεί η διαδικασία Count points in polygons όπως περιγράφηκε στην απλή τυχαία και το summarize στη στήλη του πίνακα που δηµιουργείται. Αποτέλεσµα ένας πίνακας sum\_output όπως στα προηγούµενα.

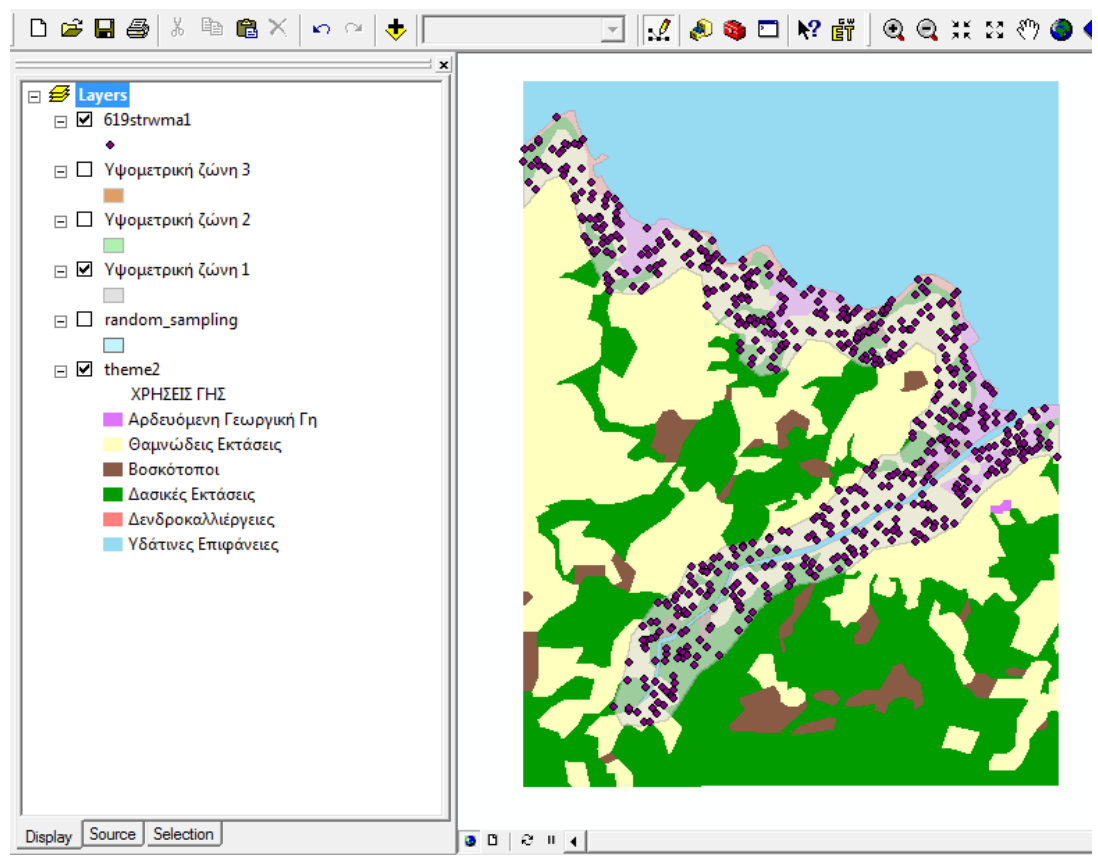

σχήµα **3.26:** Κατανοµή τυχαίων σηµείων στο πρώτο στρώµα

| 圍 | ж<br>Attributes of Sum_Output_8 |            |               |             |  |  |  |  |  |
|---|---------------------------------|------------|---------------|-------------|--|--|--|--|--|
|   | <b>OID</b>                      | LU_CODE    | Count_LU_CODE | Sum_strwma1 |  |  |  |  |  |
|   |                                 | 100        |               | 81          |  |  |  |  |  |
|   |                                 | 200        | 19            | 343         |  |  |  |  |  |
|   | 2                               | 300        | 26            | 14          |  |  |  |  |  |
|   | з                               | 400        | 20            | 160         |  |  |  |  |  |
|   | 4                               | 500        |               | o           |  |  |  |  |  |
|   | 5                               | 700        | 3             | 21          |  |  |  |  |  |
|   |                                 | Record: 14 |               | Show:       |  |  |  |  |  |

σχήµα **3.27**: πίνακας εξόδου πρώτου στρώµατος

# **-** Υψοµετρική ζώνη **2 (2**<sup>ο</sup> στρώµα**)**

Η διαδικασία δηµιουργίας σηµείων είναι ίδια, αλλάζοντας το επίπεδο που θα τοποθετηθούν τα τυχαία σηµεία (Υψοµετρική ζώνη 2).

Ο αριθµός των τυχαίων σηµείων που λαµβάνονται στο δεύτερο στρώµα είναι **n2**. Σύµφωνα µε το φύλλο excel στο παράδειγµα µας είναι 969 τυχαία σηµεία.

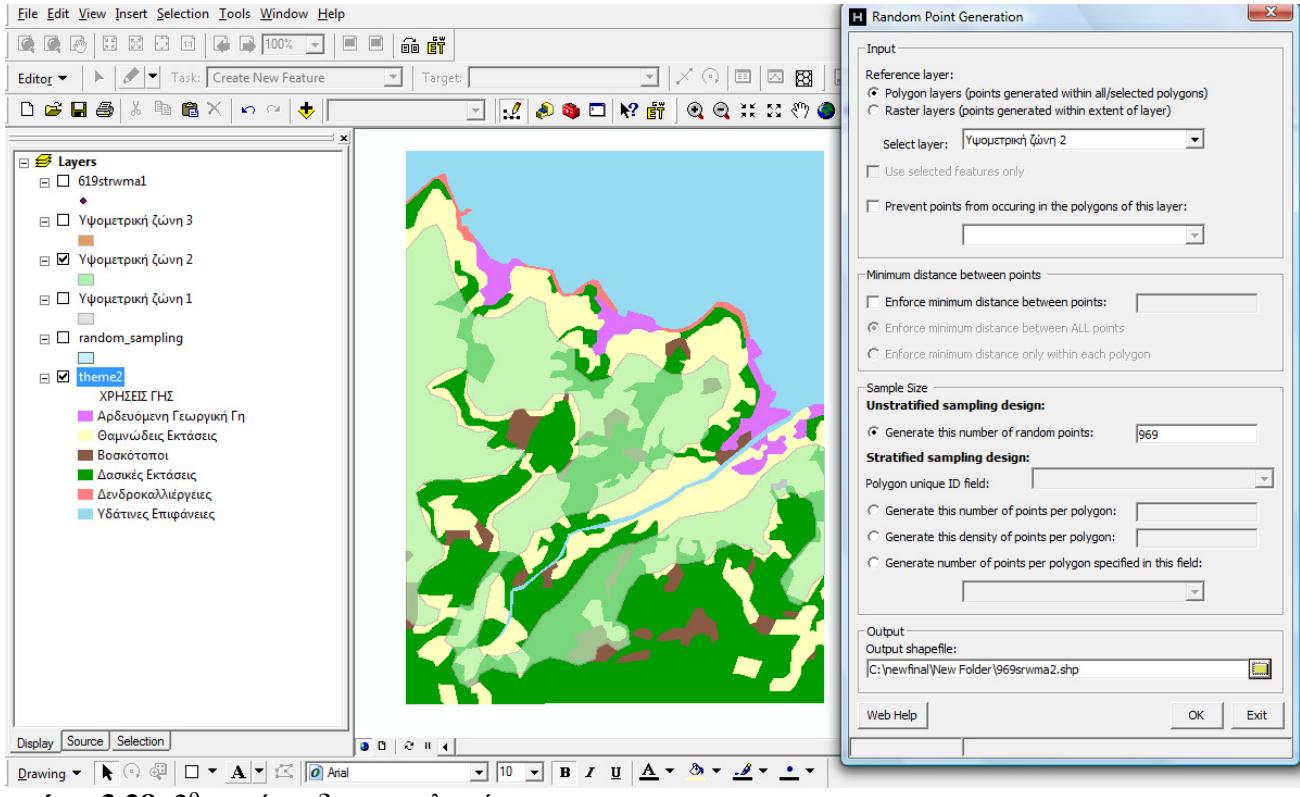

**σχήμα 3.28**: 2° στρώμα δειγματοληψίας

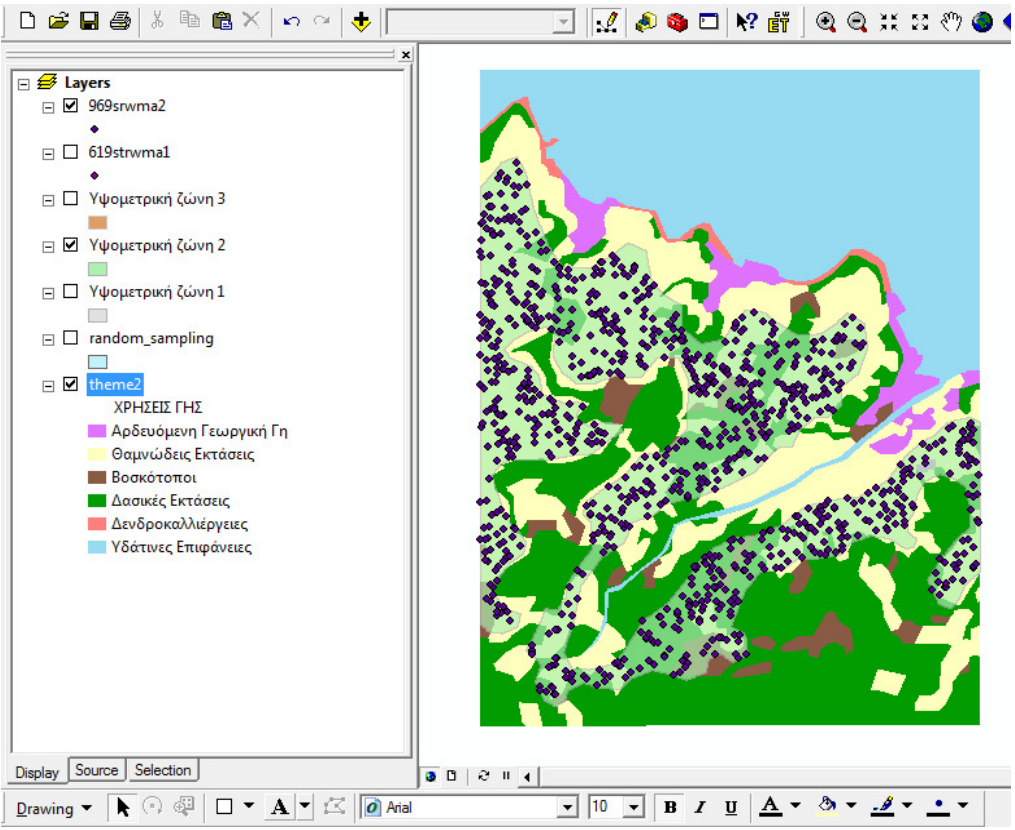

**σχήμα 3.29**: τυχαία σημεία στο 2<sup>ο</sup> στρώμα

| $\boldsymbol{\mathsf{x}}$<br>l.<br>Attributes of Sum_Output_6 |            |               |               |  |  |  |  |
|---------------------------------------------------------------|------------|---------------|---------------|--|--|--|--|
| <b>OID</b>                                                    | LU_CODE    | Count_LU_CODE | Sum_969points |  |  |  |  |
| ٥                                                             | 100        |               |               |  |  |  |  |
| 4                                                             | 200        | 19            | 685           |  |  |  |  |
| 2                                                             | 300        | 26            | 37            |  |  |  |  |
| 3                                                             | 400        | 20            | 247           |  |  |  |  |
| 4                                                             | 500        | 1             | 0             |  |  |  |  |
| 5                                                             | 700        | 3             | 0             |  |  |  |  |
|                                                               | Record: 14 |               | Show:<br>All  |  |  |  |  |

σχήµα **3.30:** Πίνακας εξόδου δεύτερου στρώµατος

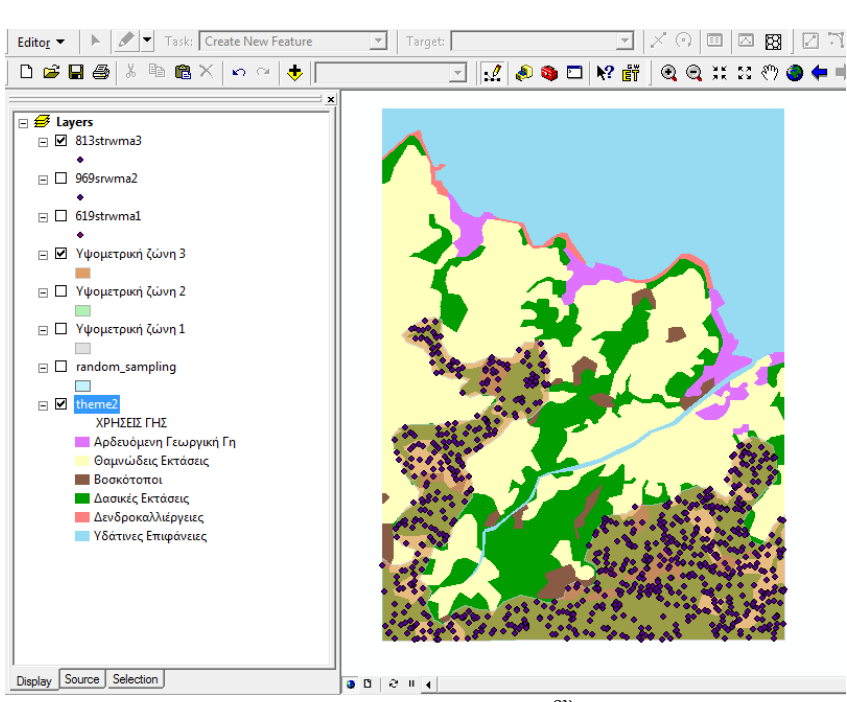

**<u>Display Source Selection</u>**<br>**σχήμα 3.32:** κατανομή τυχαίων σημείων 3<sup>ου</sup> στρώματος

**σχήμα 3.31:** 3<sup>°</sup> στρώμα δειγματοληψίας

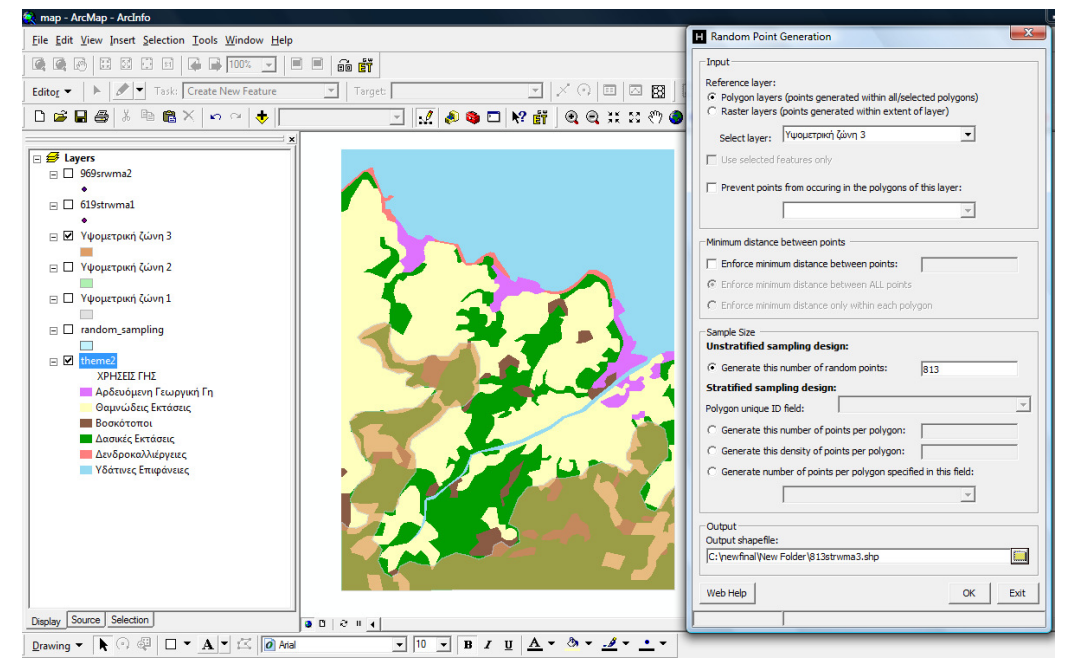

Ο αριθµός των τυχαίων σηµείων που λαµβάνονται στο τρίτο στρώµα είναι **n3**. Συµφωνά µε το φύλλο excel στο τρίτο στρώµα αντιστοιχούν 813 σηµεία (στο παράδειγµα). Αντίστοιχα επιλέγουµε υπόβαθρο για τη τοποθέτηση των τυχαίων σηµείων την τρίτη υψοµετρική ζώνη.

# **-** Υψοµετρική ζώνη **3 (3**<sup>ο</sup> στρώµα**)**

| 團 |            | Attributes of Sum_Output_7 |               | 23<br>$\Box$  |
|---|------------|----------------------------|---------------|---------------|
|   | <b>OID</b> | LU_CODE                    | Count_LU_CODE | Sum_813points |
|   | Ω          | 100                        |               |               |
|   |            | 200                        | 19            | 167           |
|   | 2          | 300                        | 26            | 65            |
|   | 3          | 400                        | 20            | 581           |
|   | 4          | 500                        | 1             | O             |
|   | 5          | 700                        | 3             | 0             |
|   |            | Record: 14                 |               | Show:<br>All  |

σχήµα **3.32:** Πίνακας κατανοµής σηµείων ανά χρήση 3ου στρώµατος (πίνακας εξόδου)

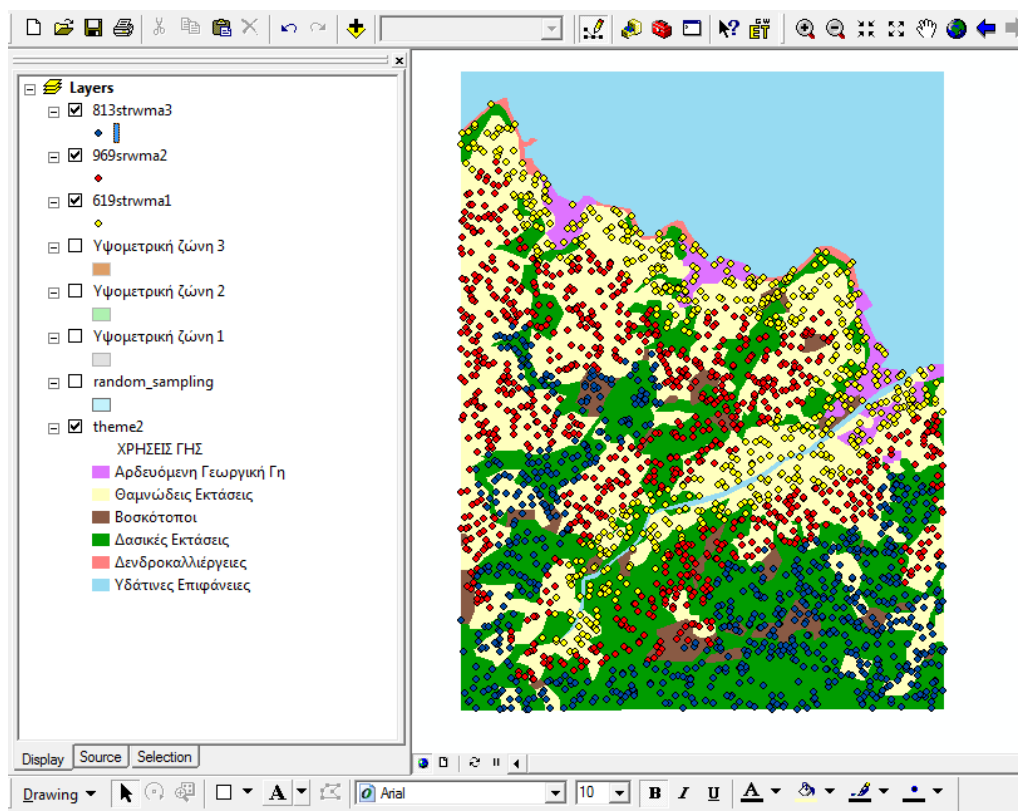

σχήµα **3.33:** Σηµεία Στρωµατοποιηµένης Τυχαίας ∆ειγµατοληψίας µετά την ολοκλήρωση της διαδικασίας

Τα αποτελέσµατα των τριών πινάκων δηλαδή τα σηµεία των δειγµατοληψιών που αντιστοιχούν σε κάθε χρήση γης, για κάθε υποπεριοχή του δειγµατοληπτικού υπόβαθρου αντιγράφονται στα αντίστοιχα κελιά του φύλλου excel (αριθµοί µε κόκκινο χρώµα).

Αυτόµατα υπολογίζεται το άθροισµα των σηµείων των τριών υποπεριοχών για κάθε χρήση γης (LU\_CODE) και τα υπολογίζονται επίσης τα παρατηρούµενα ποσοστά ανά χρήση (σχήµα 3.34).

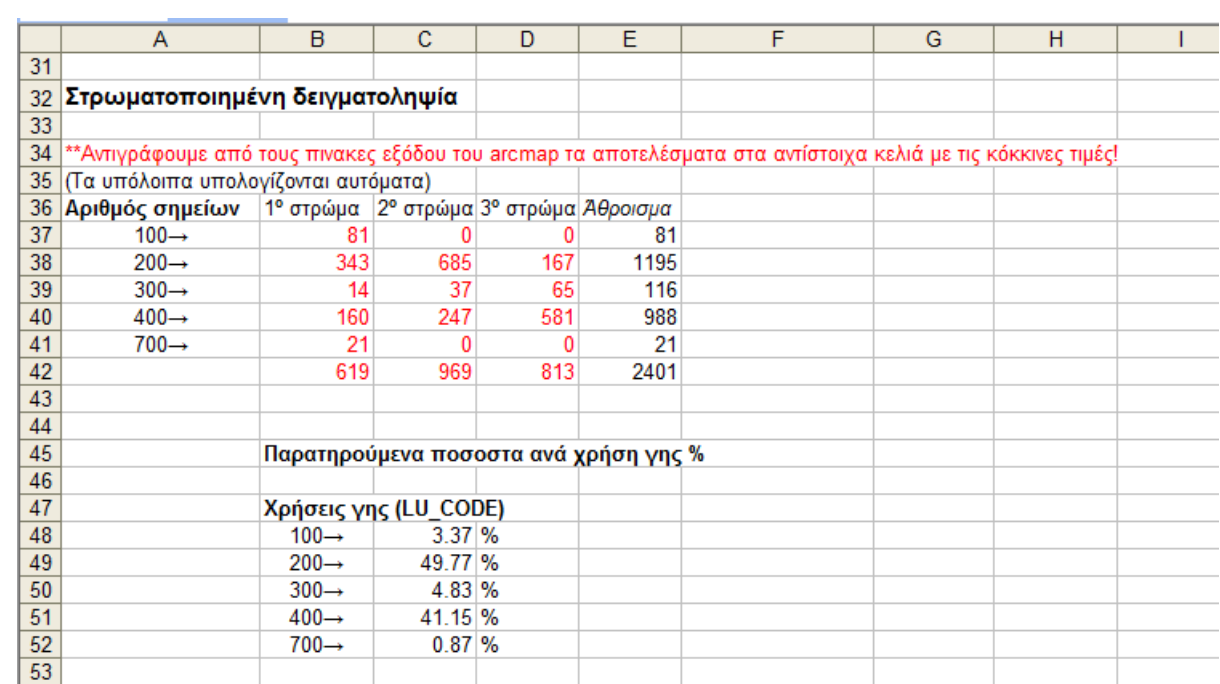

σχήµα **3.34:** απόσπασµα φύλλου excel για τον υπολογισµό παρατηρούµενων ποσοστών ανά χρήση γης της στρωµατοποιηµένης δειγµατοληψίας.

# **3.7** Συστηµατική ∆ειγµατοληψία

Χρησιµοποιώντας το εργαλείο της µπάρας Hawths [generate regular points], δίνεται η δυνατότητα δηµιουργίας σηµείων που θα κατανέµονται µε οµοιόµορφο τρόπο στο δειγµατοληπτικό υπόβαθρο.

Αυτό που µπορούµε να ορίσουµε µε τη βοήθεια του εργαλείου είναι η απόσταση – το διάκενο στο σύνολο των σηµείων κατά τις δύο διευθύνσεις ( κατά Χ και Υ ).

Για να µετατρέψουµε τον συστηµατικό αυτό τρόπο σε τυχαίο συστηµατικό απαιτείται αρχικά να δηµιουργήσουµε (edit) ένα τυχαίο ορθογώνιο που να περιβάλλει τον χάρτη και πάνω στο οποίο θα τοποθετηθούν τα σηµεία (σχήµα 3.35). Ο λόγος που κάνουµε κάτι τέτοιο είναι ότι το εργαλείο της µπάρας τοποθετεί τα σηµεία ξεκινώντας από το πάνω αριστερό άκρο του επιπέδου που του υποδεικνύουµε, έτσι είναι µεν συστηµατικά κατανεµηµένα τα σηµεία αλλά η διαδικασία δεν είναι τυχαία (επανάληψη της διαδικασίας µε το ίδιο point spacing τοποθετεί µε τον ίδιο ακριβώς τρόπο τα σηµεία στο πλαίσιο), κάτι το οποίο δεν είναι επιθυµητό. Το ορθογώνιο θα δηµιουργηθεί στο επίπεδο systematic.

Η διαδικασία έχει ως εξής:

- Ενεργοποίηση των εργαλειοθηκών editor και advanced editing
- Εκκίνηση της διαδικασίας [start editor]
- $\bullet$  Επιλογή ως στόχου (target) το επίπεδο systematic

• Από την εργαλειοθήκη advanced tools επιλέγεται το rectangle tool, και κατασκευάζεται τυχαίο ορθογώνιο.

• Αποθηκεύεται η εγγραφή (save edits)

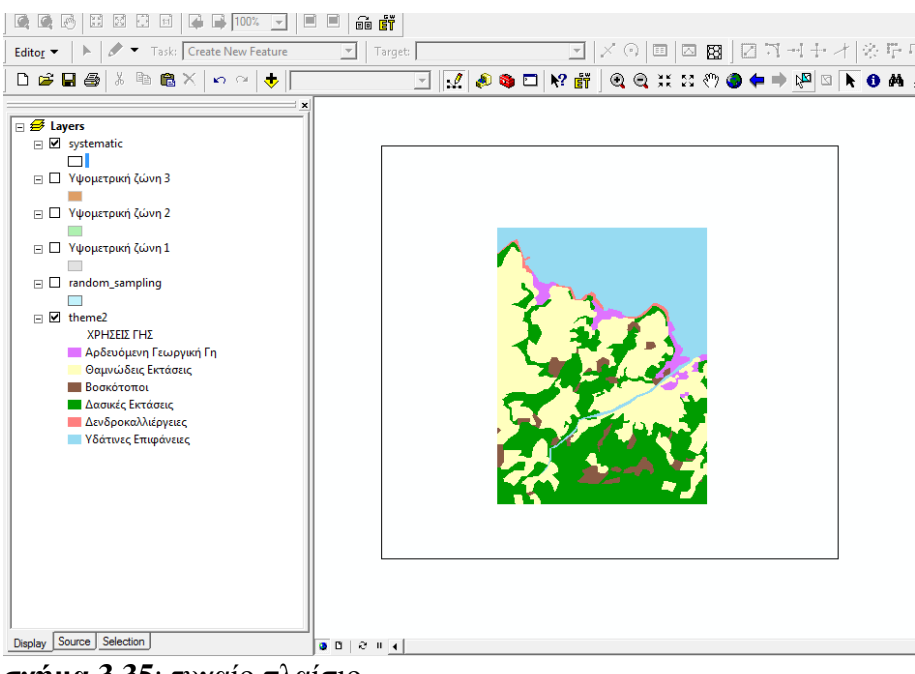

σχήµα **3.35**: τυχαίο πλαίσιο

Πλέον στο πίνακα περιγραφικών χαρακτηριστικών του layer systematic υπάρχει το ορθογώνιο.

• ∆ηµιουργία οµοιόµορφα κατανεµηµένων σηµείων στα όρια του επιπέδου systematic [hawth tools > generate systematic points ].
• Επιλογή χωρικού διάκενου κατά Χ και κατά Υ.

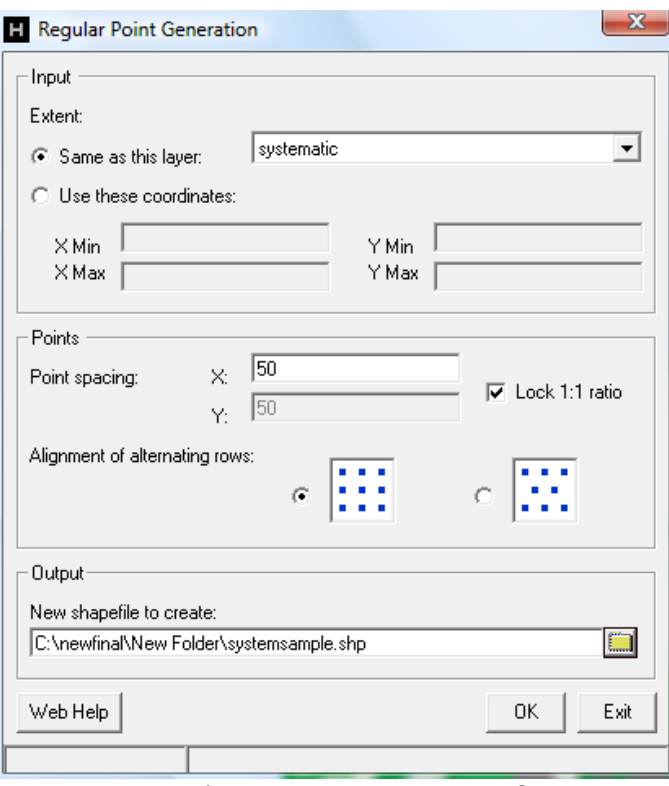

σχήµα **3.36**: Επιλογή ορίων κατανοµής, διαστήµατος

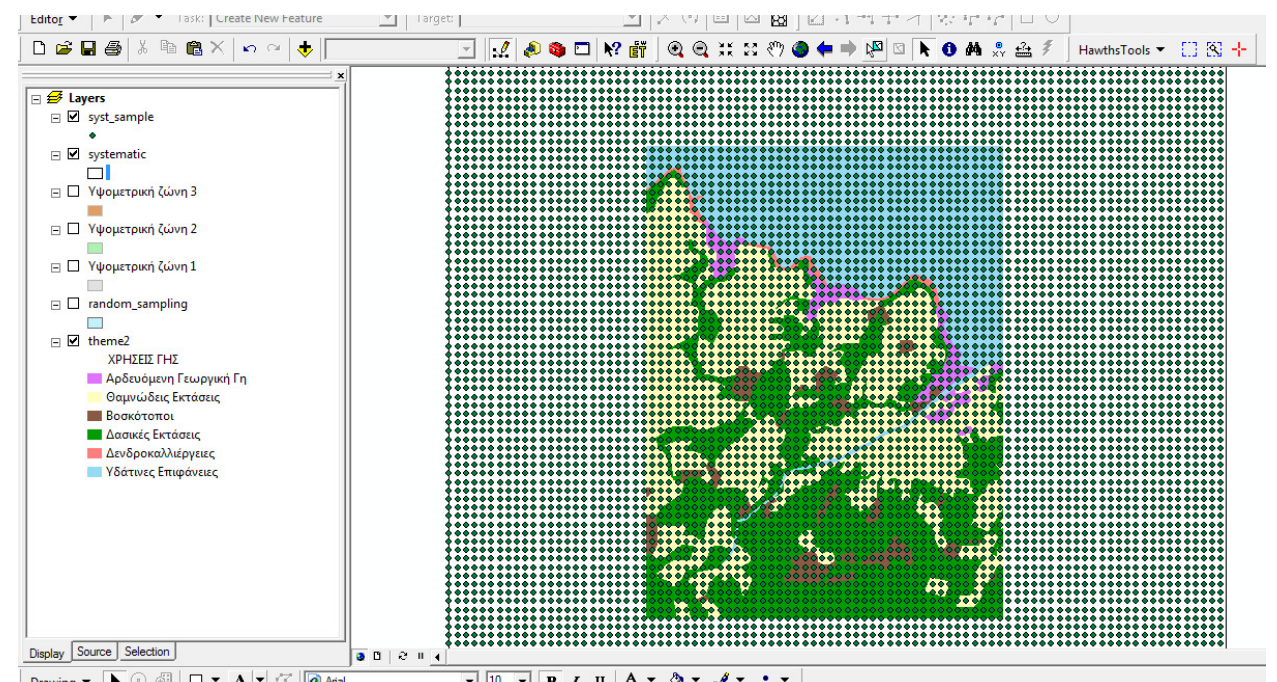

σχήµα **3.37**: ∆ηµιουργία κανονικώς κατανεµηµένων σηµείων στα όρια του επιπέδου systematic

• Τοµή (intersect) του σηµειακού επιπέδου που δηµιουργήθηκε µε το υπόβαθρο random sampling. [arctoolbox  $>$  intersect ]

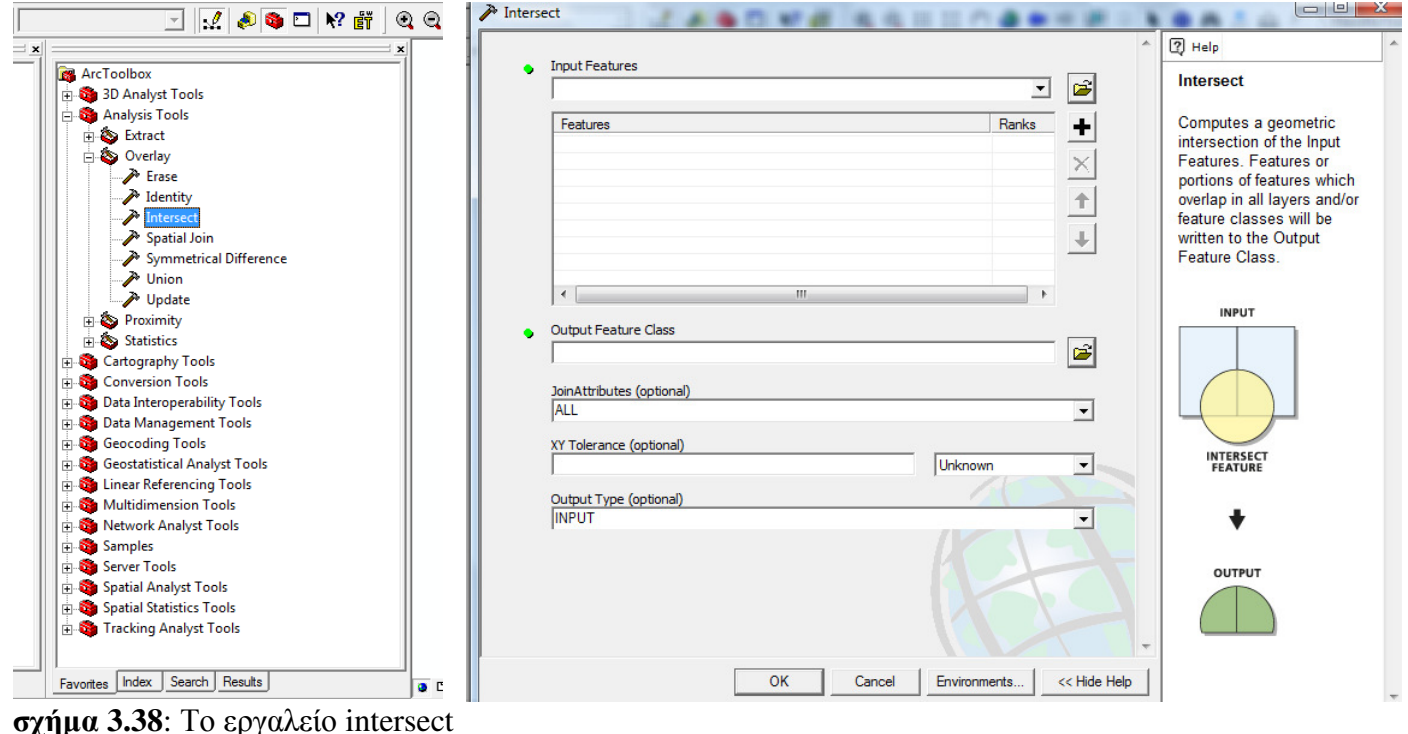

Αποτέλεσµα της τοµής είναι ένα νέο σηµειακό επίπεδο που είναι πλέον προσδιορισµένο στο υπόβαθρο.

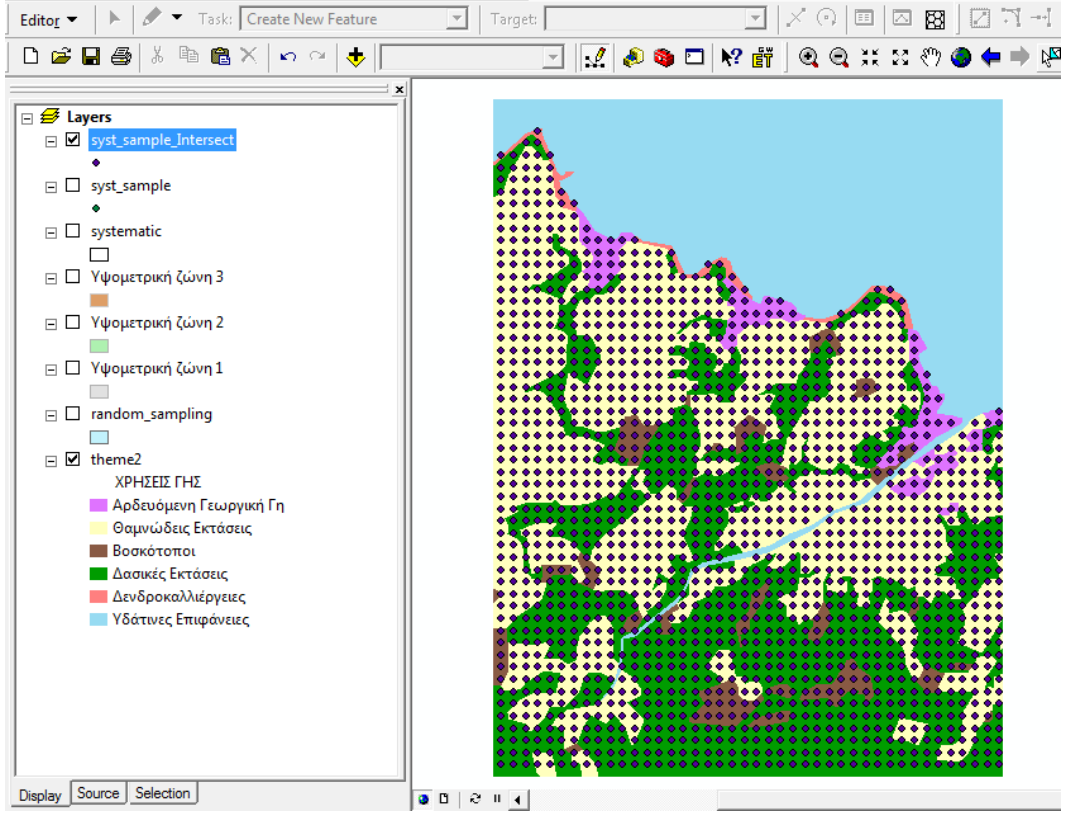

σχήµα **3.39**: Συστηµατική δειγµατοληψία – απόσταση σηµείων κατά Χ και Υ: 50 m

• Υπολογισµός σηµείων ανά κατηγορία, µε τον ίδιο τρόπο που έχει παρουσιαστεί και στην απλή τυχαία δειγµατοληψία. (count points in polygon > summarize ).

| $\overline{\mathbf{x}}$<br>e<br>Attributes of Sum_Output_9<br>團 |            |         |               |          |  |  |
|-----------------------------------------------------------------|------------|---------|---------------|----------|--|--|
|                                                                 | <b>OID</b> | LU_CODE | Count_LU_CODE | Sum_syst |  |  |
|                                                                 | 0          | 100     |               | 57       |  |  |
|                                                                 |            | 200     | 19            | 818      |  |  |
|                                                                 | 2          | 300     | 26            | 83       |  |  |
|                                                                 | з          | 400     | 20            | 703      |  |  |
|                                                                 | 4          | 500     | 1             |          |  |  |
|                                                                 | 5          | 700     | 3             | 15       |  |  |
| Record: 14<br>Show: Al                                          |            |         |               |          |  |  |

σχήµα **3.40**: σηµεία ανά χρήση γης , 1676 σηµεία

#### **3.8** Εφαρµογή γραµµικής τυχαίας δειγµατοληψίας

Για την εφαρµογή γραµµικών δειγµατοληψιών η µπάρα Hawth tools έχει ένα χρήσιµο εργαλείο για τον υπολογισµό του συνολικού µήκους γραµµών που διέρχονται από κάθε πολύγωνο ενός θεµατικού επιπέδου [Sum line lengths in polygons].

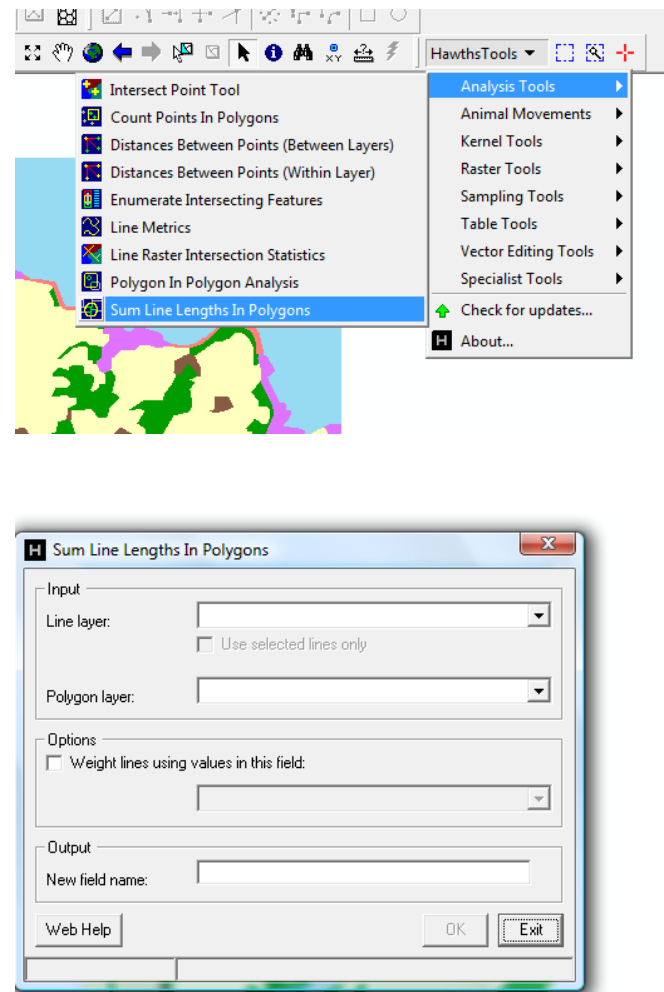

σχήµα **3.41**: Παράθυρο διαλόγου Sum line lengths in polygons

Όπως έχει αναφερθεί και στο 1º κεφάλαιο στη περίπτωση της γραμμικής δειγματοληψίας, η αναζητούµενη πληροφορία καταγράφεται κατά µήκος των γραµµών.

Για την εφαρµογή αυτής της µεθόδου ακολουθείται η παρακάτω διαδικασία:

• Η διαδικασία ξεκινά με την λήψη δύο τυχαίων σημείων του υποβάθρου που θα ορίσουν μία γραµµή δειγµατοληψίας (σχήµα 3.42),

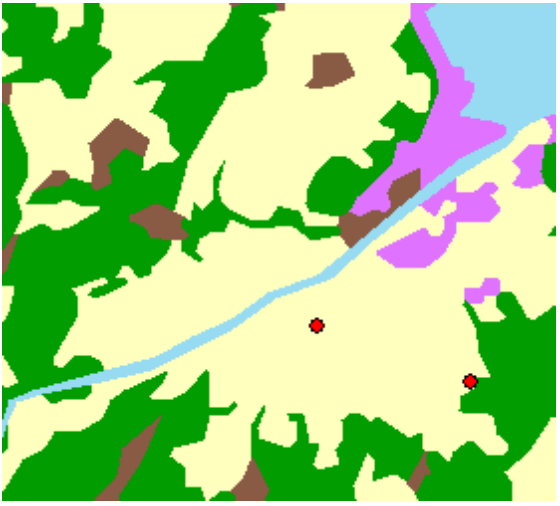

σχήµα **3.42:** λήψη δύο τυχαίων σηµείων

- ∆ηµιουργείται ευθεία µεταξύ των δύο τυχαίων σηµείων µε τον editor και έπειτα προεκτείνεται η ευθεία στα όρια του δειγµατοληπτικού υποβάθρου. Η δηµιουργία της γραµµής γίνεται στο θεµατικό επίπεδο transect που υπάρχει στον πίνακα περιεχοµένων.
- Η παραπάνω διαδικασία αυτή επαναλαµβάνεται για το σύνολο των γραµµών που απαιτούνται.

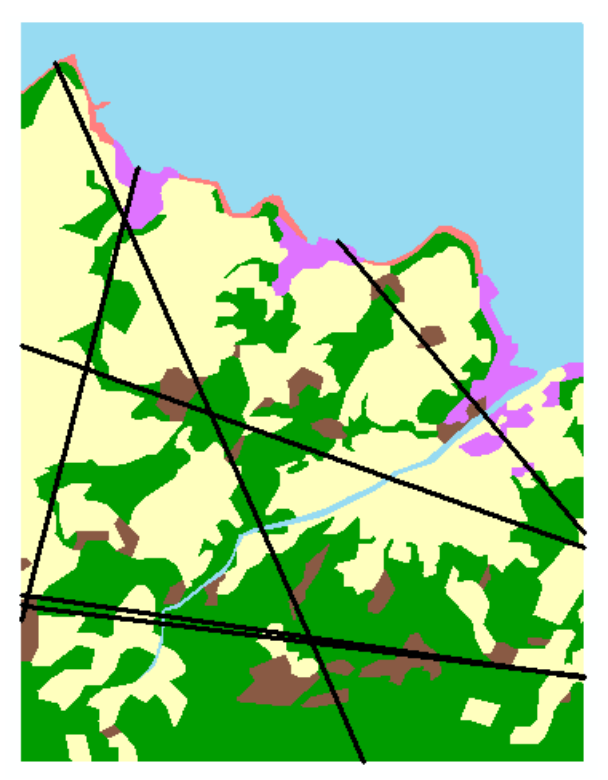

σχήµα **3.43**: οι έξι γραµµές που παρήχθησαν

• Έπειτα γίνεται τοµή (intersect - arctoolbox) του γραµµικού επιπέδου [transect] και του υποβάθρου (random sampling) µε αποτέλεσµα τη δηµιουργία ενός νέου γραµµικού σχηµατικού αρχείου.

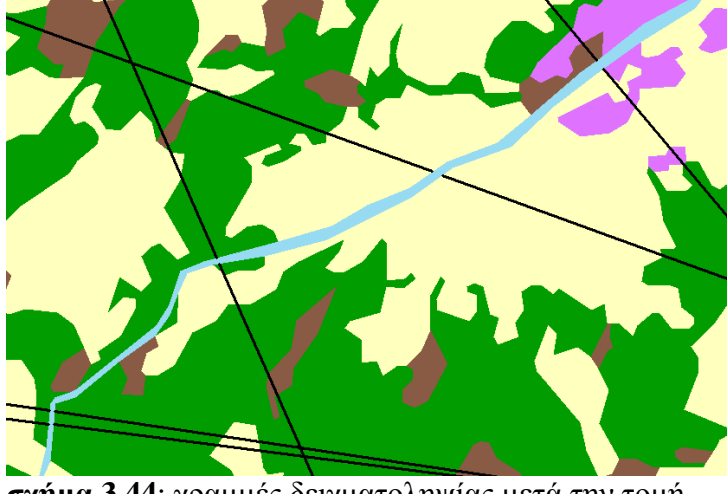

σχήµα **3.44**: γραµµές δειγµατοληψίας µετά την τοµή

• Προσθήκη πεδίου στο πίνακα περιγραφικών χαρακτηριστικών των γραµµών στο οποίο αναγράφεται το µήκος της καθεµιάς. Από τη µπάρα Hawths → Table Tools → Add length field to table.

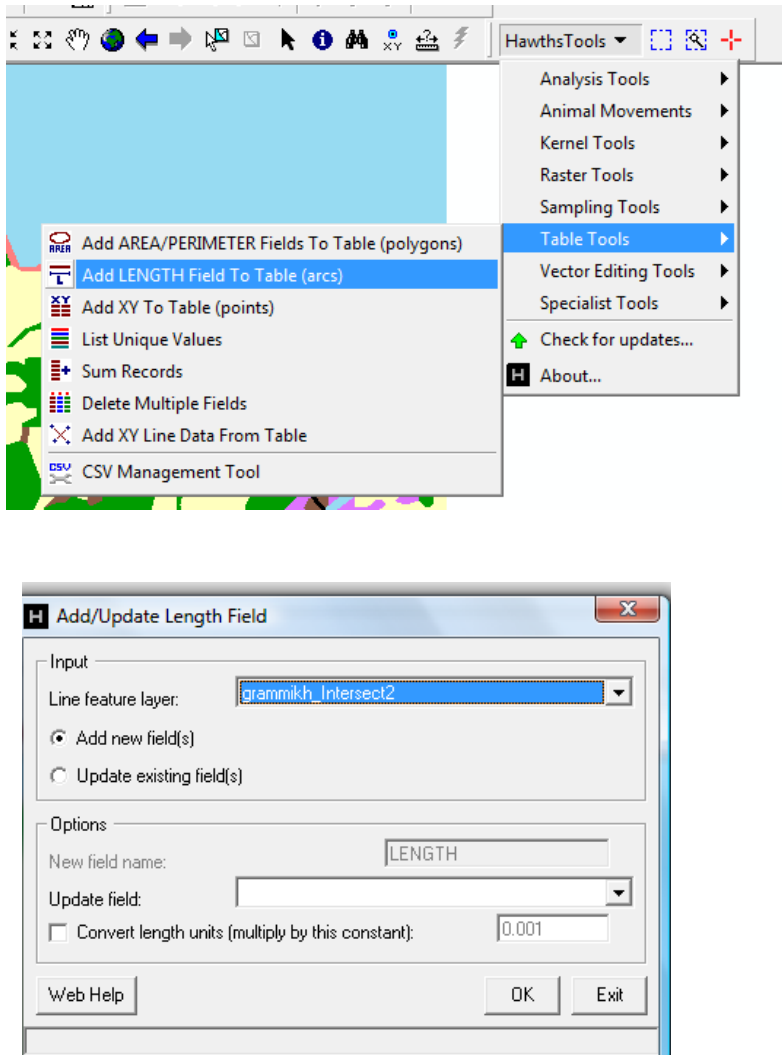

σχήµα **3.45**: Παράθυρο διαλόγου Add length field to table

• Η διαδικασία τελειώνει χρησιμοποιώντας το εργαλείο της μπάρας που παρουσιάστηκε στην αρχή της παραγράφου [sum line length in polygons] που ουσιαστικά είναι αντίστοιχο µε το [count points in polygons] στη λογική βέβαια της γραµµικής δειγµατοληψίας.

Για τον υπολογισµό τελικά του συνολικού µήκους γραµµών που περνά από κάθε χρήση γης γίνεται σύνοψη [summarize] στο πεδίο LU\_CODE του πίνακα του επιπέδου theme\_2 µε το γνωστό από τη σηµειακή δειγµατοληψία τρόπο.

| x<br>⊫<br>⊏<br>Attributes of Sum_Output_25<br>囲 |                |               |           |  |  |  |
|-------------------------------------------------|----------------|---------------|-----------|--|--|--|
| <b>OID</b>                                      | <b>LU_CODE</b> | Count_LU_CODE | Sum gr    |  |  |  |
|                                                 | 100            |               |           |  |  |  |
|                                                 | 200            | 19            | 1938.8335 |  |  |  |
| 2                                               | 300            | 26            | 353.4926  |  |  |  |
| 3                                               | 400            | 20            | 2162.0105 |  |  |  |
|                                                 | 500            |               |           |  |  |  |
| 5                                               | 700            | з             | 188.2518  |  |  |  |
|                                                 |                |               |           |  |  |  |

σχήµα **3.46**: Πίνακας εξόδου της δειγµατοληψίας Πεδίο *[sum\_gr]:*το συνολικό µήκος γραµµών που διέρχονται από κάθεχρήση γης *[LU\_CODE]* 

Έχοντας υπολογίσει τα συνολικά µήκη των γραµµών (Sum\_gr) ανά χρήση γης και γνωρίζοντας τα µήκη των γραµµών άρα και το άθροισµα των µηκών µε µια απλή διαίρεση έχουµε τις εκτιµήσεις των ποσοστών µέσω της γραµµικής δειγµατοληψίας.

## **3.9** Συστηµατική γραµµική δειγµατοληψία

Η διαδικασία ξεκινά επιλέγοντας με τυχαίο τρόπο μία γραμμή, όπως και στη περίπτωση της τυχαίας γραµµικής. Για να γίνει κάτι τέτοιο λαµβάνονται δύο τυχαία σηµεία στο υπόβαθρο της δειγµατοληψίας (σχήµα 3.47).

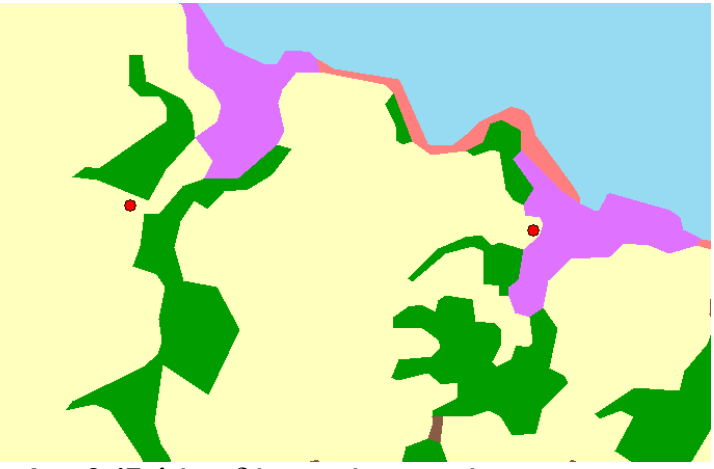

σχήµα **3.47**: λήψη δύο τυχαίων σηµείων

• ∆ηµιουργούµε νέο σχηµατικό αρχείο (γραµµικό) όπου θα δηµιουργηθούν οι γραµµές δειγµατοληψίας (π.χ. systematic trensect)

• Χρησιµοποιώντας τον editor κατασκευάζεται η πρώτη γραµµή της δειγµατοληψίας και προεκτείνεται (extend) στα όρια του επιπέδου extend (σχήµα 3.48). Για να γίνει η προέκταση θα πρέπει το επίπεδο (extend) να είναι επιλεγµένο.

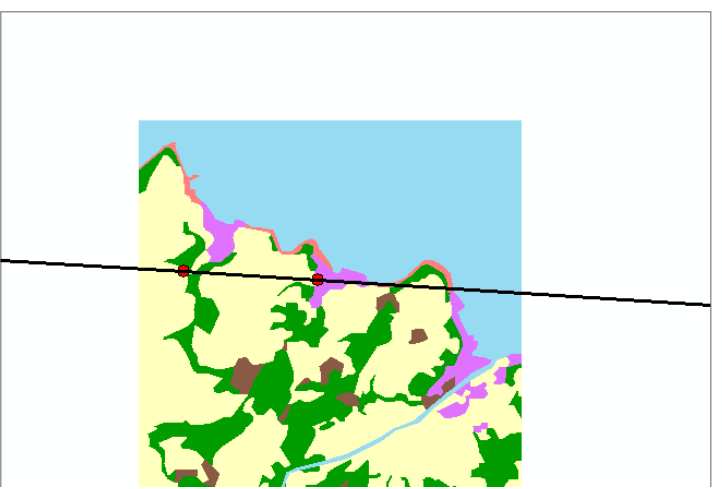

σχήµα **3.48**: ∆ηµιουργία της πρώτης γραµµής και προέκταση της

• Χρησιμοποιώντας και πάλι τον editor δημιουργούμε τις υπόλοιπες γραμμικές οντότητες που θα είναι παράλληλες της αρχικής, επιλέγοντας [editor > start editing > copy parallel]. Φυσικά θα πρέπει να είναι επιλεγµένη η παραπάνω γραµµική οντότητα που δηµιουργήσαµε.

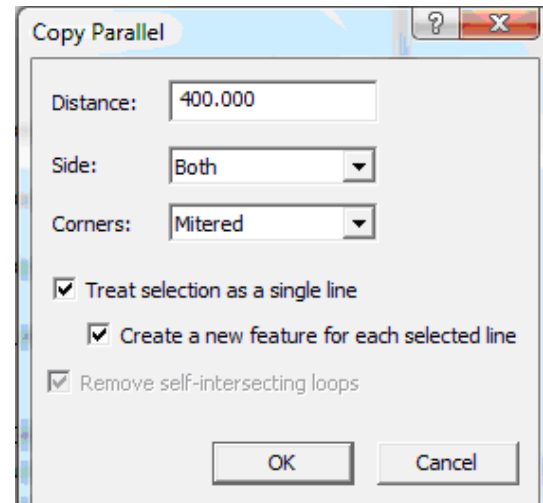

σχήµα **3.49**: ∆ηµιουργία παράλληλων γραµµικών οντοτήτων σε απόσταση 400µ

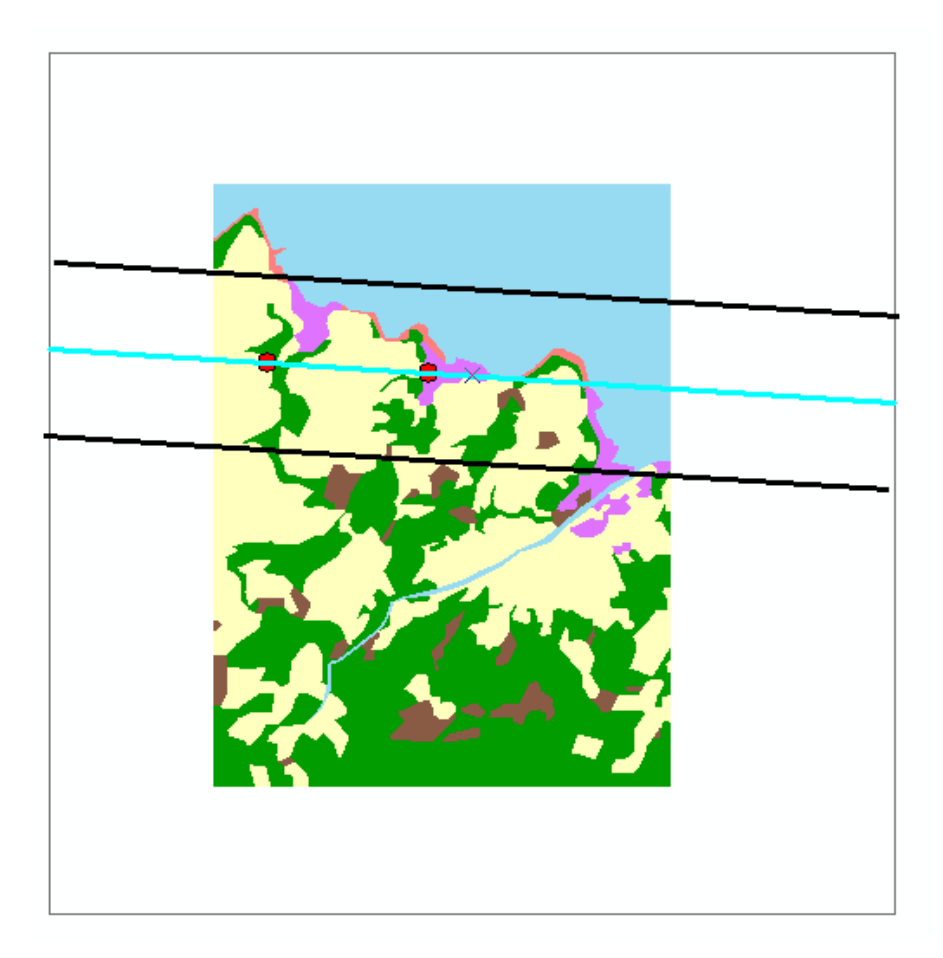

- Με αντίστοιχο τρόπο δηµιουργούνται και οι υπόλοιπες γραµµές δειγµατοληψίας
- Ακολουθεί η τοµή του γραµµικού επιπέδου µε το πλαίσιο της δειγµατοληψίας
- Η συνέχεια της διαδικασίας είναι αντίστοιχη µε αυτή της τυχαίας γραµµικής δηλαδή:

- Προσθήκη πεδίου στο πίνακα περιγραφικών χαρακτηριστικών των γραµµών στο οποίο αναγράφεται το µήκος της καθεµιάς. Από τη µπάρα Hawths → Table Tools → Add length field to table.

- Άθροισµα των µηκών γραµµικών οντοτήτων που βρίσκονται σε κάθε πολύγωνο [Sum line lengths in polygons]

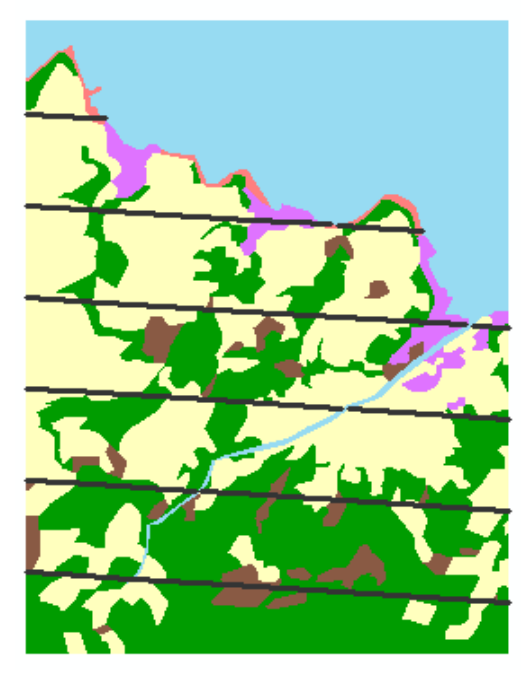

 σχήµα **3.50**: οι 6 γραµµές του συστηµατικού γραµµικού δείγµατος µετά την τοµή των γραµµικών οντοτήτων µε το υπόβαθρο

### ΠΑΡΑΤΗΡΗΣΕΙΣ

Θέµα της διπλωµατικής εργασίας ήταν η ανάπτυξη εκπαιδευτικού υλικού για την εφαρµογή δειγµατοληπτικών µεθόδων σε περιβάλλον Γεωγραφικών Συστηµάτων Πληροφοριών. Επιλέχτηκε να αναπτυχθούν οι πέντε βασικές µέθοδοι χωρικής δειγµατοληψίας, η απλή τυχαία σηµειακή, η στρωµατοποιηµένη σηµειακή τυχαία, η συστηµατική σηµειακή δειγµατοληψία, η γραµµική τυχαία και η γραµµική συστηµατική δειγµατοληψία. Η εφαρµογή τους έγινε σε έναν διανυσµατικό χάρτη χρήσεων γης µε σκοπό τον υπολογισµό των ποσοστών του εδάφους που αναλογούν σε κάθε χρήση.

Η εφαρµογή των δειγµατοληψιών έγινε σε περιβάλλον γεωγραφικών συστηµάτων πληροφοριών, έτσι ώστε να έχουµε στη διάθεση µας τα πραγµατικά ποσοστά των χρήσεων των κατηγοριών του χάρτη – υπολογισµένα από τα εµβαδά - και να γίνεται έτσι η σύγκριση τους µε αυτά που προκύπτουν από τις εφαρµογές των δειγµατοληπτικών µεθόδων. Παράλληλα η εφαρµογή τους σε ΓΣΠ δίνει τη δυνατότητα στους σπουδαστές να χρησιµοποιήσουν βασικές λειτουργίες των συστηµάτων αυτών, που πλέον αποτελούν αναπόσπαστο κοµµάτι κάθε γεωγραφικής µελέτης.

Βασική παράµετρος κάθε δειγµατοληψίας είναι ο υπολογισµός του απαιτούµενου µεγέθους του δείγµατος, το οποίο στη περίπτωση εκτίµησης των αναλογιών κάποιου χαρακτηριστικού ενός πληθυσµού εξαρτάται από το επίπεδο εµπιστοσύνης που θα θέσουµε και προφανώς από το περιθώριο λάθους. Οι τιµές των δύο αυτών παραµέτρων καθορίζονται από τον µελετητή και σχετίζονται άµεσα µε την ακρίβεια που θα παρουσιάζουν τα αποτελέσµατα. Για το λόγο αυτό αποφασίστηκε οι δύο αυτοί παράµετροι να καθορίζονται στην αρχή της εφαρµογής κάθε δειγµατοληψίας, είτε έπειτα από τη λήψη ενός δοκιµαστικού – προκαταρκτικού δείγµατος, είτε χωρίς τη λήψη αυτού.

Το µέγεθος του δείγµατος εξαιτίας των υψηλών απαιτήσεων ακρίβειας των αποτελεσµάτων (µικρό περιθώριο σφάλµατος), για κάθε µέθοδο ήταν αρκετά µεγάλο. Την ανάγκη για λήψη µεγάλου δείγµατος 'επέβαλε' και το γεγονός ότι υπάρχει κατηγορία χρήσης γης στο χάρτη – υπόβαθρο που αντιπροσωπεύει µόλις το 1% του συνόλου της έκτασης και ένα µικρό δείγµα υπήρχε µεγάλη πιθανότητα να µην αντιπροσωπεύει τη κατηγορία αυτή. Μια διαφορετική προσέγγιση θα ήταν η κατηγορία αυτή να συµπτυχτεί µε κάποια άλλη.

Η φυσική στρωµατοποίηση του υποβάθρου µε βάση τις υψοµετρικές ζώνες του χάρτη, δίνει αποτελέσµατα αναφορικά µε τα ποσοστά χρήσεων γης σε κάθε στρώµα, έτσι παράγεται µια επιπλέον πληροφορία και µπορεί να γίνει σύγκριση των ποσοστών των κατηγοριών χρήσεων σε κάθε υψοµετρική ζώνη. Το γεγονός ότι δεν υπάρχει µεγάλη οµοιοµορφία µέσα σε κάθε στρώµα και µεγάλη διαφοροποίηση µεταξύ των στρωµάτων δεν έχει ως αποτέλεσµα την επίτευξη µεγαλύτερης ακρίβειας σε σχέση µε τις άλλες µεθόδους µε µικρότερο ή το ίδιο µέγεθος δείγµατος.

## ΠΑΡΑΡΤΗΜΑ

#### Εγκατάσταση **Hawths Analysis Tools**

Για την πραγµατοποίηση των δειγµατοληψιών γίνεται εγκατάσταση µιας πρόσθετης επέκτασης (extension) που ονοµάζεται Hawths Tools. Η επέκταση αυτή προσφέρει µια σειρά εργαλείων χωρικής ανάλυσης και παρέχει τη δυνατότητα σε µη εξοικειωµένους χρήστες να πραγµατοποιούν σύνθετες λειτουργίες απλούστερα.

Αρχικά γίνεται λήψη του συµπιεσµένου αρχείου από την ιστοσελίδα που διατίθεται δωρεάν [www.spatialecology.com/htools/download.php].

Για την εγκατάσταση αφού αποσυµπιεστεί το αρχείο επιλέγεται το [htools\_setup.exe ]

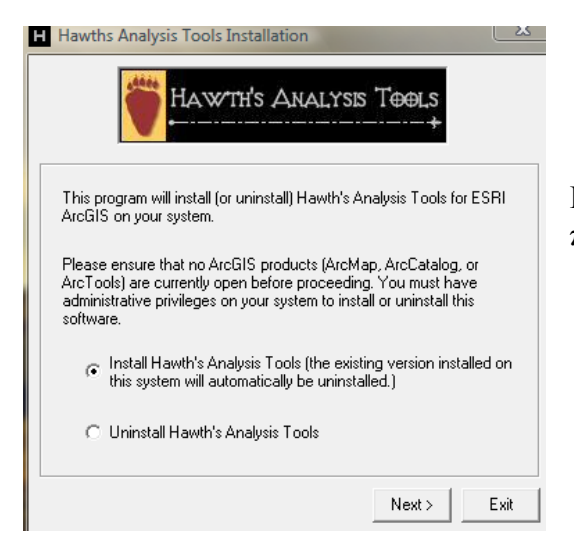

Η εγκατάσταση συνεχίζεται µε τη βοήθεια του παραθύρου που εµφανίζεται.

Μετά την επιτυχή εγκατάσταση της επέκτασης, η ενεργοποίηση της εργαλειοθήκης γίνεται από το µενού επιλογών του arcmap και συγκεκριµένα από το µενού **[tools]**.

Επιλέγοντας **[customize]**, στην καρτέλα **[toolbars]** µαρκάρεται η επιλογή **[Hawth's Tools]** και έπειτα **[close]**. Εάν δεν έχει εµφανιστεί ήδη η νέα εργαλειοθήκη, κάνοντας δεξί κλικ στο γκρι πλαίσιο – όπου τοποθετούνται οι µπάρες εργαλείων, µαρκάρεται η επιλογή Hawths Tools. Πλέον, δίπλα σε κάποια από τις ήδη υπάρχουσες εργαλειοθήκες έχει τοποθετηθεί και η νέα µπάρα, έτοιµη για χρήση.

#### Το λογισµικό πακέτο **ArcGIS 9.X**

Για την ανάπτυξη της άσκησης χρησιµοποιήθηκε το λογισµικό πακέτο ArcGIS 9.2 της ESRI. Το πακέτο αυτό είναι ένα σύγχρονο λογισµικό στο χώρο των Γεωγραφικών Συστηµάτων Πληροφοριών, αποτελεί ένα κλιµακωτό λογισµικό σύστηµα για δηµιουργία, διαχείριση, ενοποίηση, ανάλυση και διασπορά γεωγραφικών δεδοµένων για κάθε οργανισµό – από ένα άτοµο έως ένα παγκόσµιο κατανεµηµένο δίκτυο ανθρώπων. Η έκδοση αυτή αποτελεί ένα κατανοητό και ολοκληρωµένο σύστηµα, σχεδιασµένο για να ικανοποιεί τις ανάγκες των περισσότερων χρηστών γεωγραφικών συστηµάτων πληροφοριών.

Το λογισµικό παρουσιάζει κάποια βασικά χαρακτηριστικά:

• Είναι εύκολο στη χρήση – προσφέρει δυνατότητες γενικής χαρτογραφίας, ανάλυσης και διαχείρισης δεδοµένων.

• Είναι ιδιαίτερα λειτουργικό – ενσωµατώνει δυνατότητες επέµβασης στα γεωγραφικά δεδοµένα, βελτίωση στη διαχείριση των δεδοµένων και σύνθετη χωρική ανάλυση.

• Είναι κλιµακωτό – όλα τα επιµέρους επίπεδα του λογισµικού χρησιµοποιούν τον ίδιο πυρήνα εφαρµογών, τις ίδιες λειτουργικές αρχές και το ίδιο user interface.

• Έχει δυνατότητες Web – δίνει τη δυνατότητα στους χρήστες να χρησιµοποιούν το διαδίκτυο για να αποκτούν άµεση πρόσβαση σε δεδοµένα και υπηρεσίες.

• Είναι φιλικό προς το χρήστη – ο χρήστης έχει τη δυνατότητα παραγωγής δικών του επεκτάσεων, εφαρµογών, εργαλείων (scripts), σε διάφορες γλώσσες προγραµµατισµού (πχ Visual Basic) ώστε να πετυχαίνει τη βέλτιστη απόδοση στην εργασία του.

Ο πυρήνας του λογισµικού είναι τα προγράµµατα ArcMap, ArcCatalog και ArcToolbox.

Το ArcMap χρησιµοποιείται για τη πλήρη διαχείριση των χωρικών δεδοµένων και τη δηµιουργία χαρτών. Πιο συγκεκριµένα, δίνει τη δυνατότητα να δηµιουργηθούν χάρτες από επίπεδα χωρικής πληροφορίας, να αναλυθούν χωρικές σχέσεις και να επιλεγούν µέσα από αναζητήσεις χωρικά και µη χωρικά στοιχεία. Επίσης µπορούν να σχεδιαστούν και να δηµιουργηθούν διαφορετικές απεικονίσεις ενός χάρτη, αλλάζοντας χρώµατα και συµβολισµούς.

Το ArcCatalog χρησιµοποιείται για τον εντοπισµό, την οργάνωση και τη διαχείριση αρχείων χωρικών δεδοµένων. Ουσιαστικά εκτελεί παρόµοιες λειτουργίες µε έναν τυπικό explorer, προσανατολισµένο βέβαια στα γεωγραφικά δεδοµένα.

Το ArcToolbox διαθέτει εργαλεία µετατροπής αρχείων γεωγραφικών δεδοµένων και για Geoprocessing. Geoprocessing (Γεωεπεξεργασία) είναι ο μηγανισμός μέσω του οποίου επιτυγχάνεται η µετάβαση από στοιχεία σε πληροφορία (θεµελιώδης έννοια σε οποιαδήποτε γεωγραφική µελέτη) µε τη χρήση του ArcGIS. Αποτελεί µια σειρά από εργαλεία για τη διαχείριση και ανάλυση των χωρικών δεδοµένων. Τα δύο βασικά τµήµατα του Geoprocessing είναι τα εργαλεία του ArcToolbox και οι αναλυτικές διαδικασίες του ModelBuilder.

Το ArcToolbox στη πλήρη εκδοχή του (έκδοση ArcInfo) περιλαµβάνει περίπου 200 εργαλεία για γεωεπεξεργασία, µετατροπή δεδοµένων, διαχείριση χαρτογραφικών φύλλων, αλληλεπίθεση επιπέδων, χαρτογραφικών προβολών κ.α.

Οι λειτουργίες και οι δυνατότητες του κάθε προγράµµατος αυξάνονται καθώς ανεβαίνουµε από το χαµηλότερο στο υψηλότερο επίπεδο του λογισµικού πακέτου, από το ArcView, στο ArcEditor και τέλος στο ArcInfo.

Το ArcMap αποτελεί τη κεντρική εφαρµογή του λογισµικού πακέτου ArcGIS desktop 9.X. Χρησιµοποιείται για όλε στις διεργασίες που βασίζονται σε χάρτες, συµπεριλαµβανοµένης και της επέµβασης στα χαρτογραφικά στοιχεία (editing). Οι χάρτες έχουν µια εικόνα εξόδου (page layout) που εµφανίζει το χάρτη µε τα επιθυµητά θεµατικά επίπεδα, το υπόµνηµα, τη κλίµακα, τον προσανατολισµό και άλλα δευτερεύοντα γραφικά στοιχεία. Το ArcMap προσφέρει και τη γεωγραφική όψη του χάρτη (geographic data view), που εκεί µπορεί να εκτελεστεί µια πληθώρα εφαρµογών των γεωγραφικών συστηµάτων πληροφοριών.

Ο χρήστης έχει δυνατότητες όπως:

- να δηµιουργήσει και να αλληλεπιδράσει µε χάρτες,
- να συνθέσει και να αναλύσει γεωγραφικά δεδοµένα,
- να θέσει ερωτήµατα στα χωρικά δεδοµένα του χάρτη, να βρει και να αποκαλύψει τις µεταξύ τους χωρικές σχέσεις,
- να συµβολίσει τις γεωγραφικές πληροφορίες µε µια µεγάλη ποικιλία τρόπων και συµβολισµών,
- να δηµιουργήσει γραφήµατα και εκθέσεις αναφορές ώστε να γίνεται δυνατή η επικοινωνία µε άλλους χρήστες και για να γίνονται πιο σαφείς και διακριτές οι διάφορες απεικονίσεις και δεδοµένα.
- να δηµιουργήσει τελικές εικόνες εξόδου χάρτες και στην οθόνη του Η/Υ να παρουσιάζεται αυτό ακριβώς που θα εκτυπωθεί.

Το ArcCatalog όπως προαναφέρθηκε είναι εφαρµογή διαχείρισης των γεωγραφικών δεδοµένων. Μοιάζει σε εµφάνιση και λογική µε τον Explorer των Windows. Μέσω του ArcCatalog ο χρήστης έχει τη δυνατότητα:

• να διαχειριστεί αρχεία γεωγραφικών δεδοµένων (αντιγραφή, µετακίνηση, µετονοµασία, διαγραφή) και φακέλους,

• να κάνει επισκόπηση (preview) των αρχείων γεωγραφικών δεδοµένων,

- να κάνει επισκόπηση ή τροποποίηση (edit) των µεταδεδοµένων (=δεδοµένα για τα δεδοµένα) που συνοδεύουν τα αρχεία γεωγραφικών δεδοµένων ή και να τα δηµιουργήσει εξαρχής,
- να εισάγει απευθείας δεδοµένα στο ArcMap µε drag & drop,
- να κάνει αναζήτηση δεδοµένων (search) τόσο στον δίσκο του υπολογιστή ή ακόµα και στο διαδίκτυο,

• να συνδεθεί µε προηγµένες υπηρεσίες παροχής γεωγραφικών δεδοµένων µέσω διαδικτύου.

$$
P(-\infty < z < z_{i}) = \int_{-\infty}^{z_{i}} f(z) dz = F(z_{i})
$$

 $f(z)$ 

 $\overline{0}$ 

 $\overline{z_i}$ 

 $\frac{1}{2}$ 

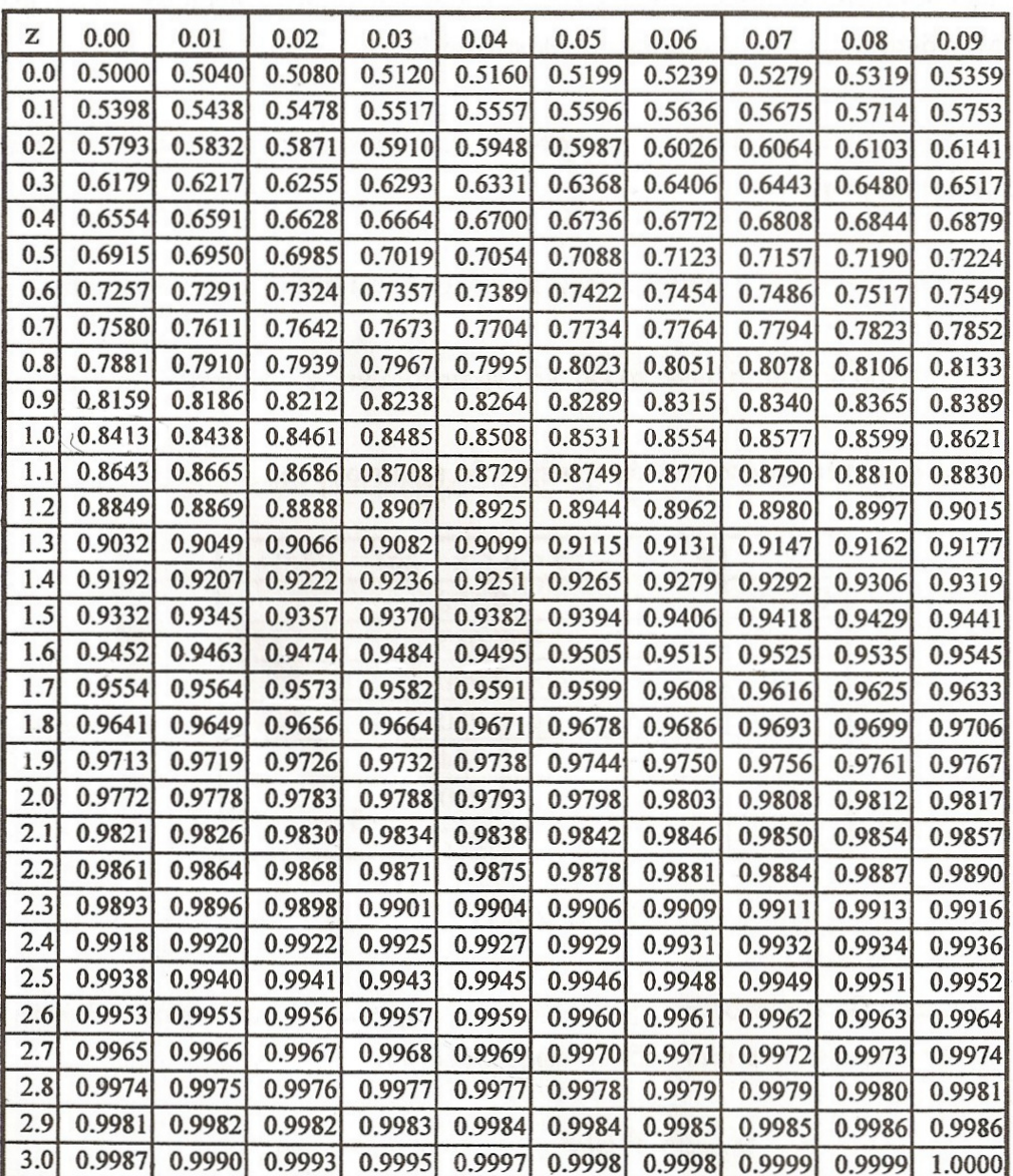

## ΠίνακαςΚρίσιµων τιµών του **X²**

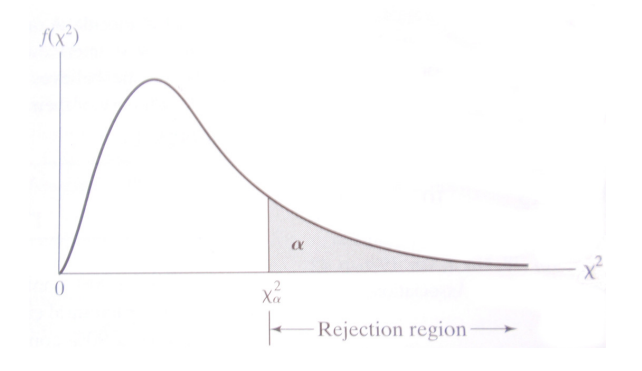

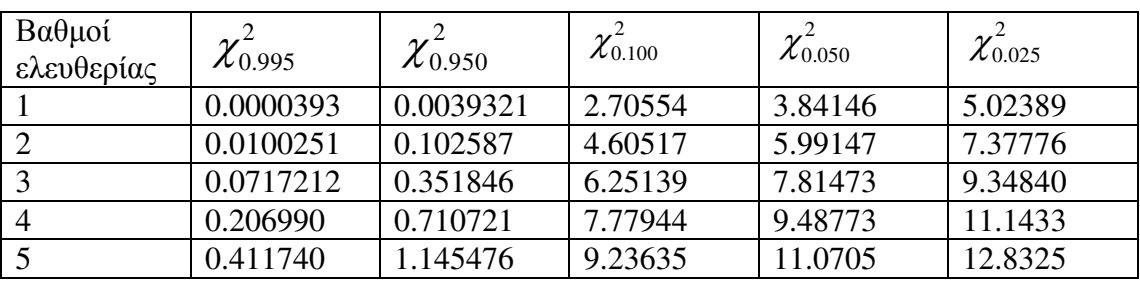

## ΠΙΝΑΚΕΣ ΑΠΟΤΕΛΕΣΜΑΤΩΝ ∆ΕΙΓΜΑΤΟΛΗΨΙΩΝ

Παρακάτω παρατίθενται πίνακες αποτελεσµάτων εκτιµήσεων των ποσοστών χρήσεων γης του χάρτη λαµβάνοντας διαφορετικά µεγέθη δείγµατος και χρησιµοποιώντας τις διάφορες µεθόδους επιλογής τους. Για κάθε δείγµα δίνονται τα αποτελέσµατα τριών επαναλήψεων της διαδικασίας.

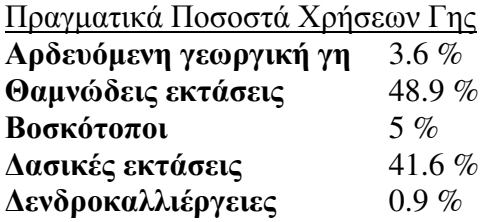

#### Σηµειακή τυχαία δειγµατοληψία

Μέγεθος δείγµατος : 30 σηµεία

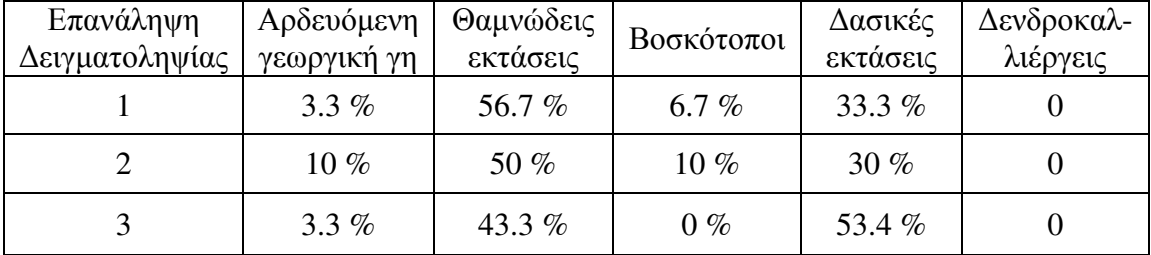

#### Μέγεθος δείγµατος : 600 σηµεία

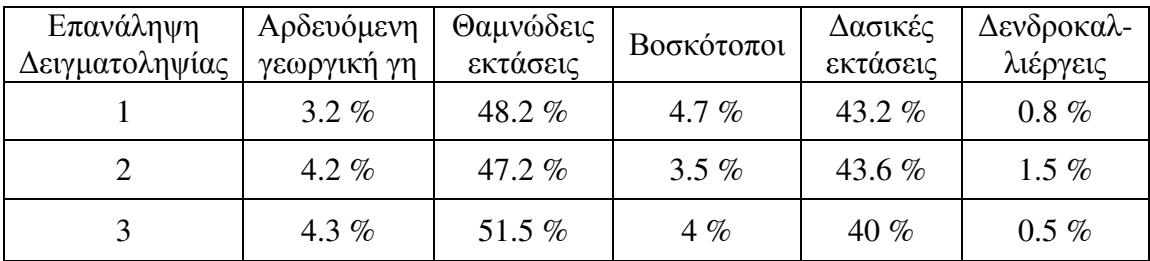

#### Μέγεθος δείγµατος 2401 σηµεία

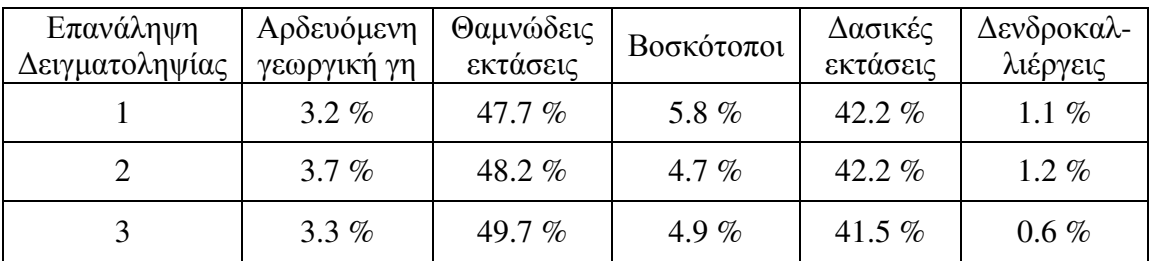

## Στρωµατοποιηµένη τυχαία σηµειακή δειγµατοληψία

Πραγµατικά Ποσοστά Χρήσεων γης ανά Στρώµα

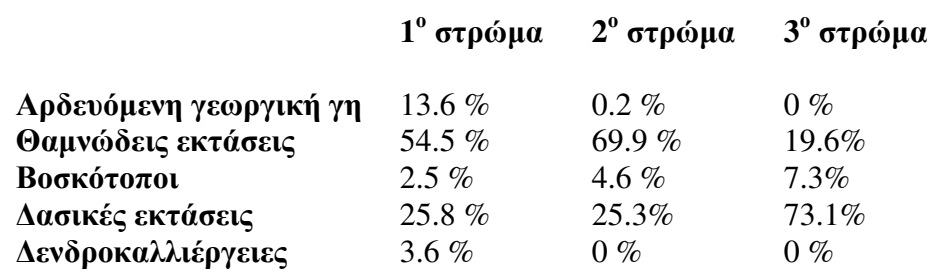

Μέγεθος δείγµατος : 30 σηµεία

<u>1º στρώμα (8)</u>

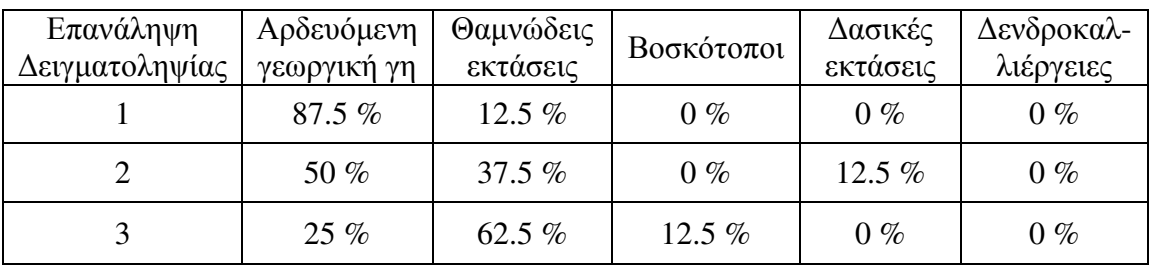

2<sup>ο</sup> στρώµα (12)

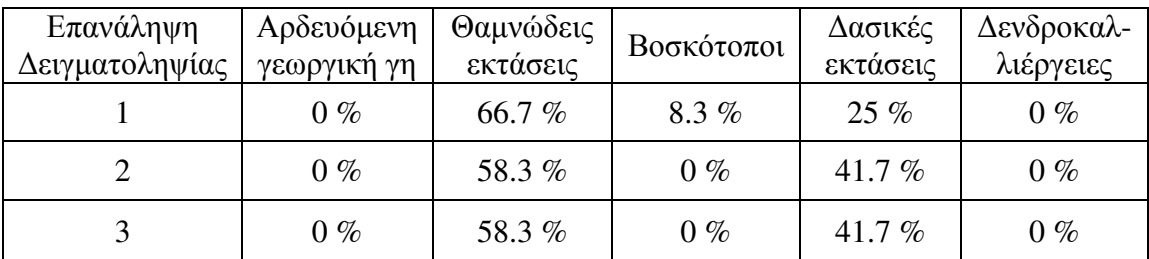

3<sup>ο</sup> στρώµα (10)

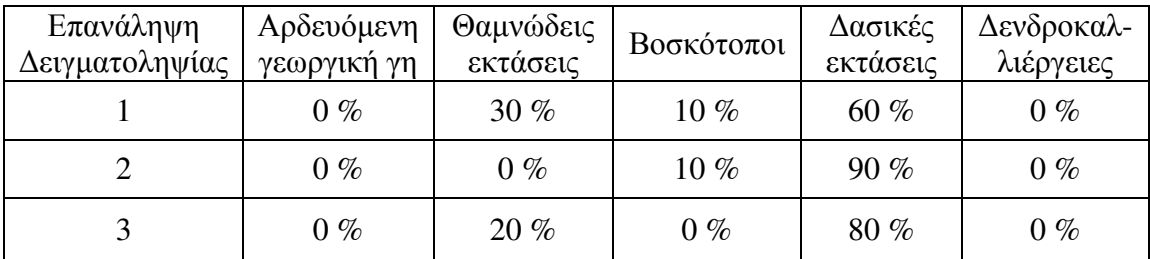

# Μέγεθος δείγµατος 2401 σηµεία

### 1 ο στρώµα (619)

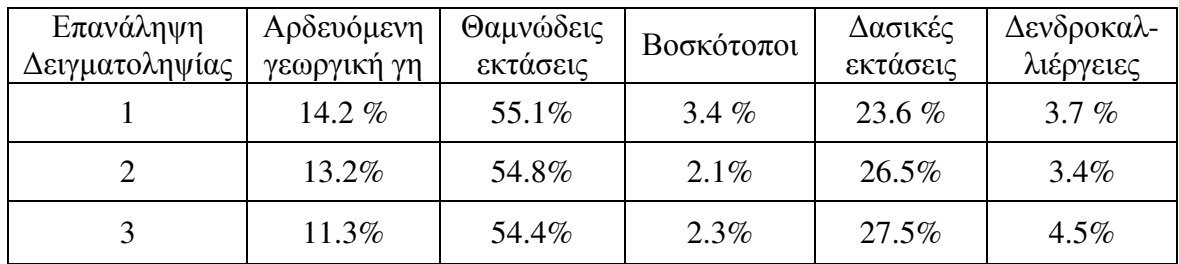

<u>2º στρώμα (969)</u>

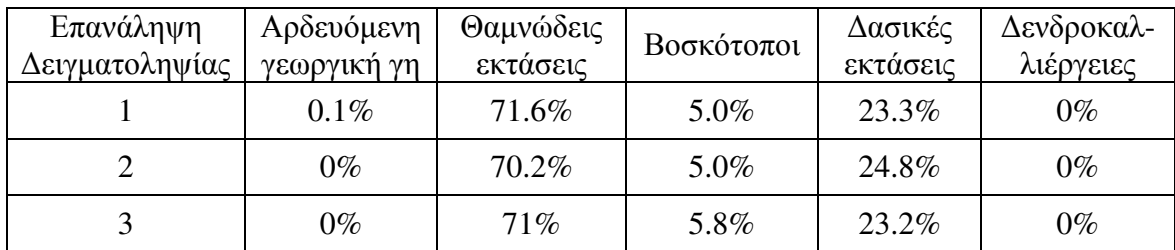

3 ο στρώµα (813)

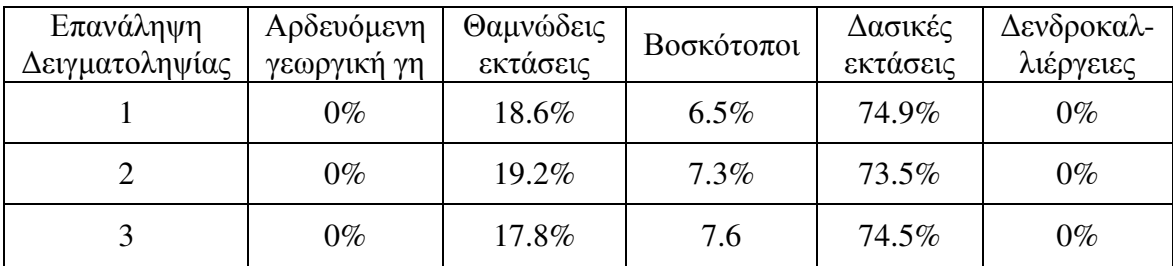

## Συστηµατική τυχαία σηµειακή δειγµατοληψία

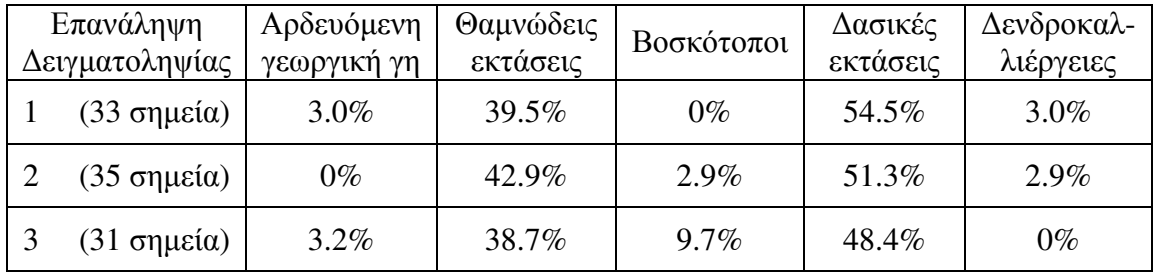

Απόσταση µεταξύ των σηµείων 350µ

## Απόσταση µεταξύ των σηµείων 150µ

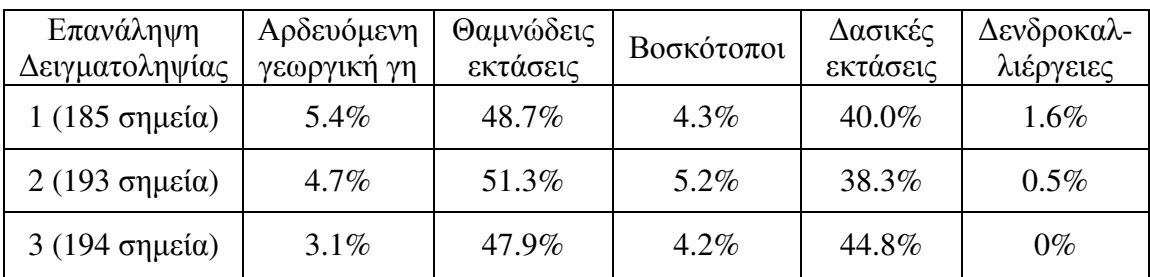

Απόσταση µεταξύ των σηµείων 40µ

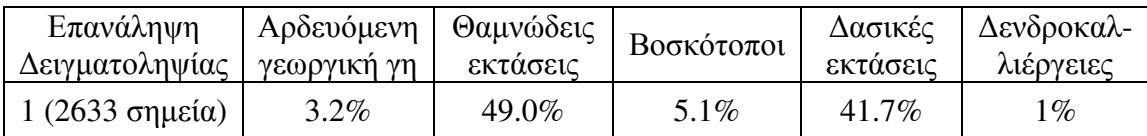

## Γραµµική τυχαία δειγµατοληψία

6 γραµµές

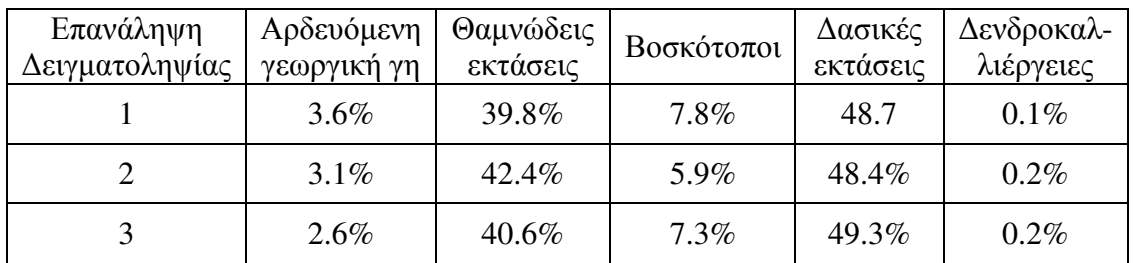

## Γραµµική τυχαία συστηµατική δειγµατοληψία (6 γραµµές)

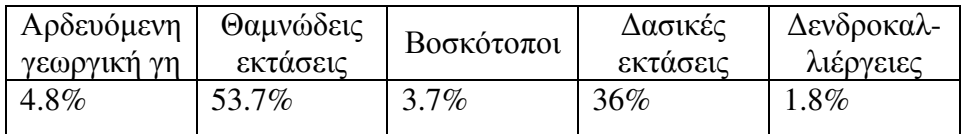

#### ΒΙΒΛΙΟΓΡΑΦΙΑ

• Αγατζα – Μπαλοδήµου Α.Μ, 2004, Θεωρία Σφαλµάτων και Συνορθώσεις Ι *(*σηµειώσεις από τις παραδόσεις του µαθήµατος*)*, Ε.Μ.Π.

• Κάβουρας Μ., 2003, Αρχές Γεωπληροφορικής και Συστήµατα Γεωγραφικών Πληροφοριών*,* Ε.Μ.Π.

• Κοκολάκης Γ, Σπηλιώτης Ι, 1999, Εισαγωγή στη Θεωρία Πιθανοτήτων και Στατιστική, Συµεών

• Κουτσόπουλος Κ., 2005, Γεωγραφικά Συστήµατα Πληροφοριών*,* Παπασωτηρίου

• Κουτσόπουλος Κ., Ανδρουλακάκης Ν.,2005, Εφαρµογές του λογισµικού *ArcGIS 9x* µε απλά λόγια, Παπασωτηρίου

- Κουτσόπουλος Κ, 2006, Ανάλυση Χώρου*:* Θεωρία*,* Μεθοδολογία και Τεχνικές, ∆ιηνεκές
- Μπένος Β, 1991, Μέθοδοι και Τεχνικές ∆ειγµατοληψίας, Εκδόσεις Σταµούλης Πειραιάς

• Τζιαφέτας Γ, 1991, Θεωρία και Τεχνική ∆ειγµατοληψίας, τοµέας εκδόσεων Ελληνικού κέντρου Παραγωγικότητας

• Bonham G., 1994*, Geographic Information Systems for Geoscientists (modelling with GIS)*, Pergamon

- Cochran W.,1977, *Sampling Techniques (3rd edition)*, John Wiley & sons
- Dixon C., Leach B., 1977 *Sampling Methods for Geographical Research*, Catmog

• Mendenhall W., Sincich T., 2007,*Statistics for Engineering and the Sciences (fifth edition)*, Prentice Hall

• Monroe Ch, 1993, *An introduction to statistical problem solving in geography*, Wm.C.Brown Publishers, 1993

• Shaw G. and Wheeler D., 1985, *Statistical Techniques in Geographical Analysis*, John Wiley & sons

#### Κυριότερες πηγές στο διαδίκτυο

- http://support.esri.com/
- http://www.spatialecology.com/